*Universidad del Bío-Bío. Red de Bibliotecas - Chile*

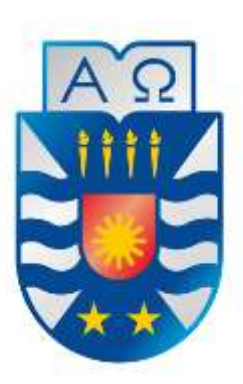

# UNIVERSIDAD DEL BÍO-BÍO FACULTAD DE CIENCIAS EMPRESARIALES DEPARTAMENTO DE CIENCIAS DE LA COMPUTACIÓN Y TECNOLOGÍAS DE INFORMACIÓN

**"Evaluación de los sistemas de gestión editorial para la revista científica de la Escuela de Administración & Negocios de la Universidad de Concepción".**

**\_\_\_\_\_\_\_\_\_\_\_\_\_\_\_\_\_\_\_\_\_\_\_\_\_\_\_\_\_\_\_\_\_\_\_\_\_\_\_\_\_\_\_\_\_\_\_\_\_\_\_\_\_\_\_\_\_**

**Rodolfo Alexsandro Robles Robles.**

MEMORIA PARA OPTAR AL TÍTULO DE INGENIERO CIVIL EN INFORMÁTICA

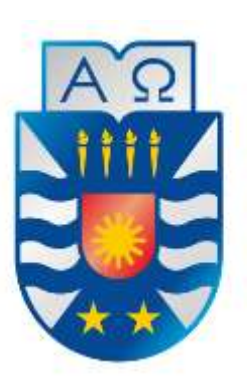

# UNIVERSIDAD DEL BÍO-BÍO FACULTAD DE CIENCIAS EMPRESARIALES DEPARTAMENTO DE CIENCIAS DE LA COMPUTACIÓN Y TECNOLOGÍAS DE INFORMACIÓN

**"Evaluación de los sistemas de gestión editorial para la revista científica de la Escuela de Administración & Negocios de la Universidad de Concepción".**

**\_\_\_\_\_\_\_\_\_\_\_\_\_\_\_\_\_\_\_\_\_\_\_\_\_\_\_\_\_\_\_\_\_\_\_\_\_\_\_\_\_\_\_\_\_\_\_\_\_\_\_\_\_\_\_\_\_**

**Rodolfo Alexsandro Robles Robles.**

**Profesor Guía: Sra. Marlene Muñoz Sepúlveda. Profesor Informante: Sra. Carola Figueroa Flores Nota Final del Proyecto de Título:\_\_\_\_\_\_\_\_\_\_\_\_\_\_\_\_\_\_\_\_\_\_\_**

# **Resumen**

Este proyecto se presenta para dar conformidad a los requisitos exigidos por la Universidad del Bío-Bío en el proceso de titulación para la carrera de Ingeniería Civil en Informática. Concretamente, el proyecto consiste en la investigación y evaluación de sistemas de gestión editorial para la revista científica de la Escuela de Administración & Negocios de la Universidad de Concepción, con la finalidad de elegir el sistema que más se adecúe a los requerimientos de la misma.

Se realiza una investigación para estudiar aspectos generales de los sistemas de Gestión Editorial como sus usos, funcionamiento, características, ventajas, roles, entre otros. Gracias a esta investigación se seleccionan las principales plataformas existentes en el mercado con el fin de evaluarlas y elegir la mejor.

La evaluación se realiza sometiendo a los sistemas elegidos a una serie de pruebas, donde se analizan los factores más importantes al momento de escoger una de estas aplicaciones, y se le asigna una calificación según su rendimiento. Los parámetros seleccionados para realizar la pauta fueron extraídos de distintos artículos publicados por expertos en la materia [URL 08 y 09] y de opiniones y requerimientos recolectados en distintas reuniones con el Editor Jefe de la revista RAN y el Editor asociado de dicha revista. Ambos académicos de la Universidad de Concepción.

La evaluación de los sistemas permite caracterizar a las plataformas, con el objetivo de seleccionar la que más se adecúe a las necesidades tomando en cuenta como principales aspectos el proceso de publicación, los roles que puede tener una persona en el sistema, la usabilidad, la seguridad y la capacidad que tenga para interactuar con bibliotecas electrónicas, buscadores web, directorios e índices como Scopus, PubMed, Redalyc y Scielo [URL 11 y 12].

Como último se obtiene un producto funcional, el cual se instaló en los servidores de la Universidad de Concepción y que cumple con los requerimientos y la información requerida, cubriendo así las expectativas del Editor de la revista y de los estudiantes.

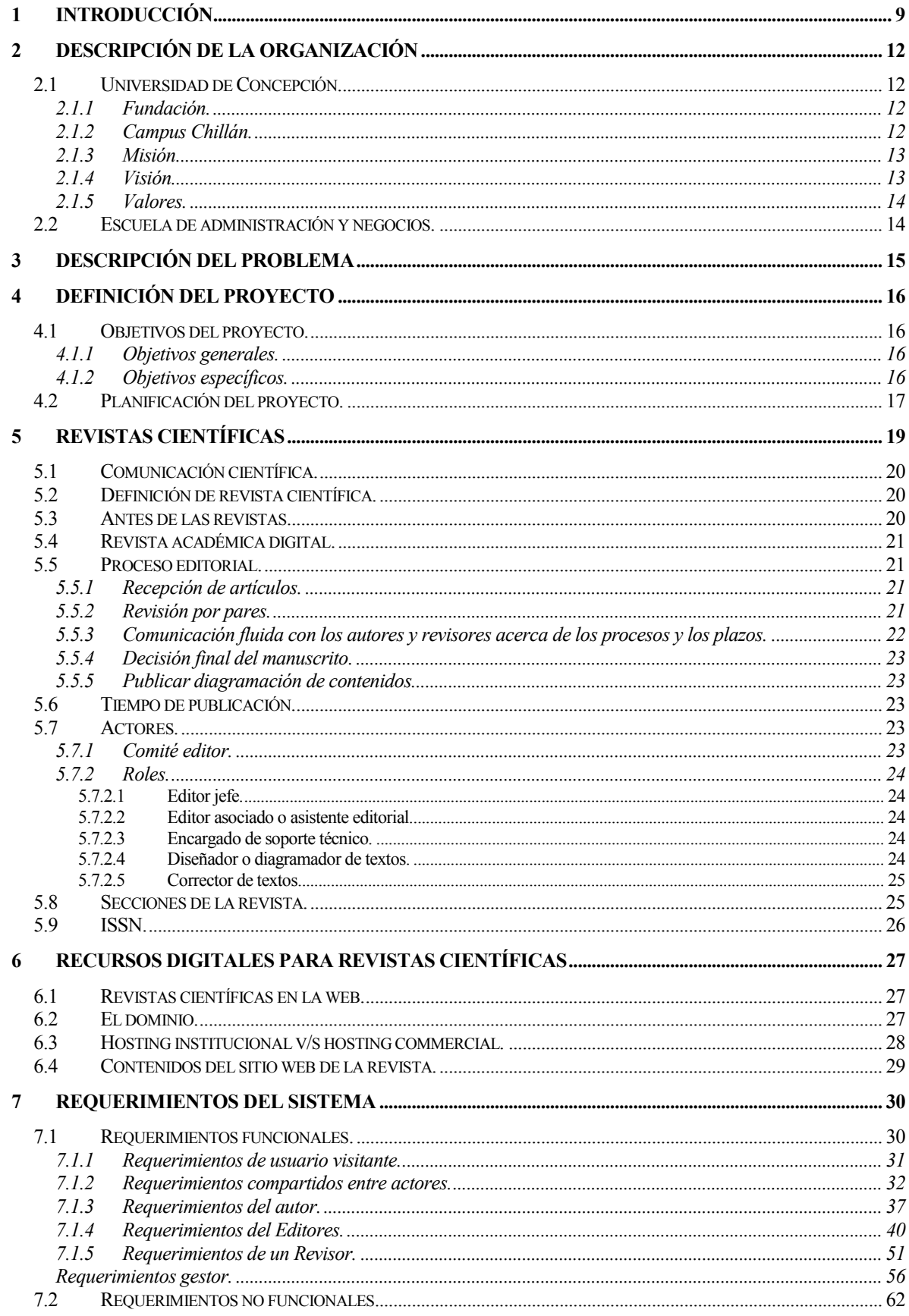

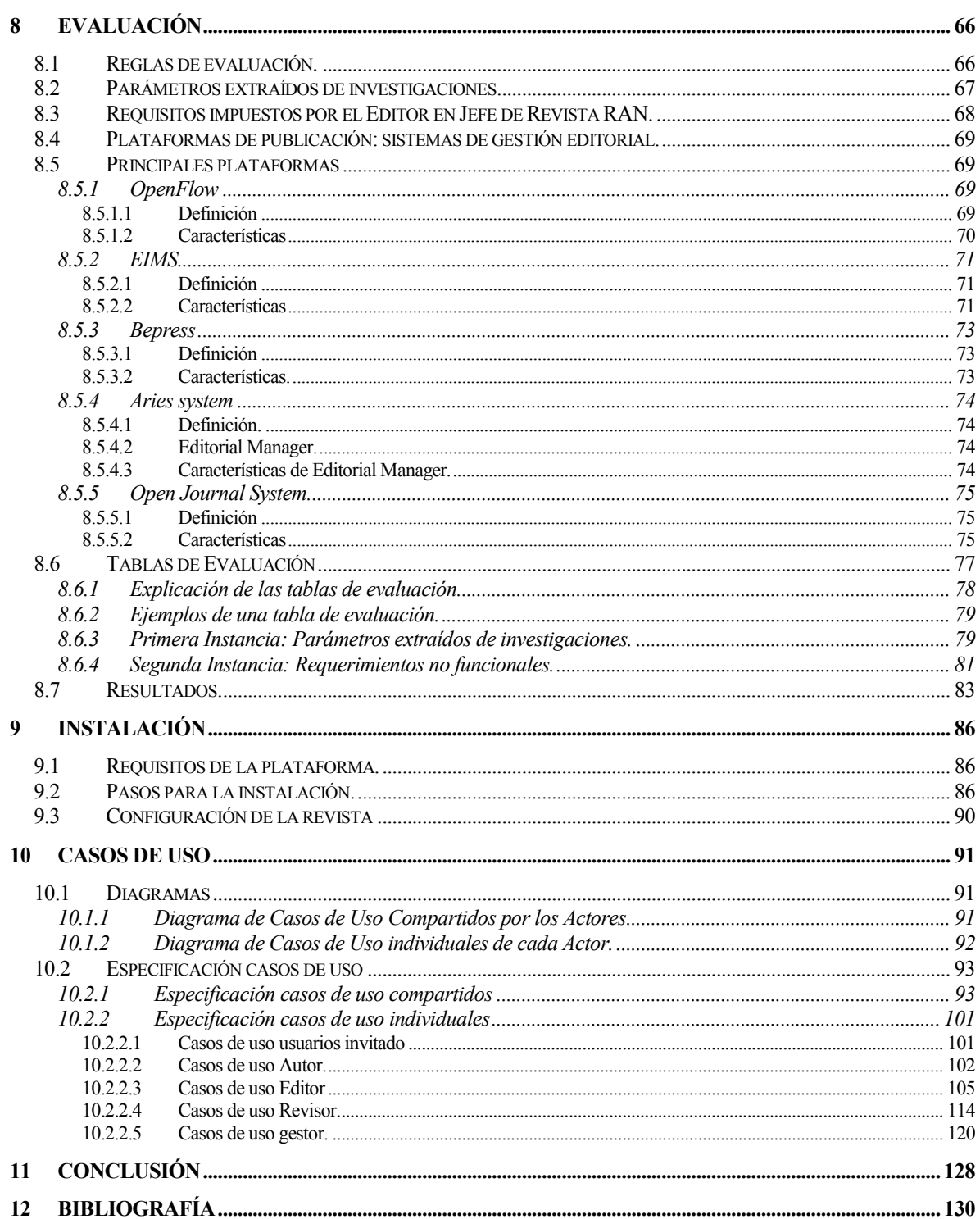

# **Índice de Tablas**

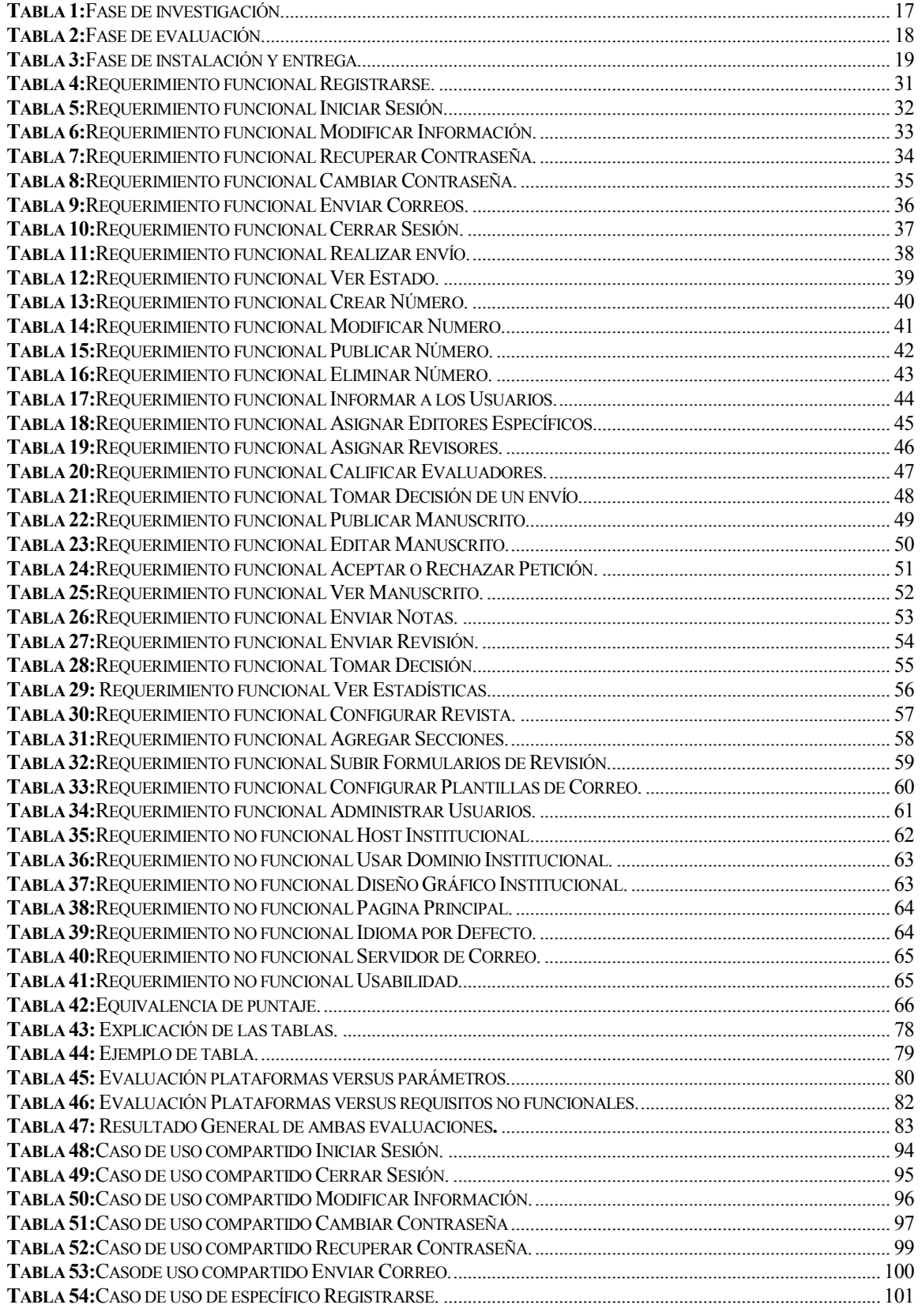

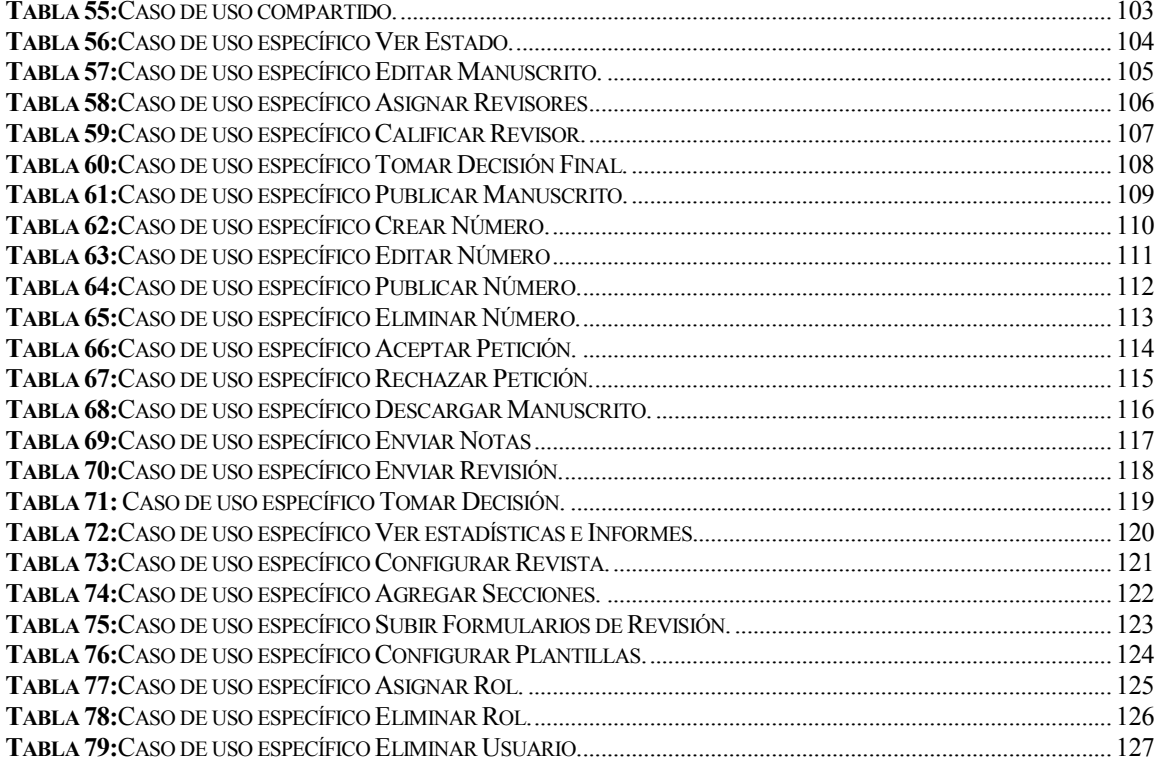

# Índice de figuras

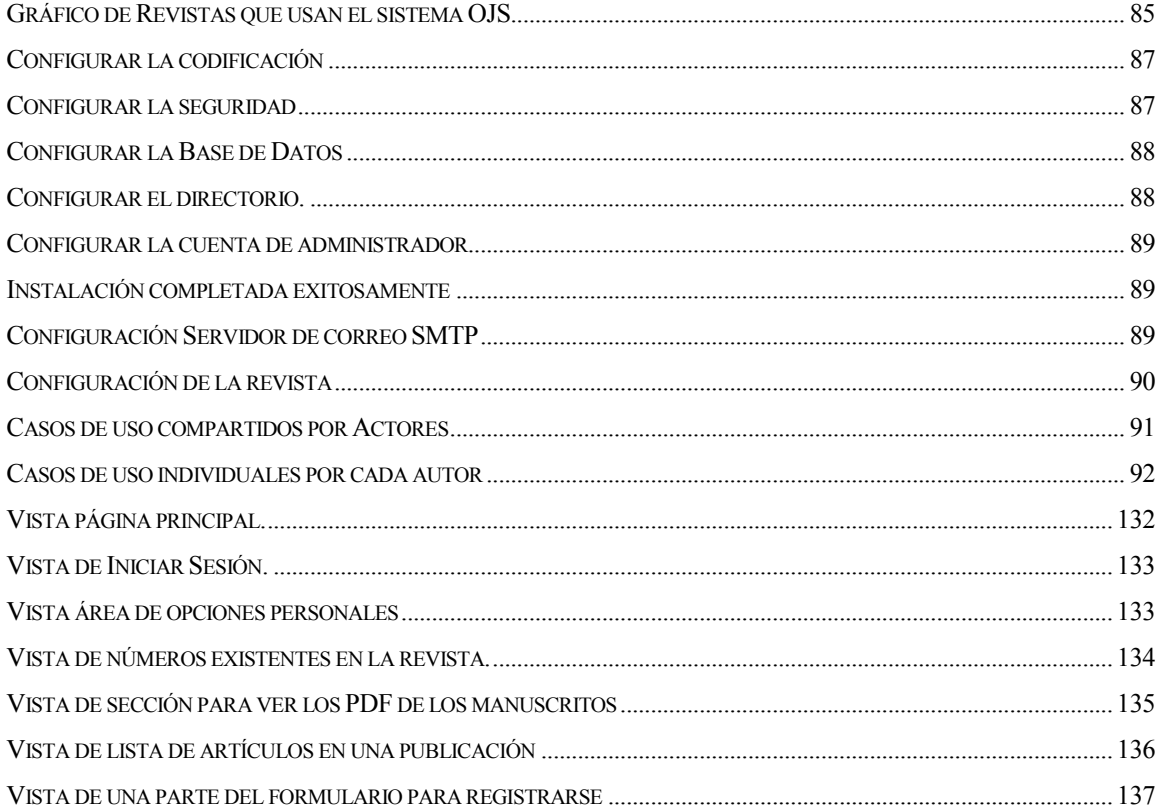

# <span id="page-8-0"></span>**1 INTRODUCCIÓN**

En los últimos años han aparecido una serie de programas que tienen como finalidad principal la de ayudar a gestionar las tareas relacionadas con el mundo editorial, y más concretamente, las revistas científicas electrónicas. La mayoría de estos programas se pueden emplear tanto para la publicación de un producto final: la revista, como para controlar todo el proceso editorial que conlleva la creación de este tipo de fuente de información.

Teniendo en cuenta que siempre hay una serie de actores más o menos fijos: editores, autores, revisores, lectores, correctores y maquetadores, que van a trabajar sobre un mismo tipo de objeto: los artículos científicos, es relativamente sencillo estructurar cuál será el flujo de trabajo que se produce dentro de esta dinámica. En definitiva, estos programas controlan y agilizan buena parte del complejo ciclo que se inicia con el envío de un original a una revista científica y finaliza con su publicación.

La Revista Científica de la Escuela de Administración y Negocios de la Universidad de Concepción (RAN), carece de un sistema para controlar y gestionar todo su proceso editorial. En la actualidad todos los registros, sucesos, plazos y actores implicados en el flujo de trabajo son registrados de manera manual en un cuaderno o una hoja de cálculo, así como también toda comunicación es realizada a través de correos electrónicos.

Dichos factores hacen surgir grandes dudas respecto al proceso. En un mundo donde la tecnología crece a pasos agigantados y todo está al alcance de unos cuantos clics ¿Se está entonces aprovechando al máximo esta tecnología? ¿Existe la manera de optimizar el proceso actual de la revista y avanzar al siguiente paso, aspirar a nuevas metas? y si es así ¿Qué se necesita….?

Para responder a estas y otras interrogantes, en un afán por contribuir al éxito y evolución de un medio de comunicación tan importante como lo son las revistas científicas, se realizará una extensa investigación acerca de las herramientas existentes para controlar y gestionar el proceso editorial, con la finalidad de seleccionar de manera pertinente la herramienta que mejor se adecúe las necesidades de la revista; la herramienta que contribuirá a marcar un antes y un después en el proyecto RAN.

La presente investigación está estructurada en nueve capítulos de desarrollo. En el primer capítulo se expone la descripción de la empresa, detallando sus antecedentes generales, su entorno, su misión, visión y valores así como también una breve descripción del área de Administración y Negocios.

En el capítulo tres se expone la descripción del problema en el cual se hace hincapié en la necesidad que tiene la empresa de implementar un sistema automatizado de control y gestión para su proceso editorial. Mientras que en el capítulo cuatro de la investigaciónse detallan los objetivos tanto generales como específicos, el flujo y plan de trabajo e información relevante para comprender de manera concreta su desarrollo.

Por otra parte, en los capítulos cinco y seis en primer lugar se describe el concepto de revista científica haciendo un recorrido por el proceso editorial, el tiempo de publicación y los actores que intervienen en ella, mientras que en el capítulo seis se hace mención alos recursos digitales que se utilizan en este proceso el cual incluye el dominio y el hosting tanto institucional como comercial y se explican las distintas plataformas utilizadas para sus publicaciones.

En el capítulo siete se abarca una especificación de los requisitos distribuida en primera instancia por requerimientos funcionales y no funcionales y en segunda instancia, los funcionales, los cuales se dividen por el tipo de usuario que necesita cada requerimiento. Los requisitos compartidos son –como lo dice su nombre- requisitos compartidos entre varios usuarios, como por ejemplo, iniciar sesión. Cabe mencionar que en esta ocasión toma de requisitos fue realizada en dos ocasiones con los encargados de la RAN en la sala de reuniones de la Escuela de Administración y Negocios de la Universidad de Concepción.

A modo de demostrar que el sistema realiza todas las acciones necesarias para satisfacer los requisitos impuestos por la revista, en el capítulo ocho se abordan los Casos de Uso del sistema. Es importante aclarar que solo se registran los casos de uso necesarios para satisfacer los requerimientos.

Siguiendo la misma línea, en el siguiente capítulo se aborda una evaluación de las plataformas basándose en parámetros claves que serán extraídos de investigaciones realizadas por expertos en revistas científicas así como también lo estipulado por el señor Ariel Soto, Editor General de la revista RAN.

Finalmente, en el capítulo 10 se abarcan las principales actividades realizadas durante el proceso de instalación y configuración de la plataforma Open Journal System en un servidor institucional solicitado a la Universidad de Concepción. Se utiliza material de apoyo visual para complementar el documento y guiar de mejor manera al lector.

# <span id="page-11-0"></span>**2 DESCRIPCIÓN DE LA ORGANIZACIÓN**

#### <span id="page-11-1"></span>**2.1 Universidad de Concepción.**

En 1919 nació la primera universidad regional del país. Don Enrique Molina, fundador y primer rector de la casa de estudios, postulaba que "La nueva Universidad, además de que forme profesionales de carreras liberales y profesionales técnicos, como los reclamaba el desarrollo e incremento de la riqueza nacional, sea un centro de variadas informaciones para el público, de extensión universitaria, de investigaciones y experimentaciones científicas y de fomento de la más alta cultura literaria, humanista y filosófica". [URL 18]

#### <span id="page-11-2"></span>**2.1.1 Fundación.**

La idea de fundar la Universidad de Concepción era una antigua aspiración de los penquistas. Desde el siglo pasado, insignes rectores del Liceo de Concepción abogaban por la creación de carreras profesionales bajo la tutela de ese plantel. Esta idea que contaba con gran apoyo dentro de la sociedad penquista, no se había podido concretar principalmente, por la falta de organización. [URL 18]

# <span id="page-11-3"></span>**2.1.2 Campus Chillán.**

Por más de 90 años la Universidad de Concepción ha formado profesionales para Chile y el mundo, y es considerada como una de las Universidades más importantes del país.

En una perspectiva de futuro y excelencia académica, la Universidad ha desarrollado en el corazón agrícola del país, un centro de educación superior para el agro, el Campus Chillán.

Está ubicado en la ciudad Chillán, centro geográfico de la agricultura chilena, en un predio de 100 hectáreas distante a 2 kilómetros de su plaza de armas. La presencia de la Universidad de Concepción y otras instituciones de Educación Superior, convierte a esta ciudad en uno de los más importantes centros universitarios del sur de Chile, teniendo la misión de desarrollar al más alto nivel las Ciencias Agropecuarias.

Emplazado en el corazón del agro, se convierte en el único centro de estas características en el país. Consciente de los cambios en la agricultura como área de desarrollo económico, el Campus abarca todo el espectro de disciplinas profesionales que requiere el agro del futuro.

Su origen data de 1954, fecha en que se crea la Escuela de Agronomía utilizando los recursos materiales y humanos del "Plan Chillán", que fueran puestos a disposición de la universidad mediante un convenio firmado entre ésta, el Ministerio de Agricultura y el Instituto de Asuntos Interamericanos de Estados Unidos.

Su constante desarrollo, hizo necesaria la creación de otras carreras universitarias afines a las actividades agropecuarias y forestales de la región, naciendo Medicina Veterinaria en 1973, Ingeniería Forestal en 1977 (actualmente en Concepción) e Ingeniería Civil Agrícola en 1988.

En la actualidad, el Campus Chillán cuenta con tres facultades y dos carreras independientes, con una población de 2.200 estudiantes, 170 académicos y 248 administrativos, que garantizan una estrecha atención y permanente preocupación por entregar a cada estudiante la máxima excelencia académica. [URL 18]

# <span id="page-12-0"></span>**2.1.3 Misión.**

La misión de la Universidad de Concepción es la formación integral y pluralista de personas con responsabilidad social, creatividad, sentido crítico, liderazgo y emprendimiento; la creación, adaptación y transmisión de conocimientos, y la creación y difusión cultural, con el propósito de contribuir efectivamente al desarrollo humano, económico y social sustentable de la región y el país. [URL 18]

# <span id="page-12-1"></span>**2.1.4 Visión.**

Universidad con creciente reconocimiento nacional e internacional por su calidad en la formación de personas y en investigación, desarrollo e innovación, con capacidad de anticipación y adaptación a los cambios del entorno, comprometida con la cultura y el desarrollo de la región y del país. [URL 18]

# <span id="page-13-0"></span>**2.1.5 Valores.**

La Universidad de Concepción privilegia el desarrollo de las personas; valora y promueve el buen comportamiento ético y solidario, la protección del medio ambiente, la búsqueda del bien común, la equidad, la democracia, la libertad de expresión y el compromiso con la misión institucional. Además, promueve el mejoramiento continuo y el aseguramiento de la calidad en todo su quehacer. [URL 18]

# <span id="page-13-1"></span>**2.2 Escuela de administración y negocios.**

La escuela de Administración y Negocios (EAN) surge en el año 2005 junto con la carrera de Ingeniería Comercial en el campus Chillán de la Universidad de Concepción. Tiene como misión general, desarrollar, transmitir y difundir conocimientos, competencia y valores en el área de las ciencias empresariales y económicas, preparando líderes innovadores para Chile y el mundo. [URL 18]

# <span id="page-14-0"></span>**3 DESCRIPCIÓN DEL PROBLEMA**

La Escuela de Administración y Negocios en su afán por transmitir y difundir conocimiento, tomó la iniciativa de crear una Revista Científica llamada RAN. Dicha revista busca mantener a la comunidad informada acerca de las últimas investigaciones realizadas en el ámbito económico y social.

Toda revista científica debe tener un proceso, el cual es similar en todos los casos, llamado "Gestión Editorial". Este abarca desde el punto en que se recibe un nuevo manuscrito hasta el punto en el que este manuscrito es publicado en la revista, pasando por una serie de revisiones y correcciones. Dicho proceso es coordinado por el Editor General de la revista y durante este intervienen diversos actores como revisores, maquetadores, diseñadores, editores específicos, correctores ortográficos, entre otros.

Actualmente este proceso en RAN se hace de manera manual y todo el flujo de información y comunicación entre los diferentes actores se hace mediante correos. Los manuscritos se envían como archivos adjuntos y todas las respuestas o decisiones, así como los registros son anotados de manera manual en un archivo Excel y en un cuaderno.

El primer punto de la problemática, es que dicha forma de almacenar la información ya no es factible por la cantidad de personas que están usando la revista, por su poca eficiencia al momento de buscar un dato o fecha específica, además el tiempo que requiere realizar todo el registro y la poca seguridad que esto implica.

El segundo punto, RAN quiere pasar a la siguiente fase de una revista, la indexación en bibliotecas. Este punto es vital en toda revista, ya que amplía los límites de hasta dónde puede llegar la información que se publica. Lamentablemente la mayoría de las bibliotecas más conocidas y con más tiempo en el mercado como Scielo o Scopus, exigen una lista de requisitos que se deben cumplir para poder figurar en sus bases de datos. Tomando esto en cuenta, ninguna biblioteca con cierta reputación aceptaría indexar una revista con un proceso de Gestión Editorial tan arcaico.

Por lo dicho anteriormente, se estima que RAN necesita un sistema de control y gestión para todo el proceso editorial. Un sistema automatizado que brinde seguridad y confiabilidad tanto a los directores de RAN como a los autores que envían sus manuscritos a la revista.

# <span id="page-15-0"></span>**4 DEFINICIÓN DEL PROYECTO**

# <span id="page-15-1"></span>**4.1 Objetivos del proyecto.**

#### <span id="page-15-2"></span>**4.1.1 Objetivos generales.**

Evaluar sistemas online de Open Source o pagados, para la Gestión Editorial de artículos científicos con el fin de realizar una recomendación a la Escuela de Administración & Negocios, Universidad de Concepción.

Probar el sistema seleccionado que de acuerdo a la investigación, la evaluación y a los requerimientos otorgados por el Editor de la revista, sea el más adecuado para este tipo de proyecto.

# <span id="page-15-3"></span>**4.1.2 Objetivos específicos.**

- o Determinar los parámetros más relevantes que se deben considerar en la evaluación de un sistema para la gestión editorial.
- o Investigar Sistemas de Gestión Editorial de Open Source o pagados disponibles en internet.
- o Evaluar los sistemas investigados según los parámetros establecidos anteriormente.
- o Seleccionar un sistema editorial de acuerdo a la evaluación, para recomendarlo a los Editores de la Escuela de Administración y Negocios.
- o Instalar y configurar el sistema, de tal manera que satisfaga todos los requerimientos especificados.

# <span id="page-16-0"></span>**4.2 Planificación del proyecto.**

A continuación se presenta la planificación de las etapas del proyecto, en el que se refleja de mejor manera, la metodología iterativo-incremental utilizada:

a) Fase de Investigación:

En la primera iteración o incremento se contempla todo el proceso de la investigación como tal, esto va desde el análisis de la problemática hasta definir los parámetros que se utilizan para realizar la evaluación final de todos los sistemas que se consideran. Con esta iteración se busca completar la etapa de investigación y proceder con lo relativo al sistema. Los detalles de las actividades que se realizan en esta fase se detallan a continuación.

| <b>Tarea</b>                             | Descripción                                              | <b>Duración</b> |
|------------------------------------------|----------------------------------------------------------|-----------------|
| Investigación en profundidad             | <b>Se</b><br>realiza<br>completa<br>investigación<br>una | 15 días         |
| de la gestión editorial.                 | basándose en manuscritos y/o publicaciones               |                 |
|                                          | realizadas por expertos en la materia con la             |                 |
|                                          | finalidad de extraer parámetros claves para              |                 |
|                                          | realizar la pauta de evaluación.                         |                 |
| <b>Reuniones con los Editores de</b>     | Se realizan reuniones o entrevistas con el Editor        | 3 días          |
| RAN.                                     | director de la revista de Academia &<br>$\mathbf V$      |                 |
|                                          | Negocios (RAN)                                           |                 |
| Análisis de la problemática              | Se analiza la problemática, definiendo la                | 2 días          |
|                                          | metodología de desarrollo, la planificación y las        |                 |
|                                          | herramientas a utilizar.                                 |                 |
| Toma de requerimientos                   | Se acuerdan reuniones con el gerente de la               | 5 días          |
|                                          | empresa para tomar los requisitos que quiere ver         |                 |
|                                          | implementados en su sistema.                             |                 |
| <b>Definir</b><br>parámetros<br>los<br>a | Se definen en una primera instancia ciertos              | 5 días          |
| evaluar.                                 | parámetros básicos para la evaluación de los             |                 |
|                                          | sistemas.                                                |                 |

<span id="page-16-1"></span>*Tabla 1:Fase de investigación.*

b) Fase de Evaluación:

En la segunda iteración o incremento se considerará el análisis de diversos sistemas y las evaluaciones propiamente tal. La evaluación contempla los requerimientos impuestos por los editores de RAN así como los parámetros extraídos de la investigación.

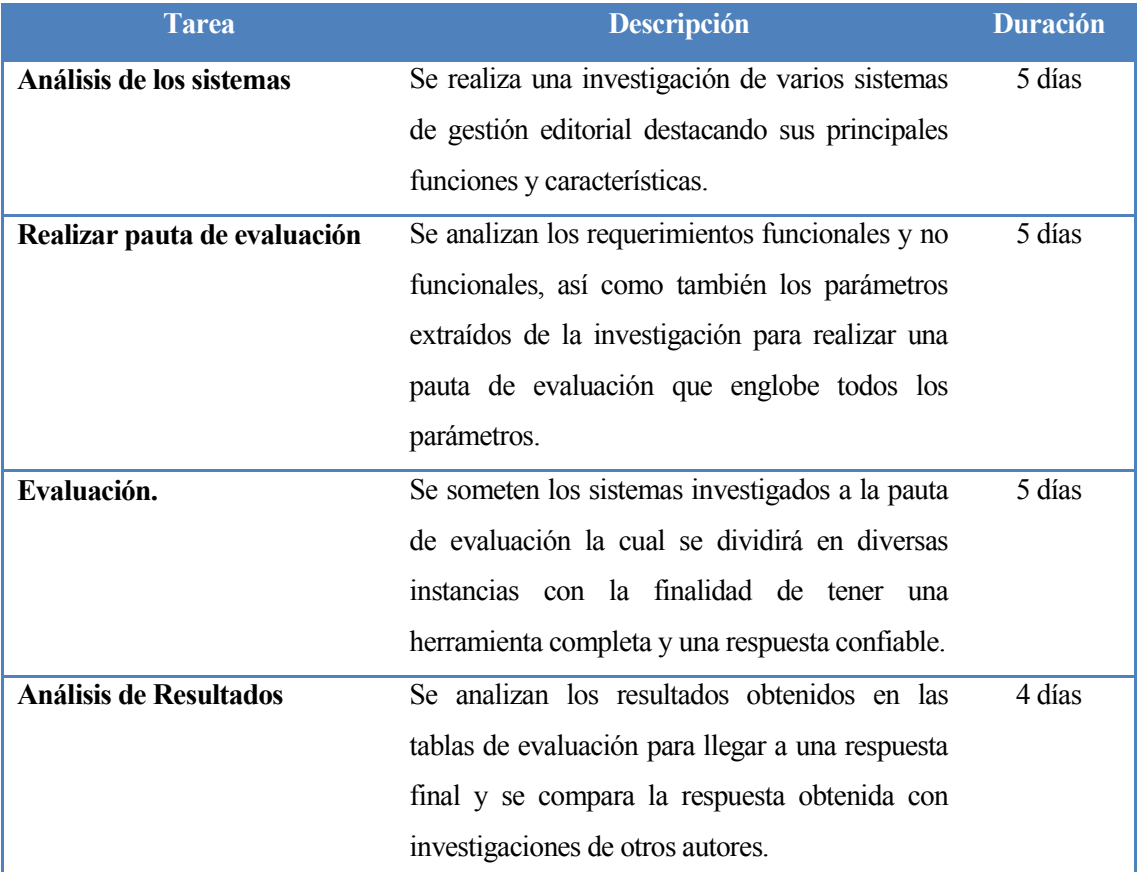

<span id="page-17-0"></span>*Tabla 2: Fase de evaluación.*

c) Fase de presentación:

La tercera y última iteración o incremento corresponde a la instalación y configuración del sistema con las características mencionadas. Además se debe comprobar que el sistema realmente cumpla con todo lo solicitado por los editores de la Revista. De no ser así, se debe añadir dicha funcionalidad al sistema.

| <b>Tarea</b>                   | Descripción                                       | <b>Duración</b> |
|--------------------------------|---------------------------------------------------|-----------------|
| Preparar Instalación           | Se realizan las gestiones necesarias de hosting y | 5 días          |
|                                | dominios para la posterior instalación.           |                 |
| <b>Instalación</b>             | Se instala el sistema con las características     | 5 día           |
|                                | solicitadas.                                      |                 |
| Configuración del sistema.     | Se realizan las principales configuraciones para  | 10 días         |
|                                | el correcto funcionamiento del sistema. Esto va   |                 |
|                                | desde el idioma hasta la configuración de la      |                 |
|                                | base de datos y servidores de correos SMTP        |                 |
| Comprobar funcionalidades.     | Se comprueba que efectivamente el sistema         | 10días          |
|                                | cuente con todos los requerimientos solicitados,  |                 |
|                                | para esto se utiliza el mecanismo "Casos de       |                 |
|                                | uso" el cual indicará y demostrara que            |                 |
|                                | efectivamente se cumplen a cabalidad todos los    |                 |
|                                | requerimientos funcionales.                       |                 |
| Presentación del sistema final | Finalmente se realiza la entrega del sistema en   | 1 día           |
| a los encargados de la Revista | su versión final y operativa.                     |                 |
| <b>RAN</b>                     |                                                   |                 |

<span id="page-18-1"></span>*Tabla 3: Fase de instalación y entrega.*

Haciendo un resumen de la planificación explicada con anterioridad, según la suma de la duración de las actividades de la Tabla 1 hasta la Tabla 3, se estima que son necesarios 75 días de trabajo para completar el desarrollo del proyecto. A pesar de lo anterior, se considera que el proyecto pueda tener retrasos o inconvenientes para llevar a cabo algunas funciones en alguna etapa, por lo que es necesario considerar un tiempo de holgura para resolver aquellos inconvenientes.

Por lo anterior, se estima un plazo de 80 días para la realización del proyecto (considerando el tiempo de holgura), siendo un plazo prudente y cercano a lo exacto para todo el proceso de desarrollo.

# <span id="page-18-0"></span>**5 REVISTAS CIENTÍFICAS**

# <span id="page-19-0"></span>**5.1 Comunicación científica.**

"El principio básico de la ciencia académica es que los resultados de la investigación deben hacerse públicos. Sea lo que fuere lo que los científicos piensen o digan individualmente, sus descubrimientos no pueden considerarse parte integrante del conocimiento científico mientras no hayan sido comunicados al mundo y registrados de modo permanente. La institución social de la ciencia es, pues, su sistema de comunicación. Entonces ¿Cómo podemos llegar a conocer lo que conoce la ciencia? En su forma más primitiva, el conocimiento científico se encuentra en la literatura primaria de la ciencia. Estos documentos constituyen un archivo, del que deben recuperarse, para nuevas investigaciones o para su aplicación práctica, determinados ítems de información científica: el resultado de un experimento o de una observación, la definición de un concepto teórico, tablas de datos numéricos, fórmulas matemáticas, fotografías y mapas." [URL 17]

# <span id="page-19-1"></span>**5.2 Definición de revista científica.**

La American Library Association (ALA) define a las revistas científicas como una publicación periódica que publica artículos científicos y/o información de actualidad sobre investigación y desarrollo acerca de un campo científico determinado. Al mismo tiempo las normas ISO (International Standardization Organization) consideran que las revistas científicas son una publicación en serie que trata generalmente de una o más materias específicas y contiene información general o información científica y técnica. De estas definiciones, surge que el objetivo convocante de todas las Revistas Científicas, en sus distintas tipologías: Revistas de información, Revistas primarias, Revistas de progresos científicos y tecnológicos y Revistas de resúmenes, es el de comunicar el resultado de las investigaciones encaradas por personas o equipos que se dedican al quehacer científico. [URL 15]

# <span id="page-19-2"></span>**5.3 Antes de las revistas.**

Los investigadores publicaban libros con los resultados de sus investigaciones. El proceso de producción, la maduración de la investigación y corrección implicaban un tiempo de edición de dos años. Los investigadores comunicaban sus descubrimientos por cartas (correo postal). En las Academias presentaban informes con el registro de sus experimentos. Había problemas para comunicar estas actas a los miembros alejados físicamente de la Academia. Nacen entonces las revistas científicas como aplicación de la idea del periodismo a la comunicación científica. [URL 16]

# <span id="page-20-0"></span>**5.4 Revista académica digital.**

Una revista científica digital es un medio para divulgar avances y difundir artículos de investigación, tesis, memorias de congresos, ponencias entre otros, usando medios electrónicos. [URL 8]

# <span id="page-20-1"></span>**5.5 Proceso editorial.**

El proceso editorial comienza con la recepción de un manuscrito y finaliza con el rechazo definitivo o la publicación de este en la revista.[URL 8]

Para llevar a cabo esta tarea deben ocurrir al menos cinco importantes acontecimientos.

- $\triangleright$  Recepción de artículos.
- $\triangleright$  Revisión por pares.
- Comunicación fluida con los autores y revisores acerca de los procesos y los plazos.
- $\triangleright$  Decisión final del manuscrito.
- $\triangleright$  Publicar diagrama de contenidos.

A continuación se detallan cada uno de estos puntos.

# <span id="page-20-2"></span>**5.5.1 Recepción de artículos.**

La recepción de artículos corresponde al momento en que una persona envía su manuscrito a una revista para posteriormente ser revisado y publicado, al momento de realizar el envío el autor acepta una serie de condiciones las cuales impone cada revista para llevar a cabo el proceso de revisión, tales como que el artículo no haya sido publicado o esté en proceso de revisión de otras revistas, el formato del manuscrito, que las citas estén de acuerdo a la norma indicada, que el título refleje claramente el contenido del artículo, entre otros. En esta etapa el editor puede realizar una evaluación general del manuscrito y tomar una primera decisión la cual puede descartar automáticamente un artículo por insuficiencias evidentes en la calidad del mismo o problemas temáticos, o bien pedir una primera modificación en caso de que el manuscrito no se apegue a las normas.

# <span id="page-20-3"></span>**5.5.2 Revisión por pares.**

El proceso de revisión por pares o también llamado peer review, es el sistema donde el manuscrito es enviado a diferentes especialistas en la materia, los cuales revisan el artículo para comprobar la calidad científica y tomar una decisión acerca de este, las decisiones pueden ser:

- Aceptado : El artículo fue aceptado y pasa a la siguiente etapa para continuar con el proceso.
- Rechazado : El artículo no cumple con los requisitos necesarios para ser publicado. Generalmente esta decisión va acompañada de más de una opinión acerca del artículo y las recomendaciones de cómo mejorarlo.
- Publicable con modificaciones : El artículo cumple en gran parte con las características deseadas y se proponen modificaciones para contribuir con la mejora del artículo y optimizar la calidad.

Este proceso por lo general es anónimo, para evitar posibles conflictos de interés personal, es decir, el autor no conoce el nombre de los revisores ni los revisores conocen el nombre del autor. Finalmente, es el editor de la revista, la persona que toma la decisión basándose en la opinión de los revisores. Es posible que el editor decida someter nuevamente el artículo a una revisión por pares, llamándose así, segunda ronda.

# <span id="page-21-0"></span>**5.5.3 Comunicación fluida con los autores y revisores acerca de los procesos y los plazos.**

El editor de la revista debe mantener comunicación con el autor durante todo el proceso editorial, para informar el acuse de recibo de su artículo, el envío a revisión por pares, plazos y otras situaciones puntuales que puedan ocurrir durante el proceso. Además, es importante que los revisores también tomen esto en consideración, ya que, es imperante cumplir con los plazos presupuestados, puesto que de no ser así podría causar retrasos en las modificaciones y en consecuencia retrasar la publicación del artículo.

# <span id="page-22-0"></span>**5.5.4 Decisión final del manuscrito.**

La decisión final del artículo puede ser rechazado o aceptado, existen varias maneras en las que un artículo puede resultar rechazado, la más común ocurre en las revistas monográficas, ya que estas se dedican solo a temas relacionados con una materia específica como agricultura, salud, educación, entre otras. También puede ser que el artículo sea muy similar a otro publicado anteriormente, en dicho caso no tendría sentido publicarlo, ya que no aportaría al tema en cuestión y se rechazaría.

#### <span id="page-22-1"></span>**5.5.5 Publicar diagramación de contenidos.**

Una vez finalizado el proceso, el editor debe poner fecha para la publicación del siguiente número y decidir qué artículos serán parte de él. Los artículos seleccionados deben ser sometidos a un último proceso llamado diagramación, donde se analizan detalles como las ilustraciones o tablas que contenga el artículo y se organizan de tal manera que tenga el formato general de los números anteriores. En esta etapa frecuentemente se pueden traducir a otros idiomas el título, resumen y palabras claves y en otras los artículos completos.

#### <span id="page-22-2"></span>**5.6 Tiempo de publicación.**

Uno de los puntos más importantes evaluados por los servicios de indización es la periodicidad. Las revistas deben definir claramente cuál será su frecuencia y respetarla, y deben hacerla visible publicándola en sus versiones impresas y en línea. Por ejemplo, para Thompson Reuters cumplir la periodicidad es un criterio básico de selección, asimismo para RedALyC es uno de los doce criterios fundamentales que observa. Los números deben ser editados puntualmente de acuerdo a la periodicidad expresada por la misma revista, mientras que SciELO señala que la periodicidad debe estar expresada en la revista y evalúa negativamente la aparición de dos números juntos.[URL 8]

#### <span id="page-22-3"></span>**5.7 Actores.**

#### <span id="page-22-4"></span>**5.7.1 Comité editor.**

El Comité editor es un grupo de personas expertas en la materia que están a cargo de la revista, toman las decisiones finales y se encargan de llevar un registro de todos los sucesos importantes.

También son los encargados de realizar las postulaciones a las distintas bibliotecas online o buscadores como ISI, Scielo, Scopus y otros. [URL 8]

# <span id="page-23-0"></span>**5.7.2 Roles.**

Una revista científica cuenta con un gran equipo de personas y colaboradores, ya que son bastantes las tareas que se deben realizar durante los procesos de revisión, edición y publicación. Aunque en la realidad la mayor parte del trabajo la realizan dos o tres personas. [URL 8]

Los principales roles que deben existir en una revista científica son los siguientes:

# <span id="page-23-1"></span>**5.7.2.1 Editor jefe.**

El cargo editorial principal de la revista. Este cargo guía y además asume la responsabilidad general de la calidad científica y editorial de la revista, y con ello la del Comité Editor y del equipo editorial.

# <span id="page-23-2"></span>**5.7.2.2 Editor asociado o asistente editorial.**

Mientras el editor asociado está más centrado en trabajar con el editor jefe en la administración de los contenidos editoriales, el asistente editorial tiene también responsabilidades asociadas al contacto con autores, como resolver las dudas que estos planteen además de coordinar el proceso de revisión por pares.

# <span id="page-23-3"></span>**5.7.2.3 Encargado de soporte técnico.**

Maneja los aspectos técnicos de la revista, tales como, poner en marcha el sitio web de la revista, encargarse de temas de dominio y host, configurar y administrar la plataforma de publicación que será usada en línea, entre otros.

# <span id="page-23-4"></span>**5.7.2.4 Diseñador o diagramador de textos.**

Responsable de velar por la mantención de la línea gráfica adoptada por la revista. Mientras el trabajo de un diseñador es esencial para una publicación impresa, en una revista en línea su labor es la de entregar estándares gráficos (plantillas CSS, uso de colores, tipografías) y luego velar por la mantención de estos estándares; mientras que un diagramador le dará estructura a los trabajos de acuerdo a los estándares mencionados, incluyendo figuras, tablas y enlaces, además de preparar los trabajos aprobados para publicar en los diferentes formatos que se requieran en los índices y repositorios donde esté incluida la revista.

#### <span id="page-24-0"></span>**5.7.2.5 Corrector de textos.**

Será quien corrija aspectos gramaticales de los artículos y este trabajo puede involucrar diferentes niveles, dependiendo de lo que decidan los editores, por ejemplo, revisar si el autor se ajusta a las normas de citación y bibliografía adoptadas por la revista. Es importante mencionar que en el caso de revistas que también son impresas, este trabajo puede ser realizado por las imprentas o editoriales.

#### <span id="page-24-1"></span>**5.8 Secciones de la revista.**

Las revistas académicas pueden tener diversos contenidos, sin embargo su eje y mayor valor está en los artículos que publique, especialmente si estos son producto de investigaciones. Los artículos que se publiquen a su vez pueden categorizarse principalmente en:

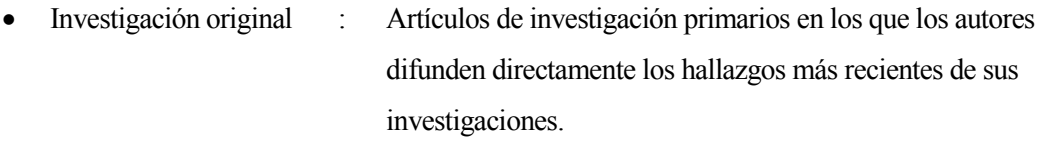

- Revisión crítica : En algunos casos, estos son solicitados por los editores a expertos, para sistematizar el estado del arte en una temática.
- Estudios de casos : Se describen los resultados observados en un caso particular. Para revistas del área médica estos pueden ser casos de pacientes con diagnósticos poco comunes, o en el caso de revistas de arquitectura pueden ser estudios de un edificio en particular. [URL 9]

# <span id="page-25-0"></span>**5.9 ISSN.**

Obtención del ISSN. El ISSN, International Standard Serial Number, es un código numérico estandarizado internacional que permite la identificación unívoca de cualquier revista, incluyendo revistas electrónicas. Su formato consiste en 2 grupos de 4 números separados por un guión y estos números son asignados en cada país por la Red de Centros Nacionales ISSN1. [URL 8]

# <span id="page-26-0"></span>**6 RECURSOS DIGITALES PARA REVISTAS CIENTÍFICAS**

#### <span id="page-26-1"></span>**6.1 Revistas científicas en la web.**

La publicación de revistas en línea no sólo tiene ventajas que significan simplificar las tareas que forman parte del proceso editorial, como enviar avisos a autores y recordatorios a revisores, sino que también permite innovar en la forma de difundir y comunicarse entre pares. El formato digital permite a las revistas abrir listas de discusión para debatir los artículos publicados, así como implementar comentarios que enriquecen los artículos originales. Por ejemplo, PLOS (Public Library of Science) reúne una colección de revistas en el área de las ciencias biológicas y entrega la opción de comentar en los artículos. Esta es sólo una muestra de las ventajas que tiene la adopción del formato digital. Dada la naturaleza de las publicaciones electrónicas, estas permiten la incorporación de contenidos que las revistas impresas no contemplan, tales como video, audio, infografías y conjuntos de datos de investigación que se pueden compartir en línea, creando así una oportunidad de desarrollar contenidos innovadores y valiosos. Por ejemplo, se puede citar el caso de JoVE: Journal of Visualized Experiment, cuyo eje de publicación son video-artículos. Esta revista es especializada en Ciencias Biológicas, por lo que con el formato audiovisual adoptado busca acelerar la transferencia del conocimiento que se produce en laboratorios; los fundadores de la revista se dieron cuenta de lo difícil que es recrear experimentos a partir de experiencias impresas, tal como lo destacan en su web, "la palabra escrita en las revistas impresas tradicionales basadas en imágenes estáticas ya no es suficiente para transmitir las complejidades de la investigación moderna".[URL 8]

# <span id="page-26-2"></span>**6.2 El dominio.**

Una decisión editorial que forma parte de la identidad de la revista en línea, es la elección de su dominio, esto es, la dirección web que esta tendrá. Por lo general, las revistas académicas son alojadas en servidores web de sus propias universidades, lo que da pie a que tengan direcciones que las identifican con estas instituciones. Sin embargo, también es posible encontrar revistas que adquieren un dominio propio, para apoyar al usuario en el acceso a la revista al tener un dominio fácil de recordar. La gama de posibilidades es amplia, siendo posible adquirir dominios nacionales (.cl) para Chile,(.ve) para Venezuela, (.cu)para Cuba, (.ie) para Irlanda, o un dominio genérico de tipo (.com) que tiene una connotación más comercial; una alternativa apropiada para una revista puede ser la elección de un dominio (.info) o (.org).

Cualquiera sea la decisión, el costo de adquirir un dominio es relativamente bajo, sólo se debe tener en cuenta que estos son generalmente renovables cada cierta cantidad de años. [URL 8]

# <span id="page-27-0"></span>**6.3 Hosting institucional v/s hosting commercial.**

Otra decisión similar a la anterior, es si la revista será puesta en el servidor de la propia institución o en un servidor comercial. Si la revista va a ser patrocinada por la institución y esta tiene un buen departamento de tecnología y soporte tecnológico, poner los contenidos en el servidor propio entonces se vuelve una buena alternativa. Si no es posible subir los contenidos en el servidor institucional, se debe evaluar cuidadosamente la elección de un servidor comercial, comparando costos y calidad del soporte técnico. [URL 8]

Un punto a tener en cuenta, es si el servidor comercial provee la facilidad de usar un sistema de gestión editorial. También se debe considerar que una revista puede requerir mucho espacio, por la cantidad de archivos e información que albergará, además de la cantidad de visitas que pueda recibir. En algunos casos, la simultaneidad de visitas puede hacer colapsar sitios, volviéndolos no disponibles o insufriblemente lentos al visitarlos; en el caso de una revista que tenga un alto flujo de visitas, la aparición de un número nuevo podría hacer que el sitio de la revista quede no disponible momentáneamente. [URL 8]

También se debe considerar la facilidad para llevar un seguimiento cercano de la actividad del sitio web, para prevenir que los contenidos sean bajados masivamente con fines dudosos. Otro punto a evaluar, es si el hosting elegido tiene un sistema de respaldo confiable; por ejemplo si se usa un servidor institucional se puede evaluar en base a experiencias anteriores, o decidir invertir en un servicio de respaldo externo. Otra alternativa, es establecer mecanismos de respaldo realizados por el propio equipo de la revista. Siempre, la mejor práctica es mantener varias copias para prevenir pérdidas de información. Muchas revistas optan por la duplicación de contenidos. Se puede dar el caso en que los artículos son bajados masivamente para ser usados en sitios web comerciales, que usan estos contenidos para atraer visitas. En esta situación, es recomendable tener un sistema de monitoreo que permita detener este tipo de acciones cuando se producen. [URL 8]

En el caso que la revista decidiera cambiar de servidor, es importante prevenir que las direcciones web se mantengan para todos los contenidos albergados en el sitio, evitando de esta manera inconsistencias de acceso web. Si este aspecto no se cuida, se pueden perder enlaces externos que generan visitas al sitio de la revistas. [URL 8]

# <span id="page-28-0"></span>**6.4 Contenidos del sitio web de la revista.**

Al igual que con su versión impresa las revistas deben proveer en cada publicación, datos de identificación de cada artículo que esté publicado en el sitio, dichos datos son:

- Título de la revista.
- Número y volumen.
- Fecha.
- Título de artículo.
- Autor(es) con sus datos de afiliación.
- Palabras claves.
- Resumen de la publicación.

La navegación del sitio debe contemplar principalmente los siguientes elementos:

- Objetivo de la revista.
- Normas de publicación y sistema de arbitraje.
- Periodicidad.
- Composición de comité y equipo editorial.

La navegación del sitio debe ser simple y permitir al visitante encontrar y usar los artículos que busca de manera expedita. Se aconseja ser abastecido de un buscador en el sitio, que permita hacer búsquedas de todo el contenido publicado y del mismo modo evitar usar formatos de archivos poco comunes o que tomen mucho tiempo para descargar. Finalmente, al pensar en el diseño del sitio web se debe tratar de incorporar conceptos de accesibilidad y usabilidad. La accesibilidad intenta vencer las discapacidades del usuario para acceder a la información; mientras que la usabilidad busca mejorar la experiencia del usuario al usar las páginas web [URL 8]

# <span id="page-29-0"></span>**7 REQUERIMIENTOS DEL SISTEMA**

# <span id="page-29-1"></span>**7.1 Requerimientos funcionales.**

Cada requerimiento estará conformado por el detalle de los mismos, y deben ir antes de confeccionar la tabla de requerimientos, tanto funcionales como no funcionales igual que los casos de uso y los detalles de los casos de uso.

- **Código del requerimiento:** Cada requerimiento debe llevar un código identificador distinto del resto con la finalidad de facilitar tareas asociadas, como por ejemplo matrices de trazabilidad.
- **Título:** Nombre dado a un requerimiento, el cual exprese a grandes rasgos lo que se necesita.
- **Objetivos asociados:** refiere qué objetivo cubre el requerimiento que lo señala.
- **Descripción del requerimiento:** una breve descripción de lo que cubre el requerimiento.
- **Comentarios:** notas adicionales a cada requerimiento.

# <span id="page-30-0"></span>**7.1.1 Requerimientos de usuario visitante.**

En la Tabla 4 se presenta el requerimiento funcional "Registrarse", el cual indica que una persona que visita la plataforma tendrá la posibilidad de registrarse en ella.

| <b>FRQ-01</b>              | <b>Registrarse</b>                                                                           |
|----------------------------|----------------------------------------------------------------------------------------------|
| Versión                    | 1.0                                                                                          |
| <b>Autores</b>             | Rodolfo Robles                                                                               |
| <b>Fuentes</b>             |                                                                                              |
| <b>Objetivos asociados</b> | Obj. $4$                                                                                     |
| Descripción                | El sistema debe permitir a una persona que visita la web, poder<br>registrarse en el Sistema |
| <b>Estabilidad</b>         | Alta                                                                                         |
| <b>Comentarios</b>         |                                                                                              |

<span id="page-30-1"></span>*Tabla 4: Requerimiento funcional Registrarse.*

# <span id="page-31-0"></span>**7.1.2 Requerimientos compartidos entre actores.**

En la Tabla 5 se presenta el requerimiento funcional "Iniciar Sesión", el cual indica que una persona registrada en la plataforma tendrá la posibilidad de ingresar a su cuenta.

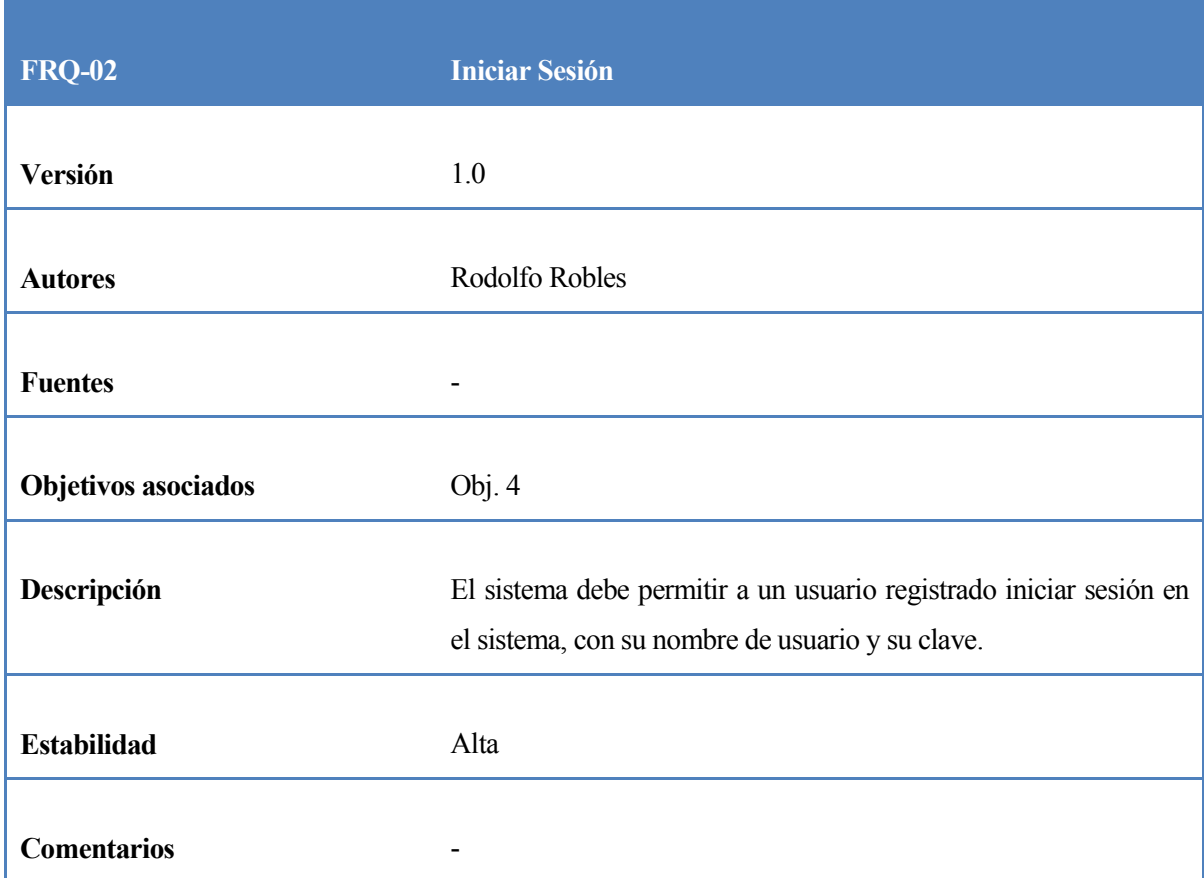

<span id="page-31-1"></span>*Tabla 5: Requerimiento funcional Iniciar Sesión.*

En la Tabla 6 se presenta el requerimiento funcional "Modificar Información", el cual indica que una persona, dentro de su cuenta, podrá modificar su información personal.

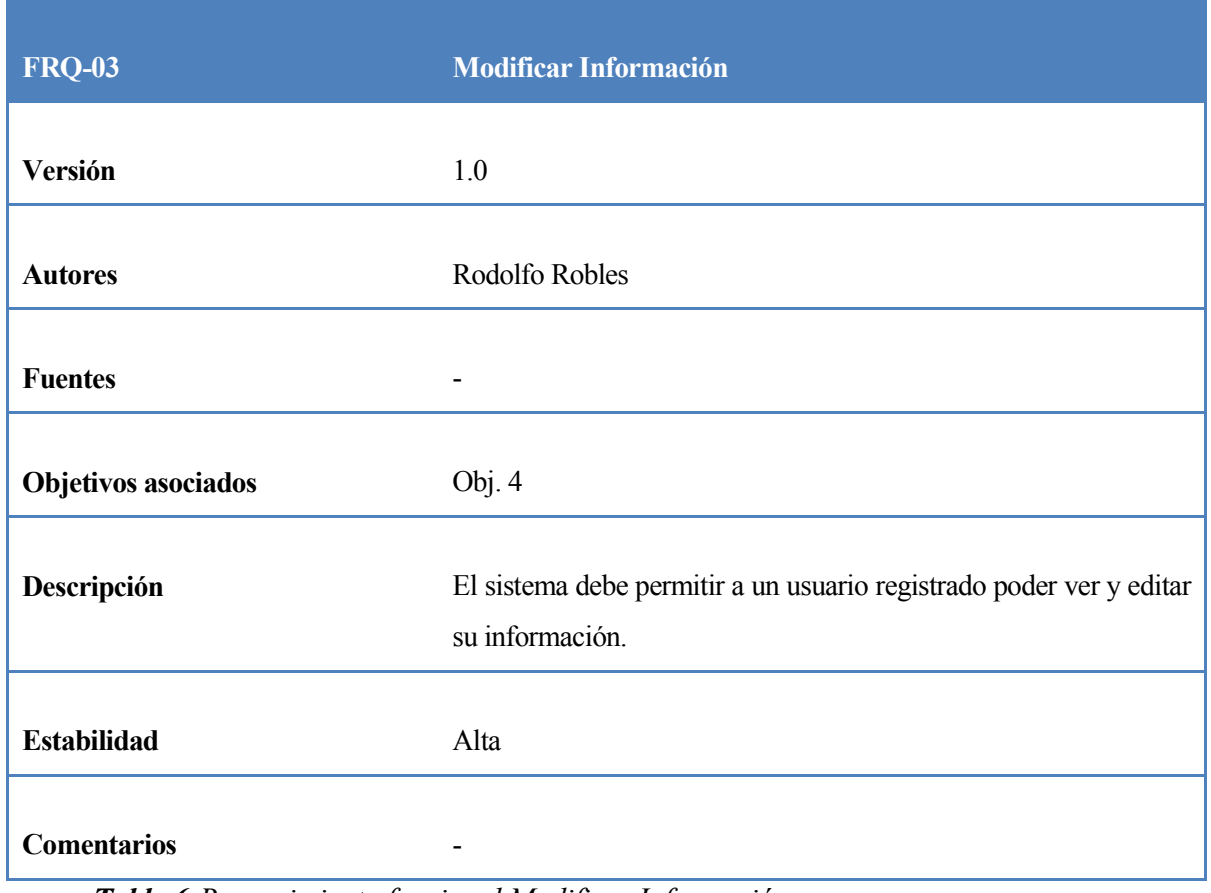

<span id="page-32-0"></span>*Tabla 6:Requerimiento funcional Modificar Información.*

En la Tabla 7 se presenta el requerimiento funcional "Recuperar Contraseña", el cual indica que una persona registrada en la plataforma tendrá la posibilidad de recuperar su contraseña en caso de olvidarla.

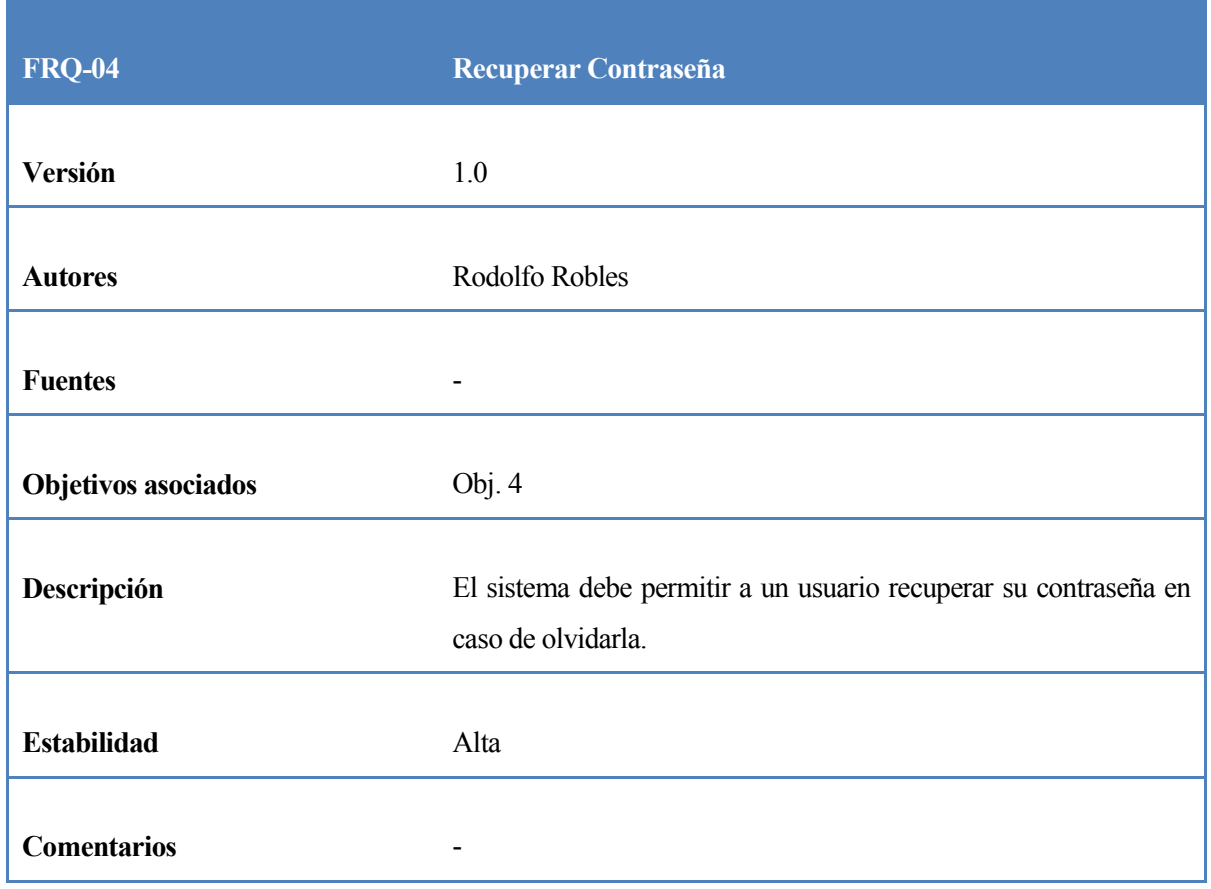

<span id="page-33-0"></span>*Tabla 7:Requerimiento funcional Recuperar Contraseña.*

En la Tabla 8 se presenta el requerimiento funcional "Cambiar Contraseña", el cual indica que una persona registrada en la plataforma tendrá la posibilidad de cambiar su contraseña cuando lo estime necesario.

| <b>FRQ-05</b>              | Cambiar Contraseña                                                                                                    |
|----------------------------|----------------------------------------------------------------------------------------------------|
| Versión                    | 1.0                                                                                                    |
| <b>Autores</b>             | Rodolfo Robles                                                                                                    |
| <b>Fuentes</b>             |                                                                                                    |
| <b>Objetivos asociados</b> | Obj. $4$                                                                                                    |
| Descripción                | El sistema debe proveer a un usuario registrado la posibilidad de<br>cambiar su contraseña cuando este lo estime conveniente. |
| <b>Estabilidad</b>         | Alta                                                                                                    |
| <b>Comentarios</b>         |                                                                                                    |

<span id="page-34-0"></span>*Tabla 8: Requerimiento funcional Cambiar Contraseña.*

En la Tabla 9 se presenta el requerimiento funcional "Enviar Correos", el cual indica que una persona registrada en la plataforma tendrá la posibilidad de enviar correos electrónicos desde la plataforma.

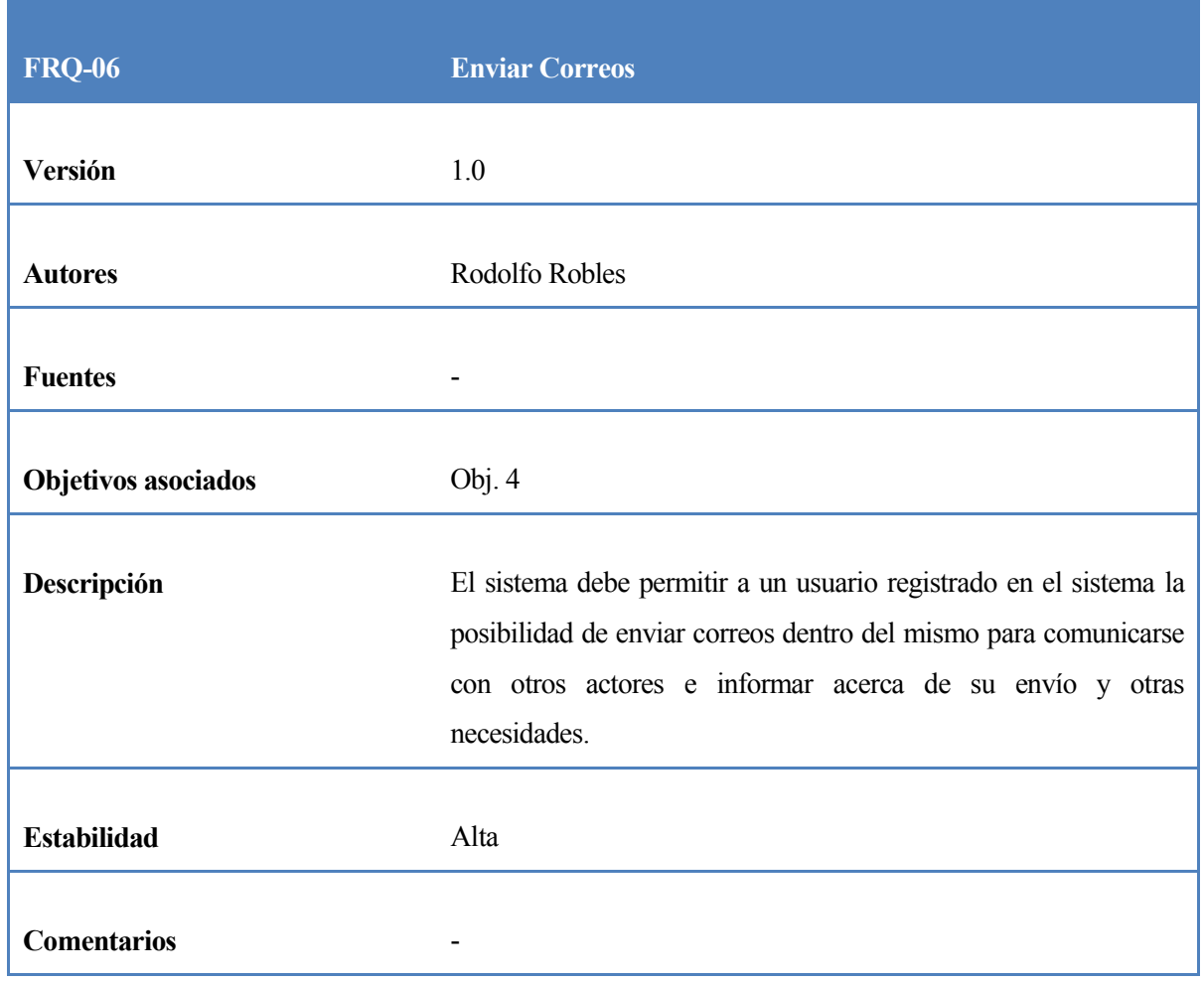

<span id="page-35-0"></span>*Tabla 9:Requerimiento funcional Enviar Correos.*

En la Tabla 10 se presenta el requerimiento funcional "Cerrar Sesión", el cual indica que una persona registrada en la plataforma tendrá la posibilidad de cerrar su sesión de manera segura.
| <b>FRQ-07</b>              | <b>Cerrar Sesión</b>                                            |
|----------------------------|-----------------------------------------------------------------|
| Versión                    | 1.0                                                             |
| <b>Autores</b>             | Rodolfo Robles                                                  |
| <b>Fuentes</b>             |                                                                 |
| <b>Objetivos asociados</b> | Obj. 4                                                          |
| Descripción                | El sistema debe permitir a un usuario registrado cerrar sesión. |
| <b>Estabilidad</b>         | Alta                                                            |
| <b>Comentarios</b>         |                                                                 |

*Tabla 10:Requerimiento funcional Cerrar Sesión.*

**7.1.3 Requerimientos del autor.**

En la Tabla 11 se presenta el requerimiento funcional "Realizar Envío", el cual indica que una persona registrada en la plataforma y con privilegios de autor, tendrá la posibilidad de realizar envíos de sus manuscritos al editor.

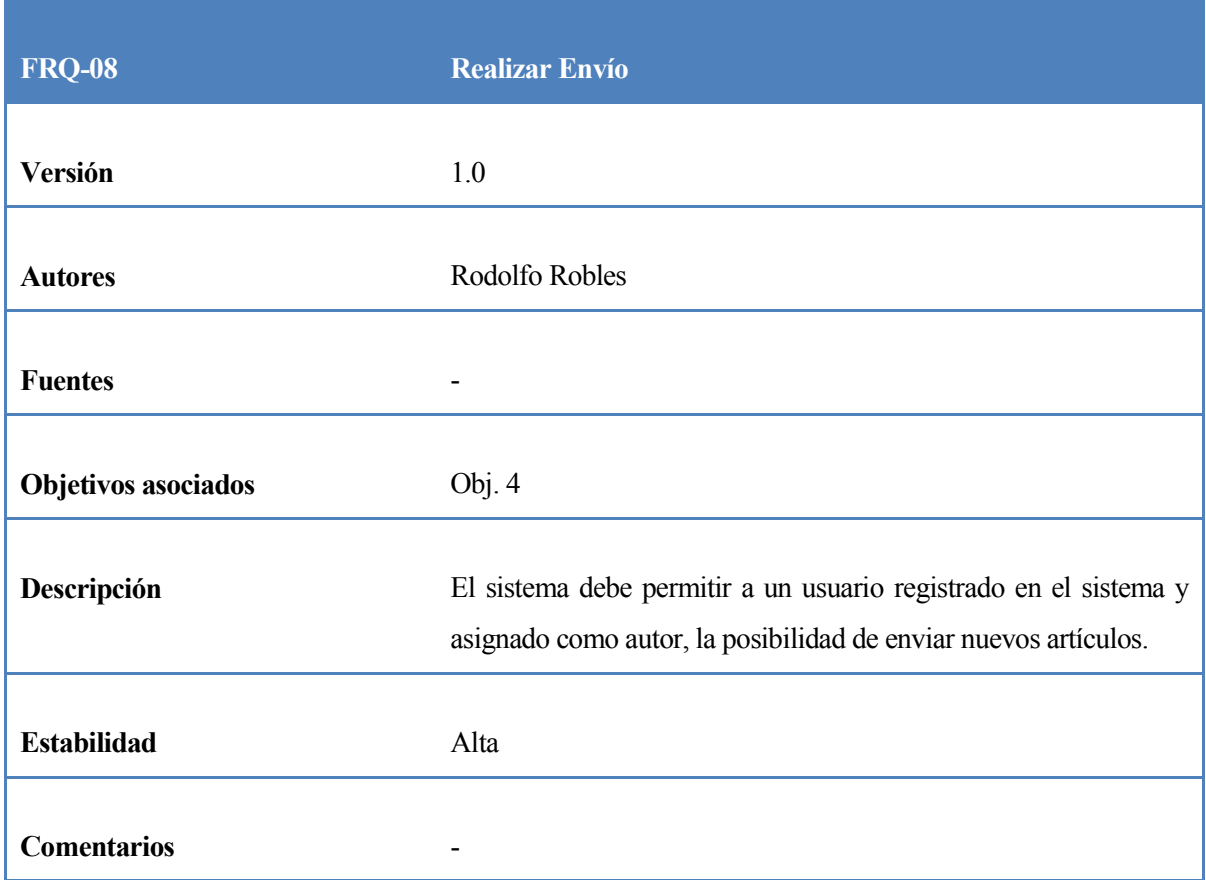

*Tabla 11:Requerimiento funcional Realizar envío.*

En la Tabla 12 se presenta el requerimiento funcional "Ver estado", el cual indica que una persona registrada en la plataforma y con privilegios de autor, durante el proceso de revisión de su manuscrito, tendrá la posibilidad de revisar o ver el estado actual de la revisión.

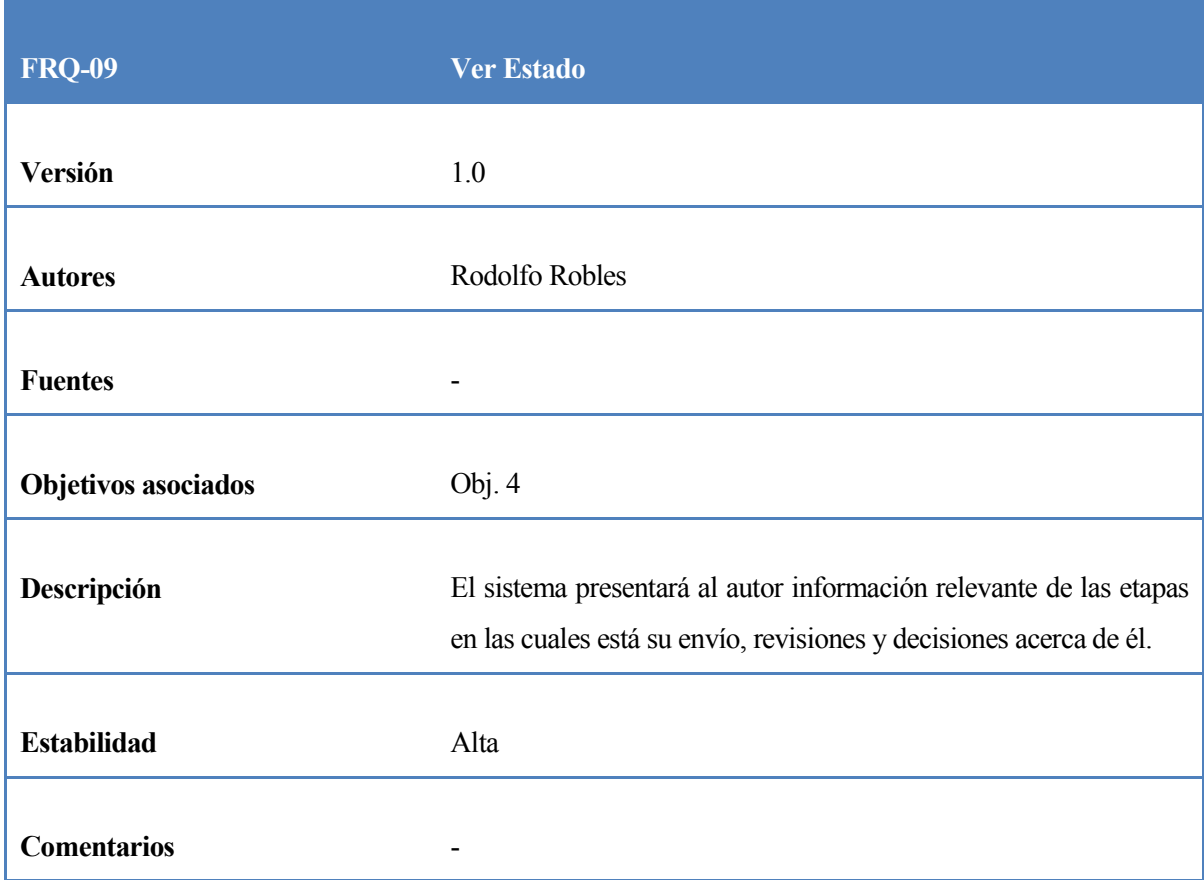

*Tabla 12:Requerimiento funcional Ver Estado.*

# **7.1.4 Requerimientos del Editores.**

En la Tabla 13 se presenta el requerimiento funcional "Crear Número", el cual indica que una persona registrada en la plataforma y con privilegios de Editor, tendrá la posibilidad de crear nuevos números para la posterior publicación de manuscritos.

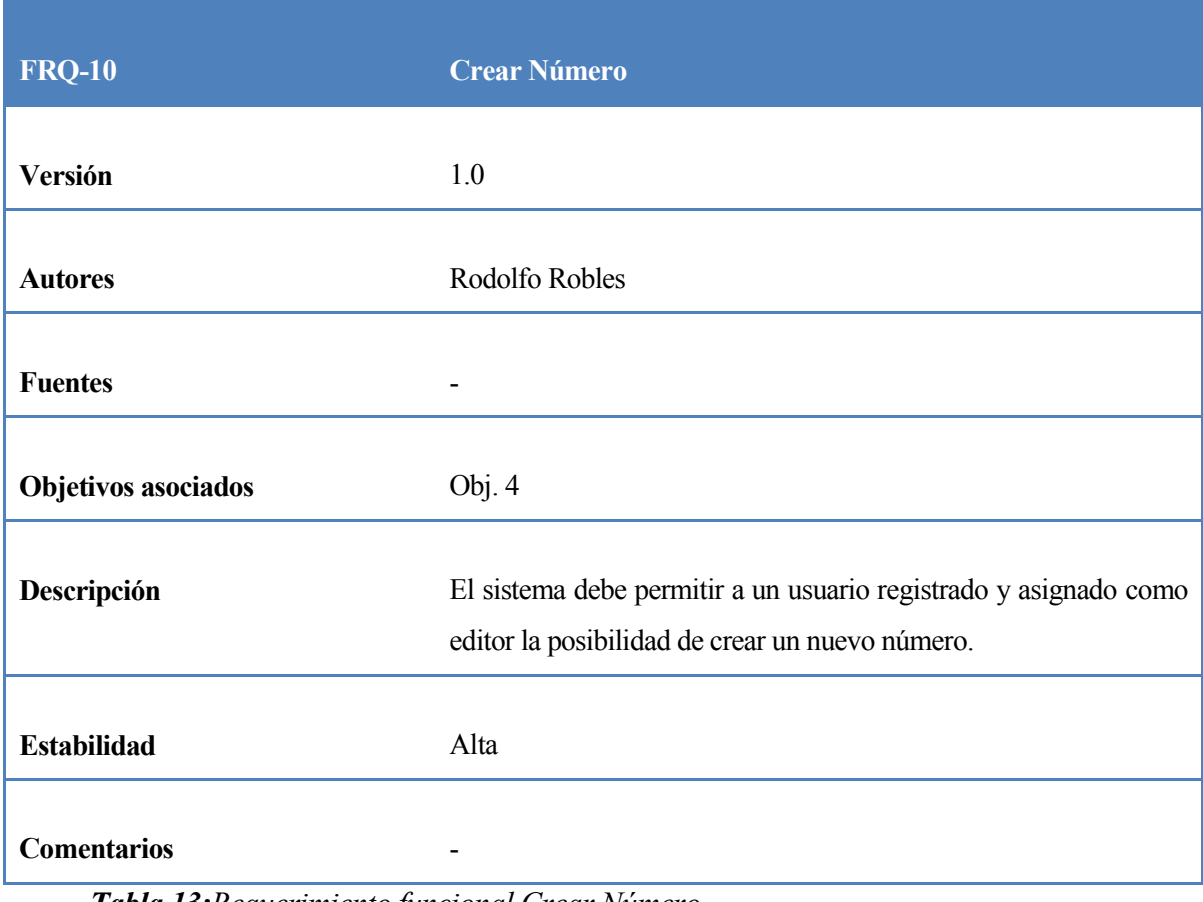

*Tabla 13:Requerimiento funcional Crear Número.*

En la Tabla 14 se presenta el requerimiento funcional "Modificar Número", el cual indica que una persona registrada en la plataforma y con privilegios de Editor, luego de haber creado un número, tendrá la posibilidad de modificar la información de dicho número.

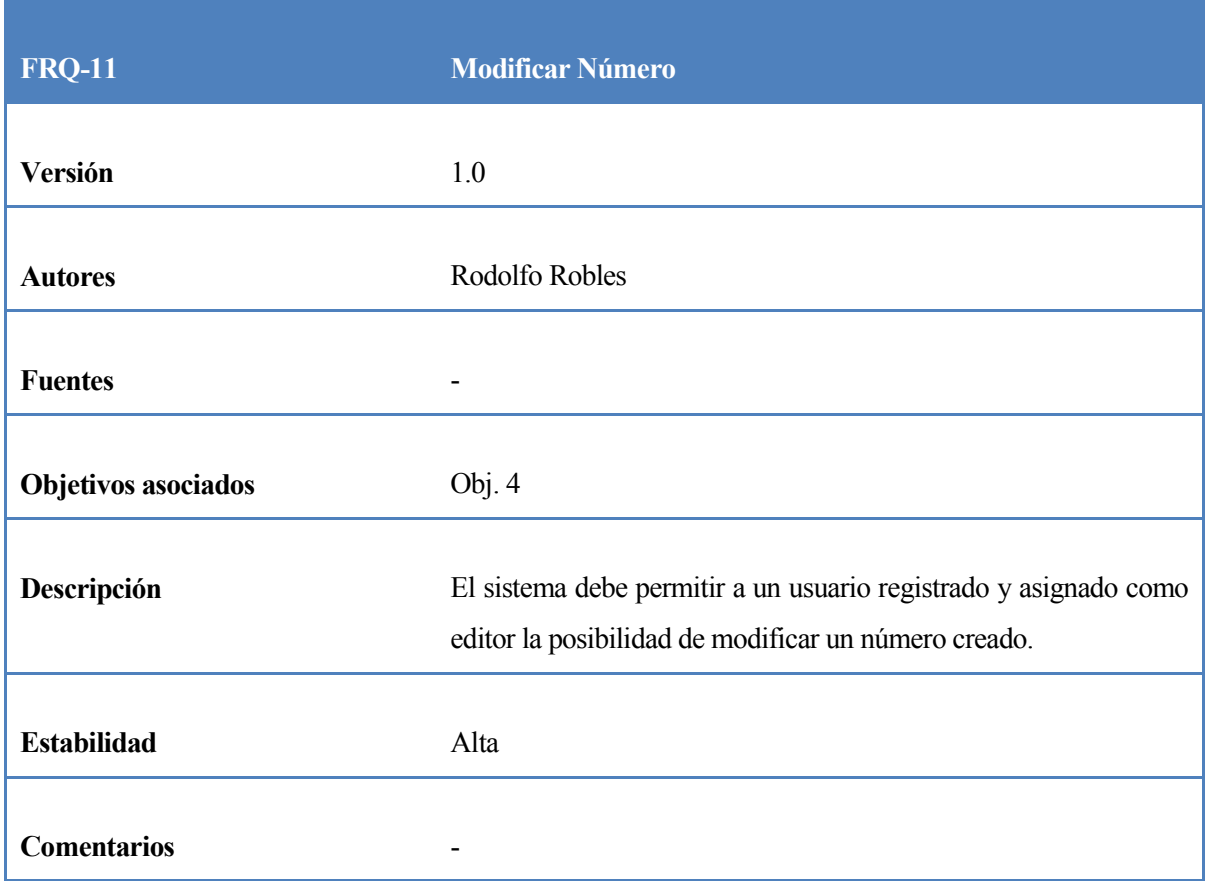

*Tabla 14:Requerimiento funcional Modificar Numero.*

En la Tabla 15 se presenta el requerimiento funcional "Publicar Número", el cual indica que una persona registrada en la plataforma y con privilegios de Editor, luego de haber creado un número, tendrá la posibilidad de publicar dicho número. El número publicado debe estar disponible para los usuarios en la sección "Archivos", dentro de la plataforma.

| <b>FRQ-12</b>              | <b>Publicar Número</b>                                                                                           |
|----------------------------|----------------------------------------------------------------------------------------------------|
| Versión                    | 1.0                                                                                                    |
| <b>Autores</b>             | Rodolfo Robles                                                                                                   |
| <b>Fuentes</b>             |                                                                                                    |
| <b>Objetivos asociados</b> | Obj. 4                                                                                                    |
| Descripción                | El sistema debe permitir a un usuario registrado y asignado como<br>editor la posibilidad de publicar un número. |
| <b>Estabilidad</b>         | Alta                                                                                                    |
| <b>Comentarios</b>         |                                                                                                    |

*Tabla 15:Requerimiento funcional Publicar Número.*

En la Tabla 16 se presenta el requerimiento funcional "Eliminar número", el cual indica que una persona registrada en la plataforma y con privilegios de Editor, luego de haber creado un número, tendrá la posibilidad de eliminar dicho número.

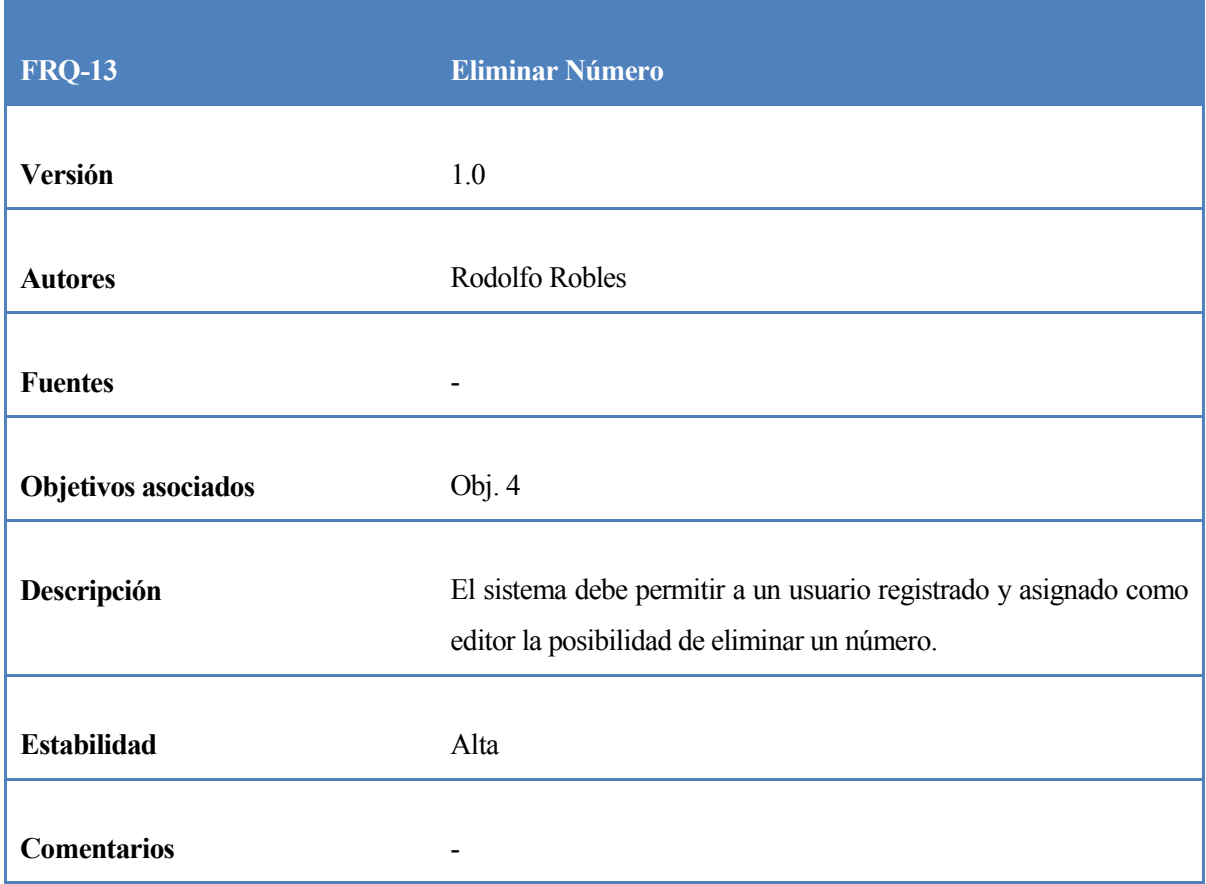

*Tabla 16:Requerimiento funcional Eliminar Número.*

En la Tabla 17 se presenta el requerimiento funcional "Informar a los Usuarios", el cual indica que una persona registrada en la plataforma y con privilegios de Editor, tendrá la posibilidad de enviar un correo a todos los usuarios registrados, con la finalidad de comunicar información relevante, como por ejemplo la publicación de un nuevo número.

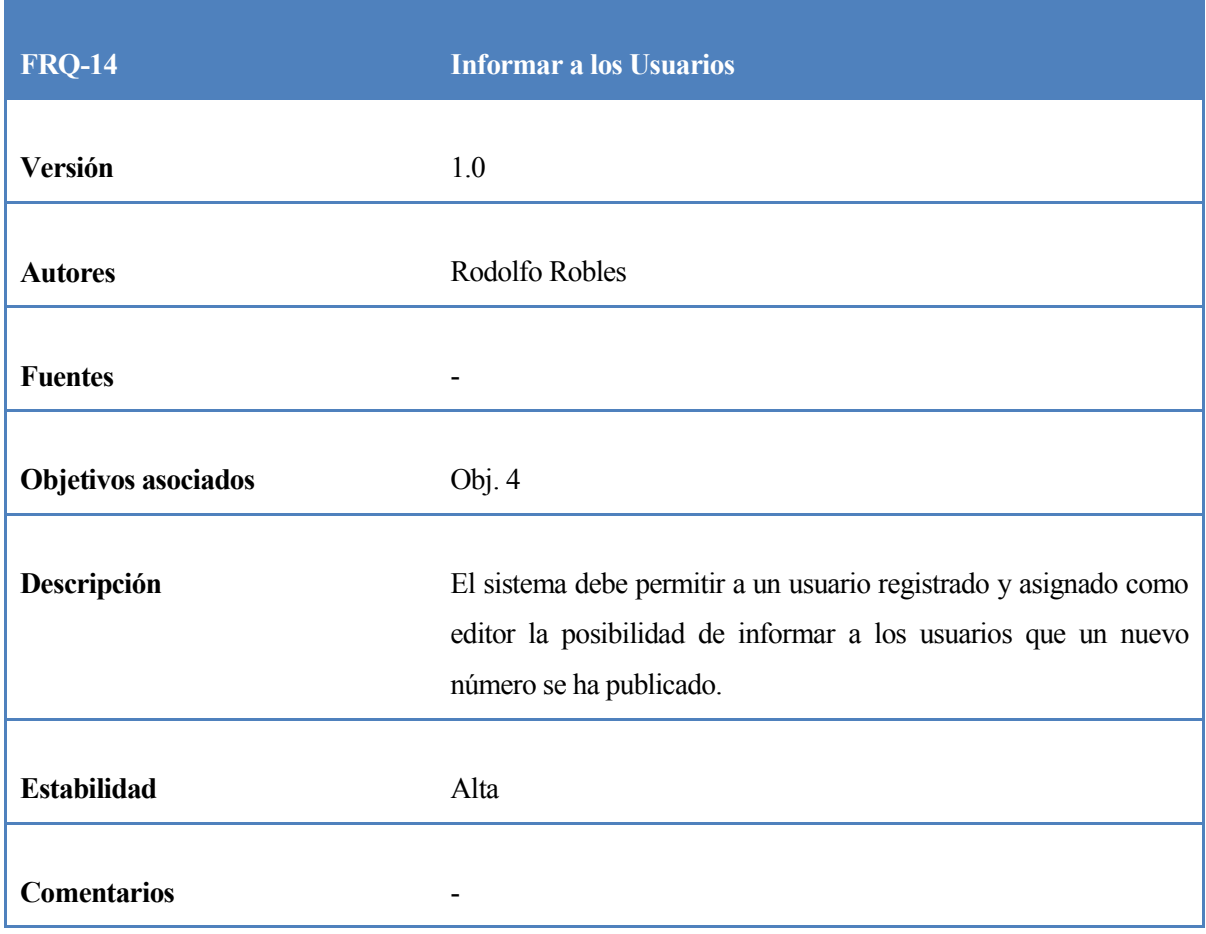

*Tabla 17:Requerimiento funcional Informar a los Usuarios.*

En la Tabla 18 se presenta el requerimiento funcional "Asignar Editores", el cual especifica que una persona registrada en la plataforma y con privilegios de Editor, tendrá la posibilidad de asignar a un usuario registrado privilegios de Editor específico.

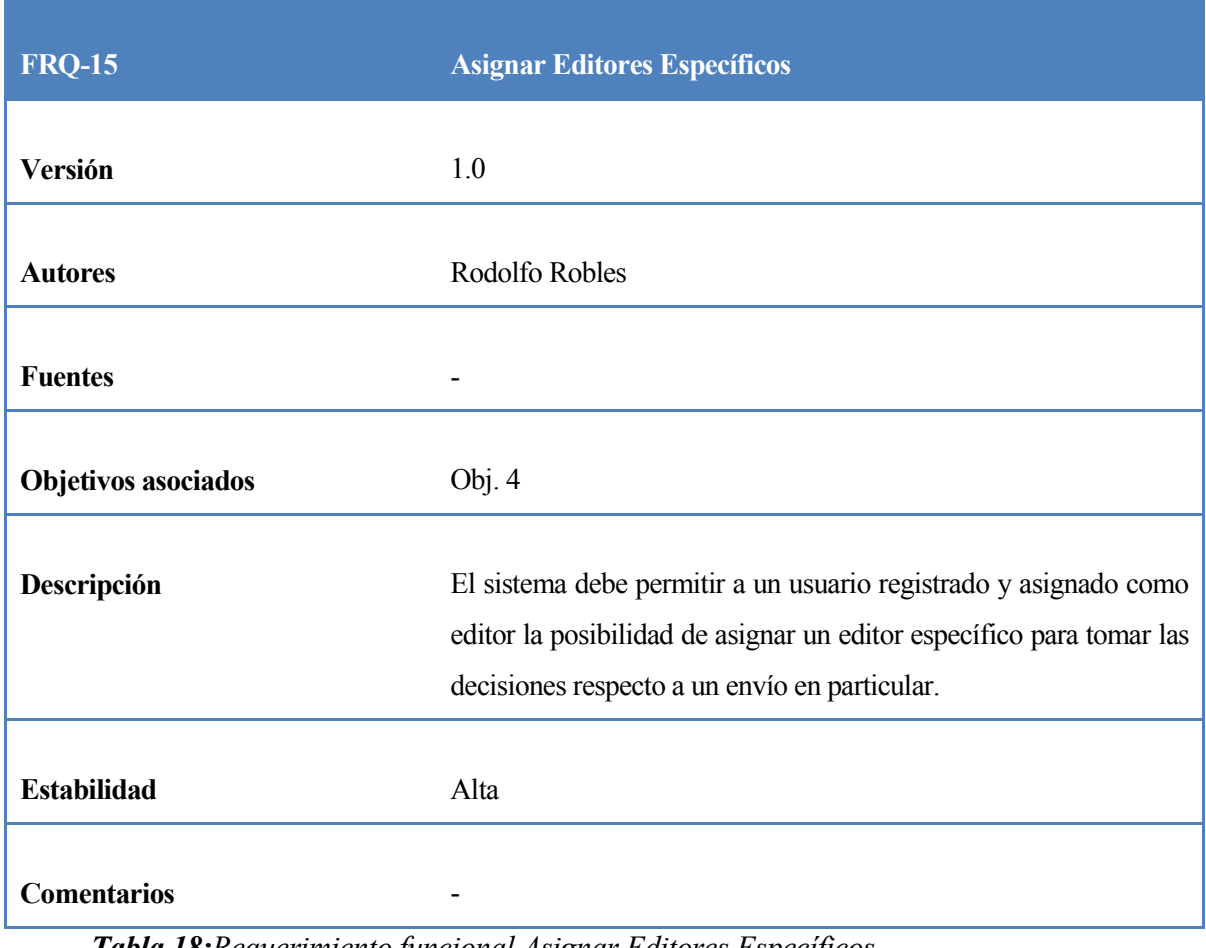

La principal tarea de un Editor Específico es administrar la revisión de ciertos manuscritos.

*Tabla 18:Requerimiento funcional Asignar Editores Específicos.*

En la Tabla 19 se presenta el requerimiento funcional "Asignar Revisores", el cual indica que una persona registrada en la plataforma y con privilegios de Editor, tendrá la posibilidad de asignar a un usuario registrado privilegios de Revisor.

La principal tarea de un revisor es revisar ciertos manuscritos enviados a la revista.

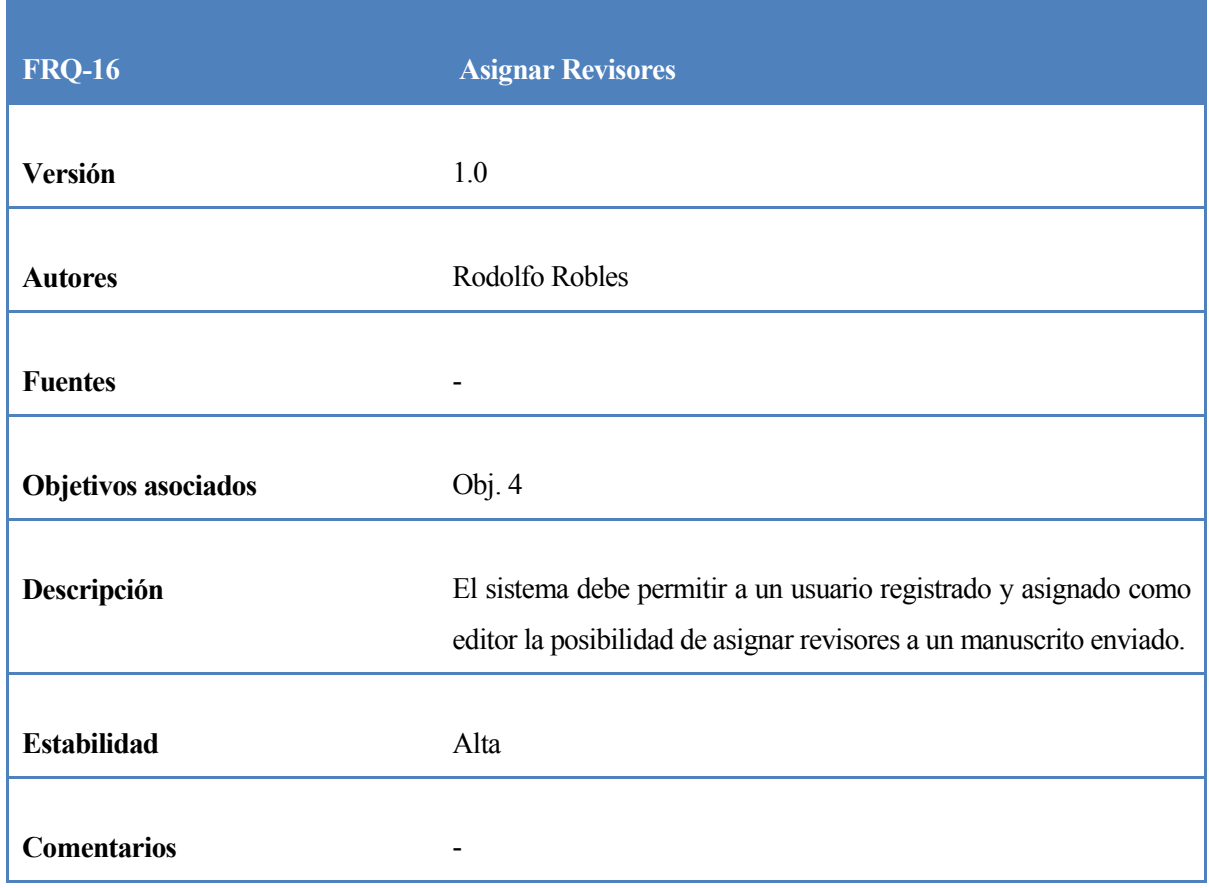

*Tabla 19:Requerimiento funcional Asignar Revisores.*

En la Tabla 20 se presenta el requerimiento funcional "Calificar Revisores", el cual indica que una persona registrada en la plataforma y con privilegios de Editor, tendrá la posibilidad de calificar a los revisores según su desempeño.

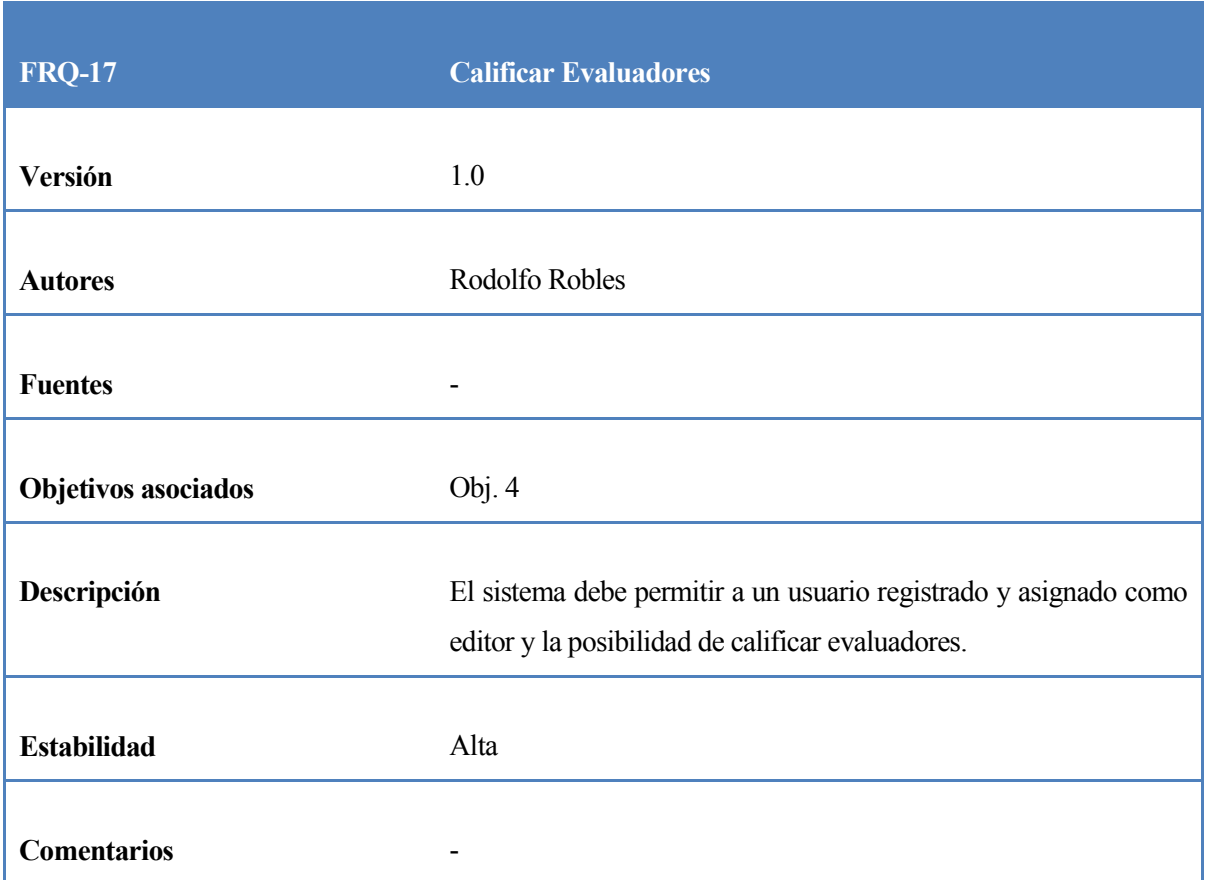

*Tabla 20:Requerimiento funcional Calificar Evaluadores.*

En la Tabla 21 se presenta el requerimiento funcional "Tomar Decisión de un Envío", el cual indica que una persona registrada en la plataforma y con privilegios de Editor, tendrá la posibilidad de seleccionar una acción respecto a los manuscritos. Las acciones posibles se detallan en la tabla.

| <b>FRQ-18</b>              | <b>Tomar Decisión de un Envío</b>                                                            |
|----------------------------|----------------------------------------------------------------------------------------------|
| Versión                    | 1.0                                                                                          |
| <b>Autores</b>             | Rodolfo Robles                                                                               |
| <b>Fuentes</b>             |                                                                                              |
| <b>Objetivos asociados</b> | Obj. 4                                                                                       |
| Descripción                | El sistema debe permitir a un usuario registrado y asignado como<br>editor evaluar un envío. |
| <b>Estabilidad</b>         | Alta                                                                                         |
| <b>Comentarios</b>         | E1<br>sistema<br>ofrecer<br>debe<br>opciones:<br>las<br>siguientes                           |
|                            | - Aceptar envío.<br>- Rechazar envío.<br>- Publicable con modificaciones.<br>- Re evaluable. |

*Tabla 21:Requerimiento funcional Tomar Decisión de un envío.*

En la Tabla 22 se presenta el requerimiento funcional "Publicar Manuscrito", el cual indica que el Editor de la revista tendrá la posibilidad de publicar un manuscrito luego de haber pasado por el proceso de revisión.

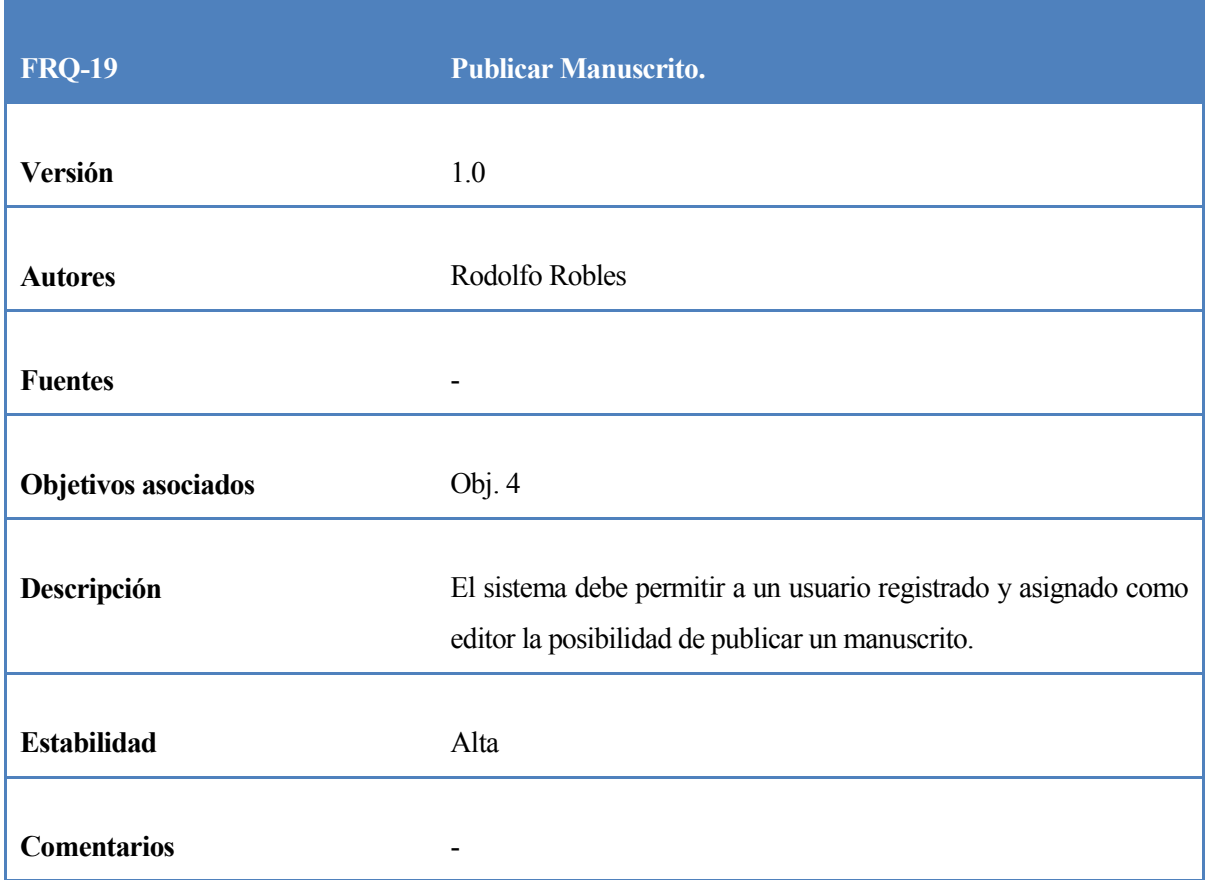

*Tabla 22:Requerimiento funcional Publicar Manuscrito.*

En la Tabla 23 se presenta el requerimiento funcional "Editar Manuscrito", el cual indica que el Editor de la revista tendrá la posibilidad de descargar un manuscrito desde el sistema, modificar su contenido y volver a subirlo. Con la finalidad de mejorar su contenido.

| <b>FRQ-20</b>              | <b>Editar Manuscrito</b>                                                                                                    |
|----------------------------|----------------------------------------------------------------------------------------------------|
| Versión                    | 1.0                                                                                                    |
| <b>Autores</b>             | Rodolfo Robles                                                                                                    |
| <b>Fuentes</b>             |                                                                                                    |
| <b>Objetivos asociados</b> | Obj. 4                                                                                                    |
| Descripción                | El sistema debe permitir a un usuario registrado y asignado como<br>editor la posibilidad de descargar y editar el manuscrito |
| <b>Estabilidad</b>         | Alta                                                                                                    |
| <b>Comentarios</b>         |                                                                                                    |

*Tabla 23:Requerimiento funcional Editar Manuscrito.*

# **7.1.5 Requerimientos de un Revisor.**

En la Tabla 24 se presenta el requerimiento funcional "Aceptar o Rechazar Petición", el cual indica que un Revisor tendrá la posibilidad de aceptar o rechazar la petición para actuar como revisor del manuscrito indicado.

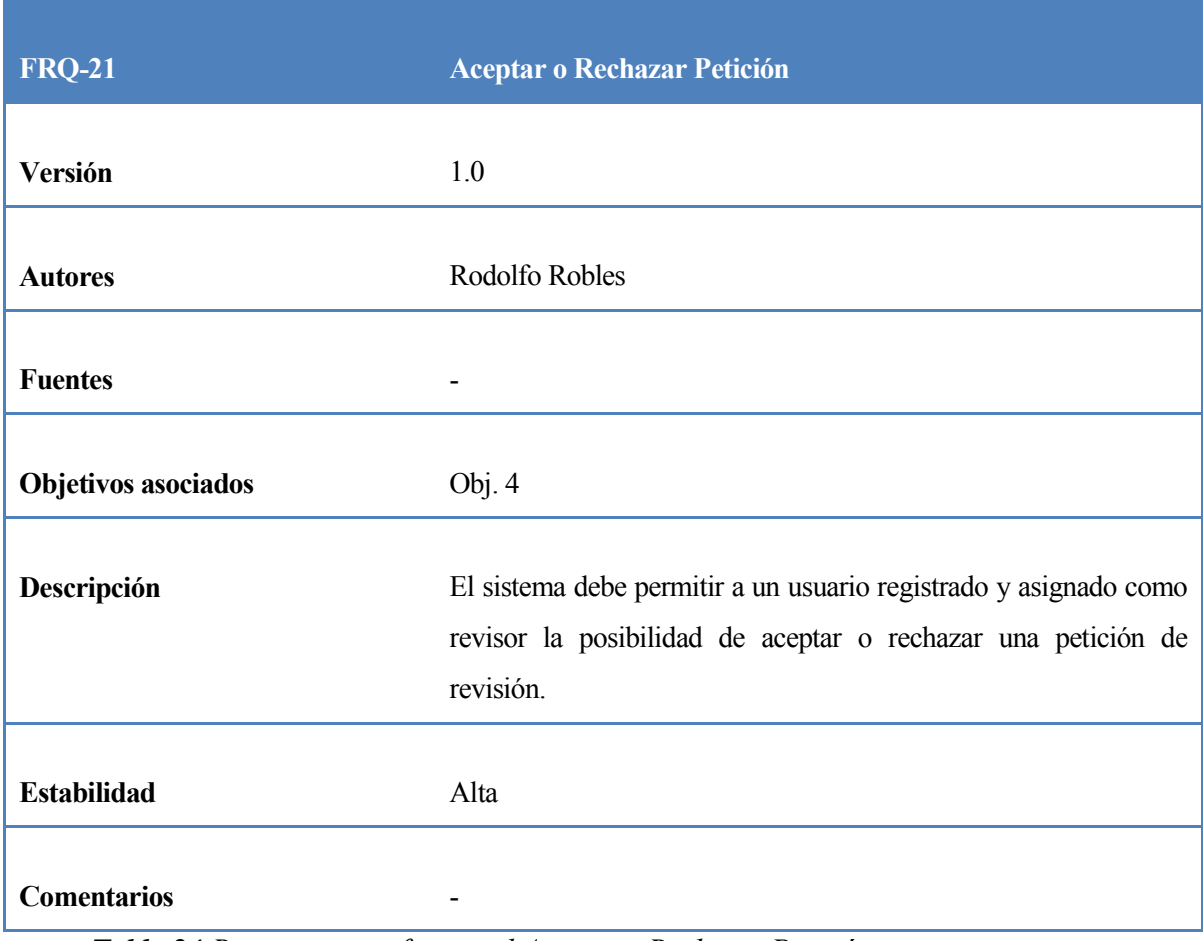

*Tabla 24:Requerimiento funcional Aceptar o Rechazar Petición.*

En la Tabla 25 se presenta el requerimiento funcional "Ver manuscrito", el cual indica que un Revisor tendrá la posibilidad de descargar y revisar el manuscrito para el cual fue asignado.

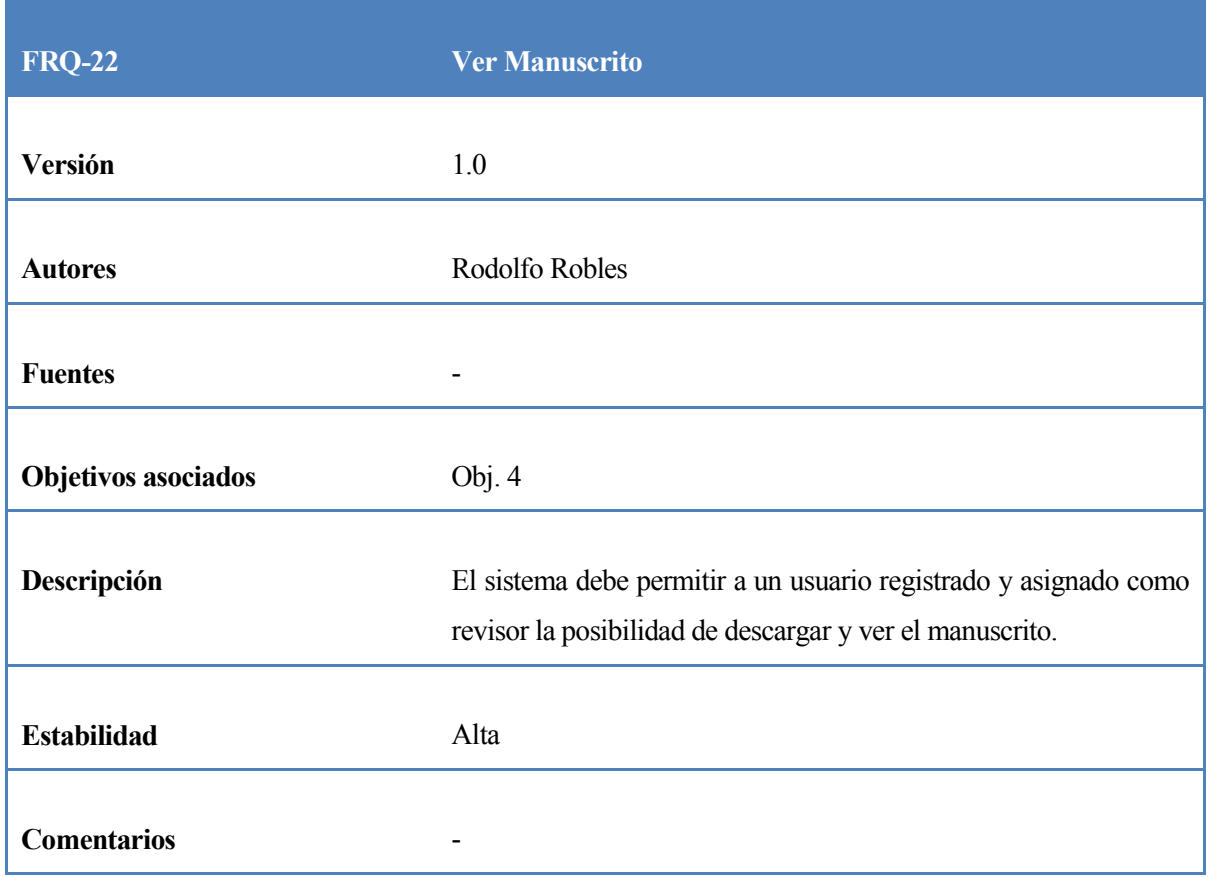

*Tabla 25:Requerimiento funcional Ver Manuscrito.*

En la Tabla 26 se presenta el requerimiento funcional "Enviar Notas", el cual indica que un Revisor tendrá la posibilidad de enviar notas acerca de la revisión tanto al Editor como al autor del manuscrito.

| <b>FRQ-23</b>              | <b>Enviar Notas</b>                                                                                                    |
|----------------------------|----------------------------------------------------------------------------------------------------|
|                            |                                                                                                    |
| Versión                    | 1.0                                                                                                    |
| <b>Autores</b>             | Rodolfo Robles                                                                                                    |
| <b>Fuentes</b>             |                                                                                                    |
| <b>Objetivos asociados</b> | Obj. 4                                                                                                    |
|                            |                                                                                                    |
| Descripción                | El sistema debe permitir a un usuario registrado y asignado como<br>revisor la posibilidad de enviar notas acerca del manuscrito tanto |
|                            | al autor como al editor.                                                                                                    |
| <b>Estabilidad</b>         | Alta                                                                                                    |

*Tabla 26:Requerimiento funcional Enviar Notas.*

En la Tabla 27 se presenta el requerimiento funcional "Enviar Revisión", el cual indica que un Revisor tendrá la posibilidad de enviar su revisión al editor una vez finalizada.

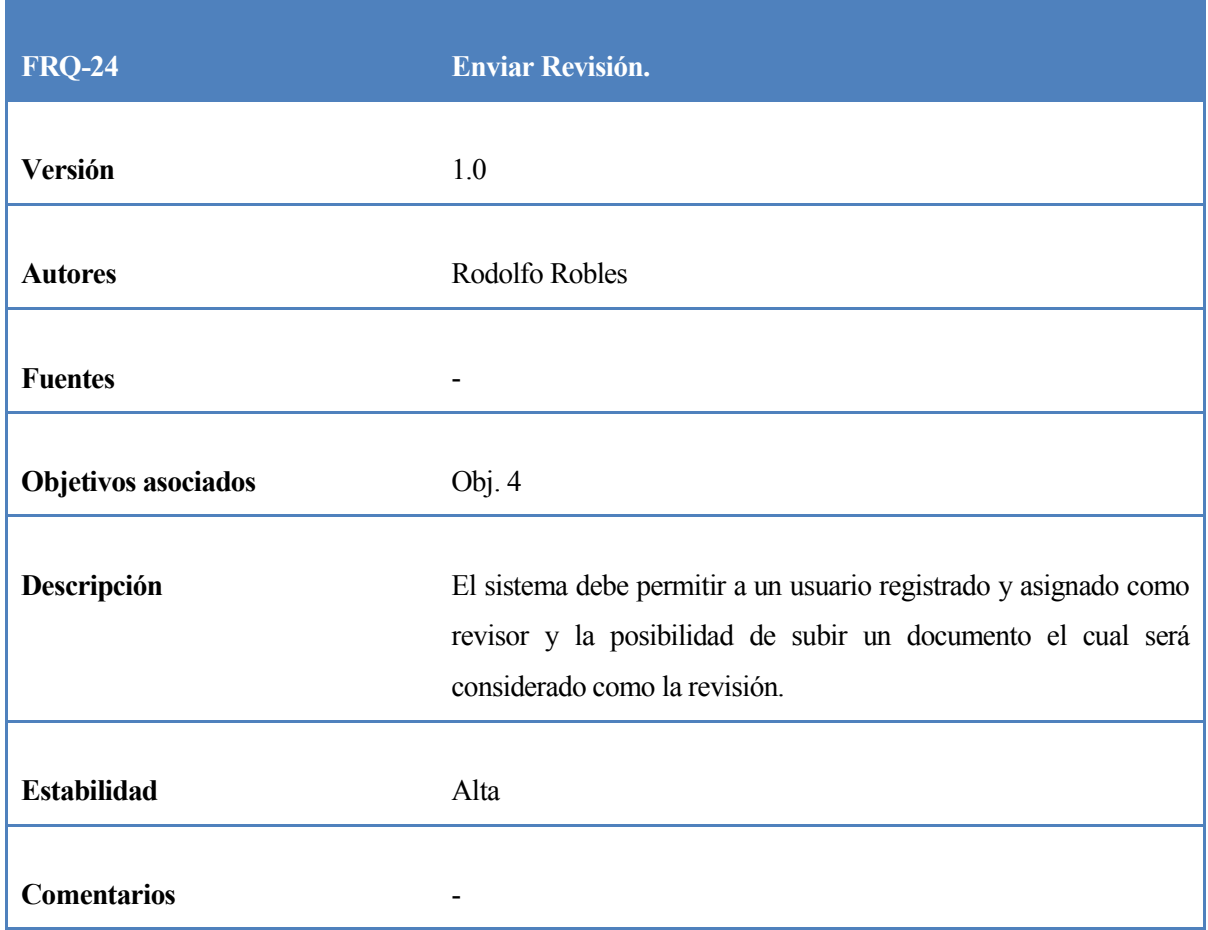

*Tabla 27:Requerimiento funcional Enviar Revisión.*

En la Tabla 28 se presenta el requerimiento funcional "Tomar Decisión", el cual indica que un Revisor tendrá la posibilidad de evaluar un manuscrito tomando una decisión respecto a él, dichas decisiones se detallan en la siguiente tabla.

| <b>FRQ-25</b>              | <b>Tomar Decisión.</b>                                                                                                    |
|----------------------------|----------------------------------------------------------------------------------------------------|
| Versión                    | 1.0                                                                                                    |
| <b>Autores</b>             | Rodolfo Robles                                                                                                    |
| <b>Fuentes</b>             |                                                                                                    |
| <b>Objetivos asociados</b> | Obj. 4                                                                                                    |
| Descripción                | El sistema debe permitir a un usuario registrado y asignado como<br>revisor la posibilidad de tomar una decisión respecto al<br>manuscrito revisado. |
| <b>Estabilidad</b>         | Alta                                                                                                    |
| <b>Comentarios</b>         | Las opciones que podrá elegir el revisor son:                                                                                                    |
|                            | - Publicable.<br>- Publicable con modificaciones.<br>- Re evaluable.<br>- No publicable                                                              |

*Tabla 28:Requerimiento funcional Tomar Decisión.*

# **Requerimientos gestor.**

En la Tabla 29 se presenta el requerimiento funcional "Ver estadísticas", el cual indica que el Gestor de la plataforma tendrá la posibilidad de ver ciertas estadísticas, principalmente el estado general de los manuscritos, el tráfico de información y el comportamiento de los usuarios

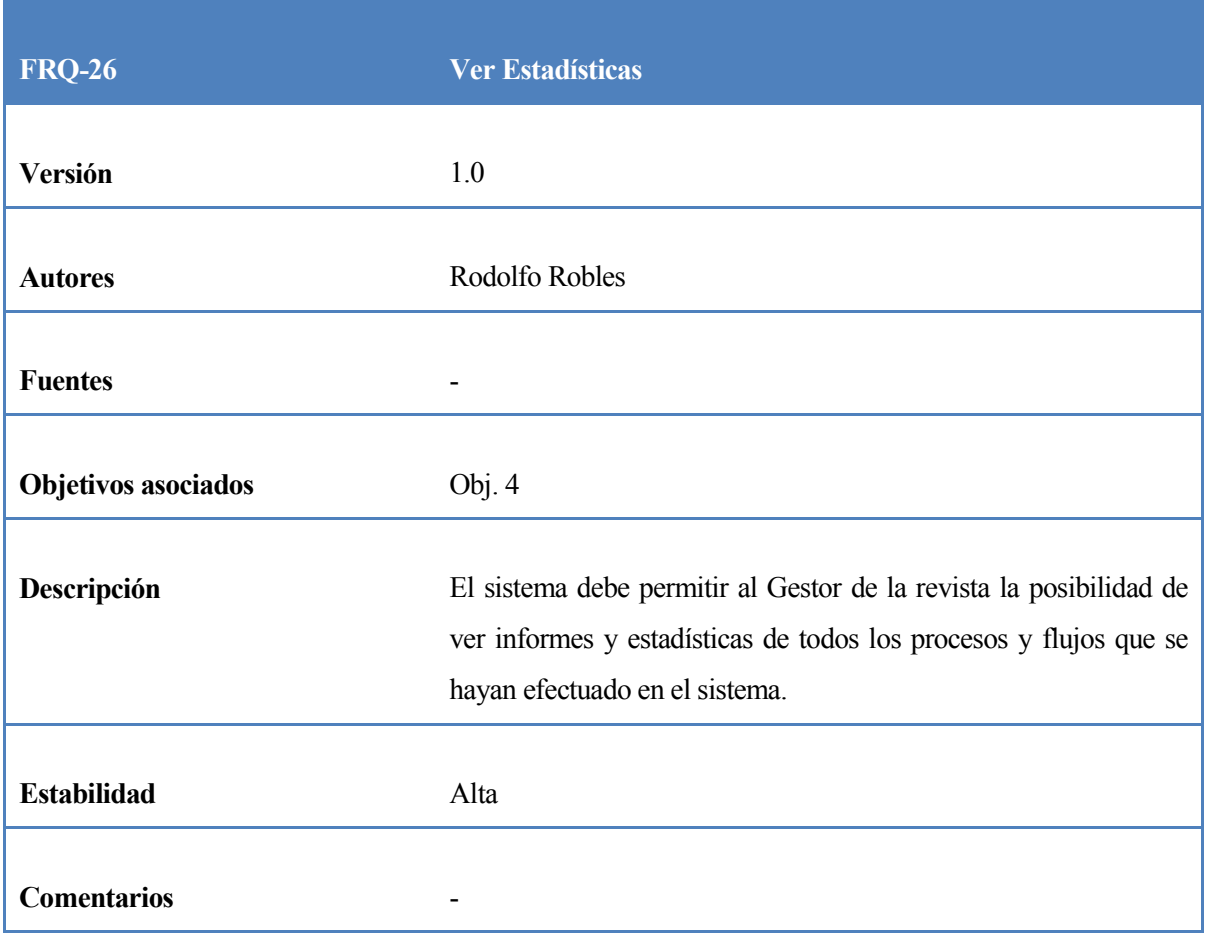

*Tabla 29: Requerimiento funcional Ver Estadísticas.*

En la Tabla 30 se presenta el requerimiento funcional "Configurar Revista", el cual indica que el Gestor de la plataforma tendrá la posibilidad de configurar todos los aspectos relevantes a la revista.

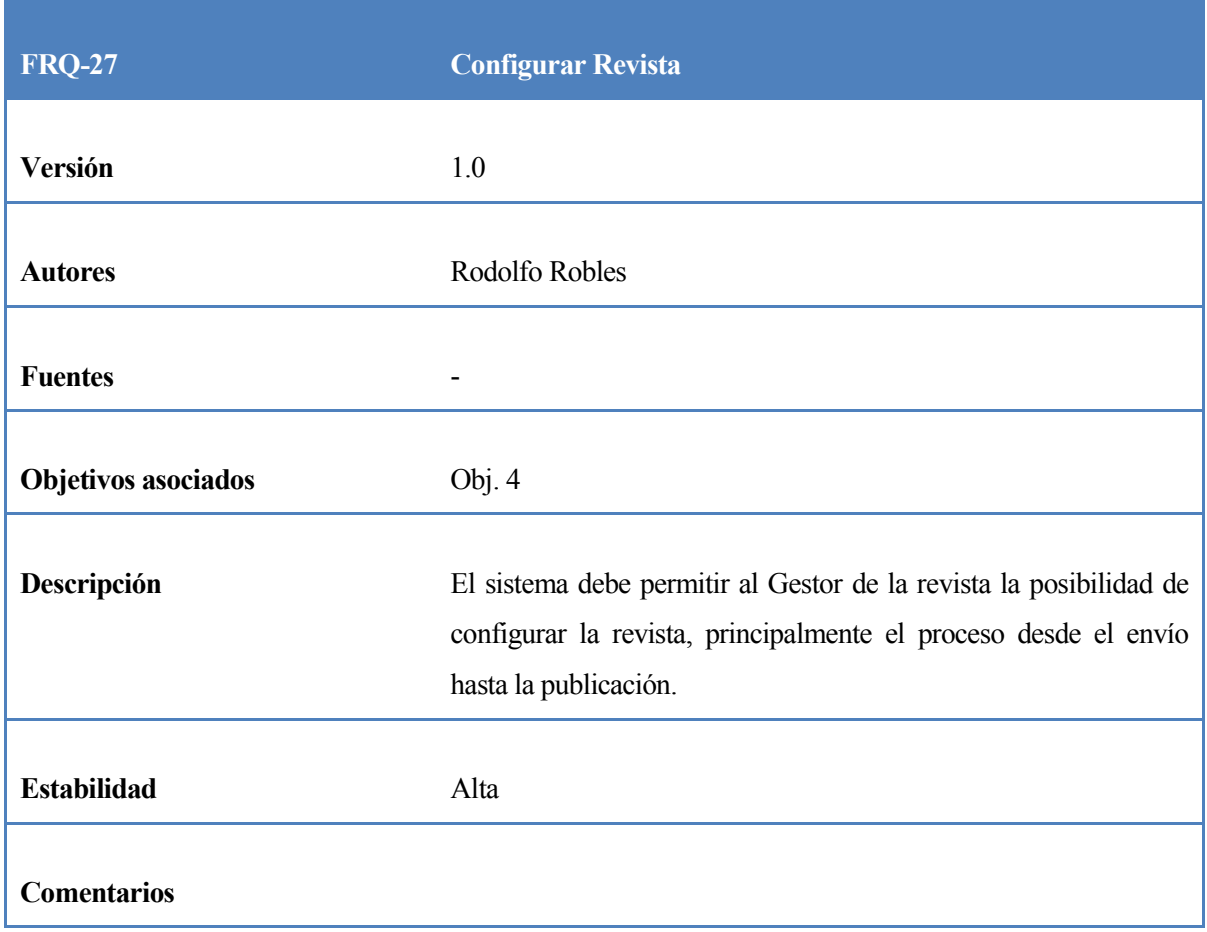

*Tabla 30:Requerimiento funcional Configurar Revista.*

En la Tabla 31 se presenta el requerimiento funcional "Agregar Secciones", el cual indica que el Gestor de la plataforma tendrá la posibilidad de agregar y asignar secciones a una revista.

| <b>FRQ-28</b>              | <b>Agregar Secciones</b>                                                                               |
|----------------------------|----------------------------------------------------------------------------------------------------|
|                            |                                                                                                    |
| Versión                    | 1.0                                                                                                    |
| <b>Autores</b>             | <b>Rodolfo Robles</b>                                                                                  |
| <b>Fuentes</b>             |                                                                                                    |
| <b>Objetivos asociados</b> | Obj. 4                                                                                                 |
| Descripción                | El sistema debe permitir al Gestor de la revista la posibilidad de<br>agregar nuevas secciones a esta. |
| <b>Estabilidad</b>         | Alta                                                                                                   |
| <b>Comentarios</b>         | Se pueden agregar tantas secciones como se desee, no hay un<br>límite.                                 |

*Tabla 31:Requerimiento funcional Agregar Secciones.*

En la Tabla 32 se presenta el requerimiento funcional "Subir Formularios de Revisión", el cual indica que el Gestor de la plataforma tendrá la posibilidad de agregar formularios de revisión, los cuales estarán disponibles para cada revisor.

| <b>FRQ-29</b>              | <b>Subir Formularios de Revisión</b>                                                                                                    |
|----------------------------|----------------------------------------------------------------------------------------------------|
| Versión                    | 1.0                                                                                                    |
| <b>Autores</b>             | <b>Rodolfo Robles</b>                                                                                                    |
| <b>Fuentes</b>             |                                                                                                    |
| <b>Objetivos asociados</b> | Obj. 4                                                                                                    |
| Descripción                | El sistema debe permitir al Gestor de la revista la posibilidad de<br>ver informes y estadísticas de todos los procesos y flujos que se |
|                            | hayan efectuado en el sistema.                                                                                                    |
| <b>Estabilidad</b>         | Alta                                                                                                    |
| <b>Comentarios</b>         |                                                                                                    |

*Tabla 32:Requerimiento funcional Subir Formularios de Revisión.*

En la Tabla 33 se presenta el requerimiento funcional "Configurar Plantillas de Correo", el cual indica que el Gestor de la plataforma tendrá la posibilidad de agregar, modificar y eliminar las plantillas de correo electrónico existentes en la plataforma.

| <b>FRQ-30</b>              | <b>Configurar Plantillas de Correo</b>                                                                                                    |
|----------------------------|----------------------------------------------------------------------------------------------------|
| Versión                    | 1.0                                                                                                    |
| <b>Autores</b>             | Rodolfo Robles                                                                                                    |
| <b>Fuentes</b>             |                                                                                                    |
| <b>Objetivos asociados</b> | Obj. 4                                                                                                    |
| Descripción                | El sistema debe permitir al Gestor de la revista la posibilidad de<br>ver y configurar las plantillas de correo que enviar por defecto el |
|                            | sistema.                                                                                                    |
| <b>Estabilidad</b>         | Alta                                                                                                    |
| <b>Comentarios</b>         |                                                                                                    |

*Tabla 33:Requerimiento funcional Configurar Plantillas de Correo.*

En la Tabla 34 se presenta el requerimiento funcional "Administrar Usuarios", el cual indica que el Gestor de la plataforma tendrá la posibilidad de administrar los usuarios registrados en el sistema, ya sea modificando su información, bloqueando sus cuentas o asignando privilegios.

| <b>FRQ-31</b>              | <b>Administrar Usuarios</b>                                                                                                    |
|----------------------------|----------------------------------------------------------------------------------------------------|
| Versión                    | 1.0                                                                                                    |
| <b>Autores</b>             | Rodolfo Robles                                                                                                    |
| <b>Fuentes</b>             |                                                                                                    |
| <b>Objetivos asociados</b> | Obj. 4                                                                                                    |
| Descripción                | El sistema debe permitir al Gestor de la revista la posibilidad de<br>ver y administrar a los usuarios inscritos en el sistema.               |
| <b>Estabilidad</b>         | Alta                                                                                                    |
| <b>Comentarios</b>         | Administrar a los usuarios quiere decir asignar los distintos roles a<br>$\log$<br>usuarios<br>registrados.<br>Los<br>roles<br>pueden<br>ser: |
|                            | - Editor.<br>- Revisor.                                                                                                    |
|                            | - Editor de sección.                                                                                                    |

*Tabla 34:Requerimiento funcional Administrar Usuarios.*

## **7.2 Requerimientos no funcionales**

Los requerimientos no funcionales son mostrados sin especificación de tipo. Cada requerimiento estará conformado por:

- **Código del requerimiento:** Cada requerimiento debe llevar un código identificador distinto del resto con la finalidad de facilitar tareas asociadas, como por ejemplo matrices de trazabilidad.
- **Título:** Nombre dado a un requerimiento, el cual exprese a grandes rasgos lo que se necesita.
- **Objetivos asociados:** refiere qué objetivo cubre el requerimiento que lo señala.
- **Requisitos asociados:** refiere qué requisito funcional y/o no funcional está asociado con el requerimiento no funcional que lo señala.
- **Descripción del requerimiento:** una breve descripción de lo que cubre el requerimiento.
- **Comentarios:** notas adicionales a cada requerimiento.

En la Tabla 35 se presenta el requerimiento no funcional "Instalación en host Institucional", el cual indica que la plataforma deberá ser instalada en los servidores de la Universidad de Concepción.

| <b>RNF-01</b>               | Instalación en host institucional.                                                              |
|-----------------------------|-------------------------------------------------------------------------------------------------|
| <b>Objetivos asociados</b>  | Obj. $4$                                                                                        |
| <b>Requisitos asociados</b> | N/A                                                                                             |
| Descripción                 | La plataforma debe ser instala en un servidor institucional de la<br>universidad de Concepción. |
| <b>Comentarios</b>          |                                                                                                 |

*Tabla 35:Requerimiento no funcional Host Institucional*

En la Tabla 36 se presenta el requerimiento no funcional "Dominio Institucional", el cual indica que el dominio utilizado para la instalación de la plataforma debe ser de la Universidad de Concepción, específicamente ran.udec.cl.

| <b>RNF-02</b>               | <b>Dominio Institucional</b>                                                             |
|-----------------------------|------------------------------------------------------------------------------------------|
| <b>Objetivos asociados</b>  | Obj. $4$                                                                                 |
| <b>Requisitos asociados</b> | N/A                                                                                      |
| Descripción                 | dominio de la plataforma debe ser institucional,<br>El<br>específicamente "ran.udec.cl". |
| <b>Comentarios</b>          |                                                                                          |

*Tabla 36:Requerimiento no funcional Usar Dominio Institucional.*

En la Tabla 37 se presenta el requerimiento no funcional "Diseño Gráfico Institucional", el cual indica que la interfaz gráfica de la plataforma debe utilizar los colores de la Universidad de Concepción.

| <b>RNF-03</b>               | <b>Diseño Gráfico Institucional</b>                                                                               |
|-----------------------------|----------------------------------------------------------------------------------------------------|
| <b>Objetivos asociados</b>  | Obj. $4$                                                                                                    |
| <b>Requisitos asociados</b> | N/A                                                                                                    |
| Descripción                 | El diseño grafico de la plataforma debe ser adaptado imitando                                                     |
|                             | el diseño de la página de la Universidad de concepción y la<br>pagina de la escuela de administración y negocios. |
| <b>Comentarios</b>          |                                                                                                    |

*Tabla 37:Requerimiento no funcional Diseño Gráfico Institucional.*

En la Tabla 38 se presenta el requerimiento no funcional "Página Principal", el cual indica que en la página principal del sistema debe estar presente el último número publicado.

| <b>RNF-04</b>               | Página principal.                                           |
|-----------------------------|-------------------------------------------------------------|
| <b>Objetivos asociados</b>  | Obj. $4$                                                    |
| <b>Requisitos asociados</b> | N/A                                                         |
| Descripción                 | La página principal del sistema debe mostrar la portada del |
|                             | último número publicado.                                    |
| <b>Comentarios</b>          |                                                             |

*Tabla 38:Requerimiento no funcional Pagina Principal.*

En la Tabla 39 se presenta el requerimiento no funcional "Idioma por Defecto", el cual indica que el idioma por defecto que debe poseer la plataforma debe ser Español.

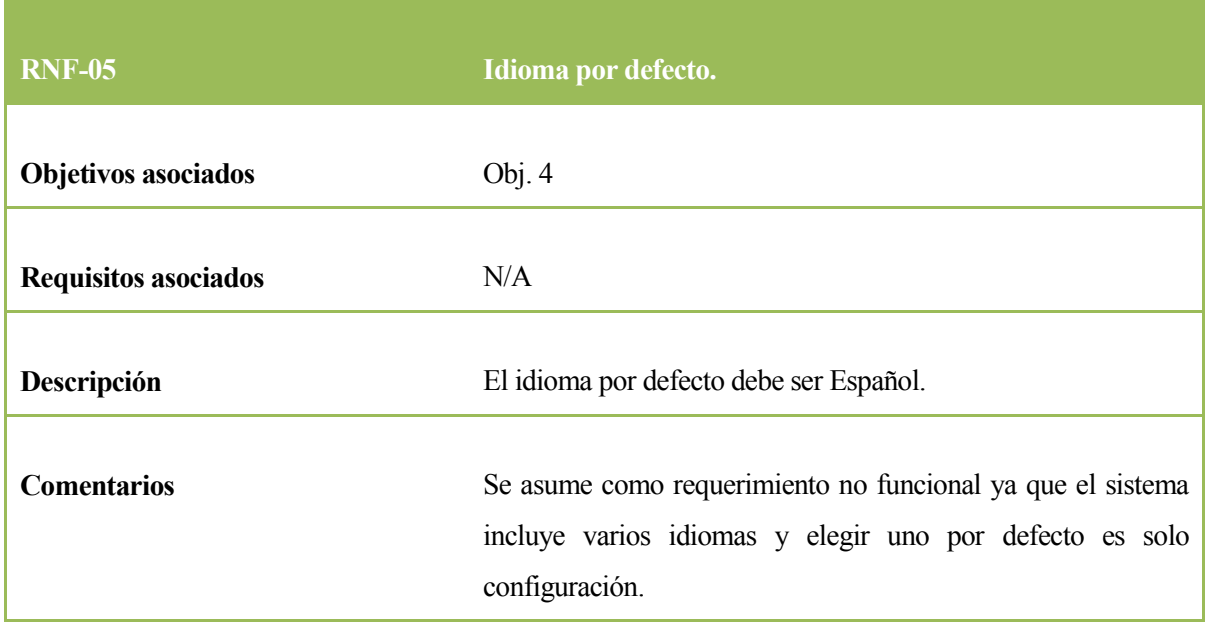

*Tabla 39:Requerimiento no funcional Idioma por Defecto.*

En la Tabla 40 se presenta el requerimiento no funcional "Servidor de Correo", el cual indica que el servidor de correos SMTP que utilizará la plataforma debe ser solicitado a la Universidad de Concepción.

| <b>RNF-06</b>               | <b>Servidor de Correo</b>                                    |
|-----------------------------|--------------------------------------------------------------|
| <b>Objetivos asociados</b>  | Obj. $4$                                                     |
| <b>Requisitos asociados</b> | N/A                                                          |
| Descripción                 | El servidor de correos SMTP será solicitado a la Universidad |
|                             | de Concepción y se utilizaran los datos asignados.           |
| <b>Comentarios</b>          |                                                              |

*Tabla 40:Requerimiento no funcional Servidor de Correo.*

En la Tabla 41 se presenta el requerimiento no funcional "Usabilidad", el cual indica que el sistema debe ser intuitivo para los usuarios y fácil de usar.

| <b>RNF-07</b>                                                                                                    | <b>Usabilidad</b>                                                                   |
|----------------------------------------------------------------------------------------------------|-------------------------------------------------------------------------------------|
| <b>Objetivos asociados</b>                                                                                                    | Obj. $4$                                                                            |
| <b>Requisitos asociados</b>                                                                                                    | N/A                                                                                 |
| Descripción                                                                                                    | El sistema debe ser ajustado de tal manera que sea fácil de<br>entender, intuitivo. |
| <b>Comentarios</b><br>$TelL2$ , $\Lambda L2$ , $\Lambda1$ , $\Lambda2$ , $\Lambda3$ , $\Lambda4$ , $\Lambda5$ , $\Lambda6$ , $\Lambda7$ | ٠                                                                                   |

*Tabla 41:Requerimiento no funcional Usabilidad.*

# **8 EVALUACIÓN**

## **8.1 Reglas de evaluación.**

Para realizar la evaluación, se usan tablas donde se representan los parámetros versus las plataformas. A medida que una plataforma cumpla en cierta manera con uno de los parámetros se le asigna una puntuación, la puntuación es asignada de acuerdo a la Tabla 42.

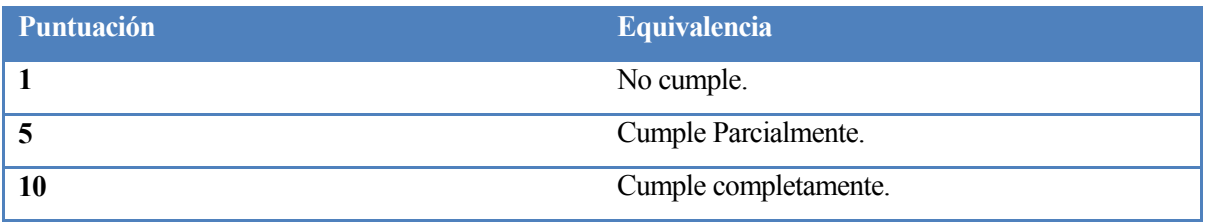

*Tabla 42:Equivalencia de puntaje.*

La pauta de evaluación se rige según los siguientes factores:

- Parámetros extraídos de investigaciones reconocidas a nivel mundial de escritores expertos en la materia, los cuales hablan acerca de lo que debe y lo que no debe cumplir una buena revista científica.
- Los requerimientos especificados por el Editor de la revista RAN.
- Además se considera destacar que sistemas son los más recomendados y/o usados en la actualidad.

Luego, se evalúa cada plataforma asignando puntajes a medida que cumplan con los parámetros evaluados, posterior a esto, se descartan las soluciones no viables considerando los parámetros intrazables.

Finalmente se ponderan y comparan los resultados obtenidos para lograr un resultado semifinal, el cual será analizado en profundidad con el fin de llegar a una selección final, la cual indica el sistema a instalar.

#### **8.2 Parámetros extraídos de investigaciones.**

Según Sonia Jiménez-Hidalgo, Elea Giménez-Toledo y Javier Salvador-Bruna en su investigación titulada "Los sistemas de Gestión Editorial como medio de mejora de la calidad y la visibilidad de las revistas científicas" [URL 08]. Se basan en el proyecto Public Library of Science (Public Library of Science, 2004) para definir los parámetros más relevantes al momento de realizar una elección. Este análisis arroja que los puntos más importantes a tener en consideración son.

- Estabilidad del fabricante, distribución de software y soporte técnico proporcionado. Es importante conocer desde cuándo existe, qué clientes están empleándolo, sus características de gestión (por ejemplo si se pueden controlar varias revistas), cuál es la versión actual de uso, si hay renovación de versiones, requisitos de software y hardware, software propietario o de código abierto.
- Seguridad: protección de los datos, almacenados por el cliente o la empresa, cómo se controla y monitorea el sistema, sistema de seguridad empleado, opción de crear perfiles de usuarios con distintos roles (sólo de lectura, escritura)
- Flexibilidad del sistema y posibilidad de personalización: capacidad de adaptación a flujos de trabajo particulares, generación de notificaciones automáticas, creación de informes y estadísticas, control de versiones, posibilidad de que los autores puedan seguir el flujo de aceptación de su artículo.
- Costos: precio de instalación y carga de contenidos, costos unitarios por envío de artículo, precio de mantenimiento y gestión
- Personal implicado: profesionales técnicos y personas empleadas en el proceso editorial.

Según M. Alejandra Rojas V. y Sandra Rivera M. en su investigación titulada "Guía de buenas prácticas para Revistas Académicas de Acceso Abierto" [URL 09], que explica acerca de protocolos o procesos que una revista científica debe seguir para considerarse formalmente correcta. También habla acerca de la importancia y el impacto que conlleva usar una plataforma web para nuestra revista. Dentro de los protocolos más relevantes mencionados en esta investigación podemos rescatar:

 El correcto orden del proceso de publicación, desde que una persona envía un manuscrito hasta que este es publicado finalmente en la revista, pasando un periodo de revisiones y una completa y clara comunicación entre los diversos actores.

- La importancia del proceso de revisión por pares y el control que se tiene sobre este proceso.
- Los formatos en los cuales una revista es transmitida al público, ya sea imágenes, documentos, audios, conferencias, entre otros.

### **8.3 Requisitos impuestos por el Editor en Jefe de Revista RAN.**

El actual editor general de revista RAN, Ingeniero Comercial, Licenciado en Ciencias Económicas de la Universidad de Concepción, Máster en ciencias en Economía de Recursos Naturales y Medio Ambiente de la Universidad de Concepción, reconocido por actuar como revisor anónimo para varias revistas científicas y artículos de investigación, es el actual Editor Jefe o Editor General de la revista RAN, para la cual se está realizando esta investigación.

En su experiencia, durante varias reuniones, él solicita que la plataforma debe cumplir con ciertos requisitos básicos que son necesarios aparte de las funcionalidades que se detectaron anteriormente en la investigación. Dichos requisitos son.

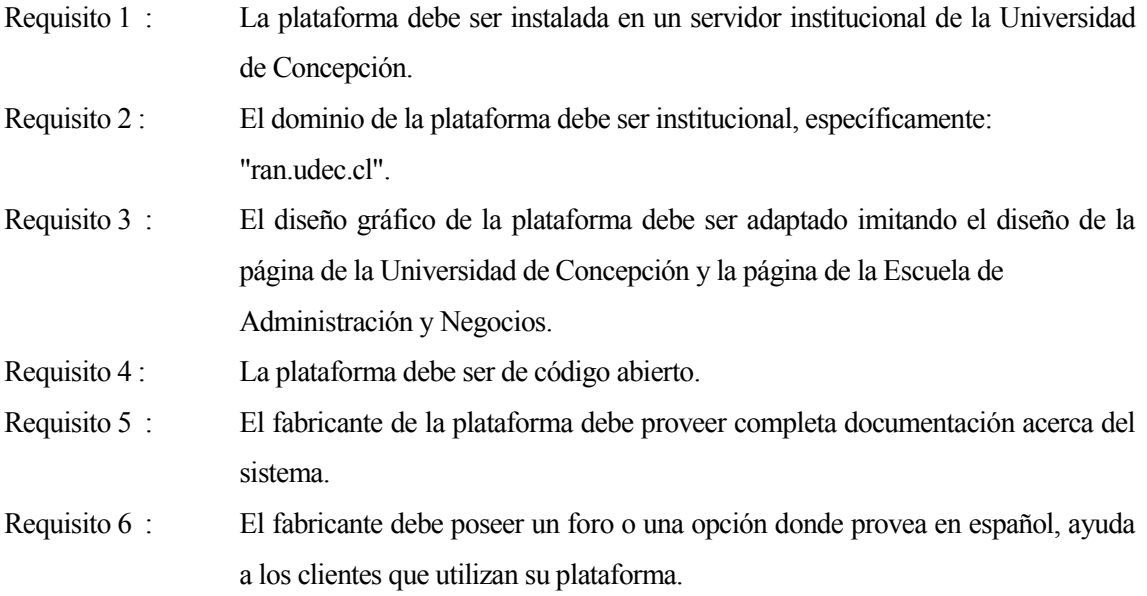

## **8.4 Plataformas de publicación: sistemas de gestión editorial.**

Un sistema de gestión editorial es un programa que cumple dos funciones principales:

- Publicar los contenidos en línea de una revista.
- Ayudar a controlar, agilizar y hacer más eficiente el proceso editorial que tiene lugar entre que el autor envía un artículo a una revista y la versión definitiva de la publicación.

Para administrar una revista en línea existen diversas opciones de software según su costo, pagado y de código abierto(Open source). Mientras las opciones de proveedores de servicios y software pagados tienen a su favor la posibilidad de recurrir a servicios de soporte, el uso de un software de código abierto tiene la ventaja de que la plataforma se puede adaptar a las necesidades particulares de cada revista, además de no tener costo. [URL 9]

### **8.5 Principales plataformas**

En este apartado se analizan las principales plataformas para la Gestión Editorial, considerando toda la información que se encuentre en la página web original de cada una de las plataformas. Cabe mencionar que la elección de dichas plataformas fue basada en investigaciones similares donde se estudiaba principalmente la Gestión editorial [URL 8 y 9]. Además se agregaron las plataformas solicitadas por el Editor Jefe de RAN.

#### **8.5.1 OpenFlow**

#### **8.5.1.1 Definición**

La página oficial de esta plataforma tiene lugar en el dominio Open flow<sup>1</sup>[URL 03]

Según la información extraída de la web, OpenFlow es un sistema de gestión de flujo de trabajo de Edición basado en la web, destinado a la producción de una revista.

Este sistema ayuda a gestionar la mayor parte de los procesos que intervienen en la creación y entrega de una revista. Estos incluyen la planificación editorial, el seguimiento editorial, la colocación de anuncios, generación Índice de anuncios, y la imposición. Informes personalizables estarán disponibles para la gestión, lo que ayuda a identificar los cuellos de botella rápidamente.

 $\overline{a}$ 1 http://openflow-mag.sourceforge.net/

#### **8.5.1.2 Características**

La tecnología usada es:

- Servidor web : Apache. Lenguaje de programación : PHP y JavaScript.
- Base de Datos : MySql.
- $\bullet$

Estándares web utilizados son:

XHTL : significa lenguaje de marcado de hipertexto extendido. Se utiliza para generar documentos y contenidos de hipertexto generalmente publicados en la WEB . Es además una reformulación del lenguaje HTML que se puede jactar de ser ahora compatible con XML.

CSS : Es la tecnología desarrollada por el World Wide Web Consortium (W3C) con el fin de separar la estructura de la presentación. aún así se podía asegurar una visualización correcta de la misma hoja de estilos.

XML : Es un lenguaje que permite la organización y el etiquetado de documentos. Esto quiere decir que el **XML** no es un lenguaje en sí mismo, sino un sistema que permite definir lenguajes de acuerdo a las necesidades.

XLink : Lenguaje de computadora que permite enlaces unidireccionales y bidireccionales a otro recurso (como archivos, imágenes, documentos, programas, etc.) para ser embebido en documentos [XML,](http://www.alegsa.com.ar/Dic/xml.php) similar a lo[shiperenlaces](http://www.alegsa.com.ar/Dic/enlace.php) encontrados en [páginas web](http://www.alegsa.com.ar/Dic/pagina%20web.php) [HTML.](http://www.alegsa.com.ar/Dic/html.php)

DOM : El Modelo de Objetos del Documento (**DOM**) es una interfaz de programación de aplicaciones (API) para documentos HTML y XML. Define la estructura lógica de los documentos y el modo en que se accede y manipula un documento.

### **8.5.2 EIMS**

#### **8.5.2.1 Definición**

La página oficial de esta plataforma tiene lugar en el dominio Living reviews <sup>2</sup>[URL 04].

Según la página oficial, EIMS es una aplicación web para la gestión de flujo de trabajo de una familia de revistas científicas. Es un componente de ePubTk [URL 01], un paquete de software que proporciona herramientas para ayudar con la publicación de contenidos científicos en la web.

Junto con la secuencia general de trabajo para la gestión de la presentación, el arbitraje y la publicación de artículos científicos, EIMS apoya especialmente el flujo de trabajo para los artículos invitados, por ejemplo, artículos de revisión, y sus futuras actualizaciones.

Documentos solicitados por lo general implican una mayor comunicación entre los editores y autores y necesitan supervisión de plazos. El conjunto de la evolución de un artículo de revisión, desde el momento en que un tema se concibe a la publicación y más allá, se puede acceder a diversos grados de editores, autores y árbitros. La publicación en la web permite la posibilidad de actualizar los artículos. Las diferentes opciones de publicación del Kit de herramientas de publicación electrónica, como actualizaciones completas o menores, se reflejan en el sistema de gestión editorial.

ePubTk [URL 01], incluyendo EIMS, fue construido originalmente para ejecutar las revistas de la Living[URL 02].El software es de código abierto y está disponible bajo la licencia GPL.

#### **8.5.2.2 Características**

- Flujo de trabajo para el apoyo
	- o Concepción de un tema.
	- o Escribir etapa.
	- o La sumisión del artículo.
	- o La revisión por pares.
	- o Publicación.
- Listas de tareas específicas de los usuarios.
- Carga de datos para la presentación de artículos y reportajes árbitro.

 $\overline{a}$ <sup>2</sup> https://dev.livingreviews.org/projects/epubtk/wiki/EIMS

- Monitoreo Fecha límite provocada por ciertos eventos se puede configurar separadamente para cada revista. Se presenta en forma de
	- o recordatorios automáticos.
	- o recordatorios creados individualmente.
- Recordatorios vienen ya sea como
	- o mensajes internos EIMS o
	- o mensajes de correo electrónico.
- Una instalación de esta aplicación web puede servir para múltiples revistas.
- Cada revista tendrá su propio datos / configuración.
- Vistas personalizadas de los datos, que comprenden informes de estado para editores, autores y árbitros.
- El manejo de materiales para cada revista permiso es configurable a uno de cuatro variantes de arbitraje:
	- o Revisión por pares abiertos.
	- o Evaluación anónima.
	- o Revisión por pares doble ciego.
	- o Revisión por pares triple ciego.
- Un sistema de archivos (opcionalmente versionado a través de la subversión) para los archivos como las copias de artículos para los árbitros, que está completamente controlado por la aplicación web EIMS.
- Intercambio de mensajes entre los usuarios del sistema. Los mensajes son rastreados / almacenan en el sistema y se pueden vincular al flujo de trabajo artículos.
## **8.5.3 Bepress**

### **8.5.3.1 Definición**

La página oficial de esta plataforma tiene lugar en el dominio Bepress<sup>3</sup> [URI 5].

Según la página oficial, Bepress es un sistema pagado, el cual sirve para gestionar la comunicación de una revista o dicho de otra manera, controlar el flujo del proceso de gestión de un artículo, desde una plataforma.

### **8.5.3.2 Características.**

Si bien la página no ofrece mayor información a personas que no paguen por el servicio, las características principales son.

- Permite las publicaciones en línea.
- Permite administrar el flujo de trabajo Editorial.
- Las licencias incluyen alojamiento completo.
- Permite gestionar la correspondencia.
- Existe ayuda al cliente
- Se realizan actualizaciones regulares.
- Recordatorios vía correos electrónicos personalizados.

 $\overline{a}$ 

<sup>3</sup> http://www.bepress.com/editors.html

### **8.5.4 Aries system**

#### **8.5.4.1 Definición.**

La página oficial de esta plataforma tiene lugar en el dominio Ariessys<sup>4</sup> [URL 06].

Según la página oficial, Aries es un proveedor líder de soluciones de flujo de trabajo para editores académicos. Sus sistemas son utilizados para la presentación de manuscritos y la revisión por pares, el seguimiento de la producción y el comercio electrónico.

Dentro de Aries system podemos encontrar tres productos de interés pero nos centraremos principalmente en uno.

### **8.5.4.2 Editorial Manager.**

Manager Editorial es el sistema de seguimiento líder en la industria, la presentación de manuscritos basado en la nube y la revisión por pares de las revistas especializadas, obras de referencia, libros y otras publicaciones.

#### **8.5.4.3 Características de Editorial Manager.**

- Presentación de manuscritos fácil que permite la captura de manuscritos de metadatos, formularios y archivos
- Los revisores pueden aceptar o rechazar las asignaciones, sin siquiera iniciar la sesión, a través de enlaces.
- Enlazar automáticamente las referencias presentadas al CrossRef ® y PubMed, y cambiar el formato de estilo de la revista.
- Ingerir fácilmente manuscritos de los servicios de terceros, como Editage, dorso y Manuscripts App.
- Manejo de permisos de usuario mediante la configuración de las funciones de Editores en Jefe, Gestión de editores, asistentes editoriales y administradores
- Open Access, procesamiento tarifa utilizando Rightslink y otras plataformas de comercio electrónico
- La integración con estándares como ORCID, Ringgold, FundRef, JATS y Crédito

 $\overline{a}$ 

<sup>4</sup> http://www.ariessys.com/

- Servicio al cliente personalizado. Centros de apoyo en el Reino Unido, Alemania, Japón y EE.UU.
- La participación en una comunidad de usuarios activa y comprometida. Tres reuniones de grupos de usuarios por año, servidor de listas y seminarios semanales
- Mejoras de funcionalidad gratuitos ofrecidos en 2-3 nuevos lanzamientos por año.

### **8.5.5 Open Journal System.**

### **8.5.5.1 Definición**

La página oficial de esta plataforma tiene lugar en el dominio Pkp<sup>5</sup> [URL 07].

Según la página oficial, Open Journal Systems (OJS) es un sistema de código abierto que permite la gestión de la revista y desde que se inicia un envío de manuscrito hasta que es publicado en el sitio de la revista. OJS ha sido desarrollado por el Public Knowledge Project a través de sus esfuerzos financiados por el gobierno federal para ampliar y mejorar el acceso a la investigación.

OJS ayuda con todas las etapas del proceso de publicación arbitrada, desde presentaciones a través de la publicación y la indexación en línea. A través de sus sistemas de gestión, la indexación de grano fino de la investigación, y el contexto que proporciona la investigación, OJS pretende mejorar tanto la calidad académica y pública de la investigación arbitrado.

OJS es un software a la disposición de revistas en todo el mundo con el propósito de hacer que el acceso abierto sea una opción viable para más revistas.

### **8.5.5.2 Características**

- OJS está instalado localmente y controlado localmente.
- Editores configurar requisitos, secciones, proceso de revisión, y otros.

 $\overline{a}$ <sup>5</sup> https://pkp.sfu.ca/ojs/

- Presentación en línea y la gestión de todos los contenidos.
- Módulo de suscripción con opciones de acceso abierto con retraso.
- Indexación completa de parte de contenido del sistema global.
- Herramientas de lectura para el contenido, basado en el campo y la elección del editor.
- Notificación por correo electrónico y la capacidad de comentario para los lectores.
- Ayude a apoyar completo contextual en línea.

### **8.6 Tablas de Evaluación**

Como se mencionó anteriormente la evaluación tendrá tres instancias, en las cuales se evaluarán los sistemas en cuestión rigiéndose por los parámetros antes especificados. A modo de resumen los tipos de parámetros serán los siguientes:

- Información extraída de investigaciones reconocidas a nivel mundial de escritores expertos en la materia los cuales exponen acerca de lo que debe y lo que no debe cumplir una buena revista científica.
- Los requerimientos especificados por Don Ariel Soto, Editor general de la revista RAN. Cabe mencionar que en esta instancia de evaluación, solo se considerarán los requerimientos "no funcionales" que el estudiante no pueda realizar. Sin embargo, si existiesen requerimientos funcionales que el sistema no satisfaga, deberán ser programados y agregados a la plataforma.
- La definición y características de las plataformas de publicación más recomendadas y/o usadas en la actualidad.

Finalmente se hace la elección de realizar una evaluación contemplando estos parámetros dentro de ella con el objetivo de conocer cuál de las plataformas de publicación definidas anteriormente es la mejor según estos y la más adecuada y con más cualidades para el tipo de revista en cuestión.

### **8.6.1 Explicación de las tablas de evaluación.**

Las siguientes tablas se utilizan como una herramienta para evaluar los sistemas estudiados bajo diversos factores. Para obtener un resultado más sólido y confiable, se optó por la decisión de realizar dos instancias de evaluación. En una primera instancia se evalúan los sistemas versus los parámetros antes mencionados, luego en una segunda instancia se evalúan los sistemas versus los requerimientos no funcionales impuestos por don Ariel Soto, Editor de la Revista RAN.

Cabe recordar que si la plataforma evaluada cumple satisfactoriamente con el parámetro en cuestión, se evaluará con 10 puntos, mientras que si lo cumple parcialmente se evaluará con 5 puntos. Por otra parte si no cumple con el parámetro, será evaluado con 1 punto.

Las tablas de evaluación se presentarán de la siguiente manera. Los sistemas que se evaluarán son ubicados en la parte superior, mientras que en su parte lateral izquierda se listan los parámetros que se utilizarán para evaluar dichas plataformas. Por otro lado, en el interior de cada casilla de la matriz se agrega el puntaje de evaluación y una breve descripción de por qué fue otorgado dicho puntaje. Finalmente, en la parte inferior se presenta el resultado total de la evaluación de cada plataforma.

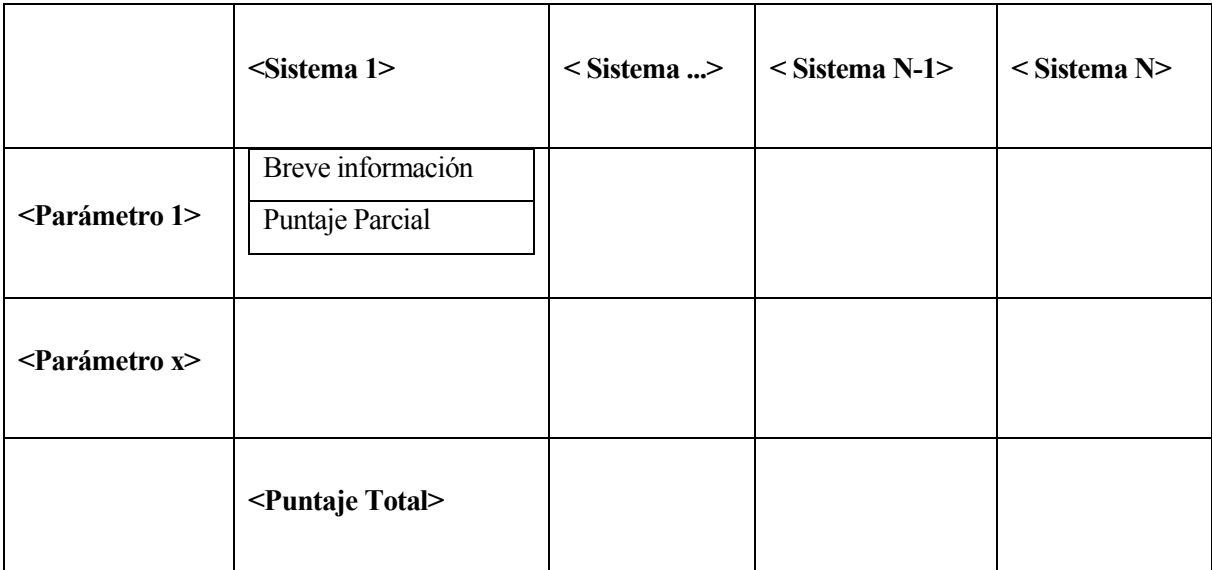

*Tabla 43: Explicación de las tablas.*

### **8.6.2 Ejemplos de una tabla de evaluación.**

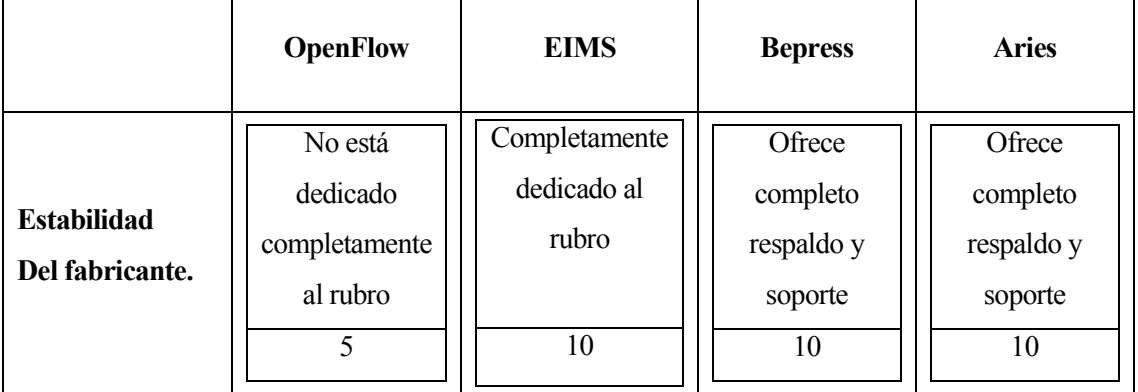

*Tabla 44: Ejemplo de tabla.*

### **8.6.3 Primera Instancia: Parámetros extraídos de investigaciones.**

Los datos expresados en la Tabla 45 fueron extraídos directamente de los sitios web oficiales de cada uno de los sistemas mencionados, los cuales están referenciados en sus respectivas secciones y citados en la bibliografía bajo la norma APA.

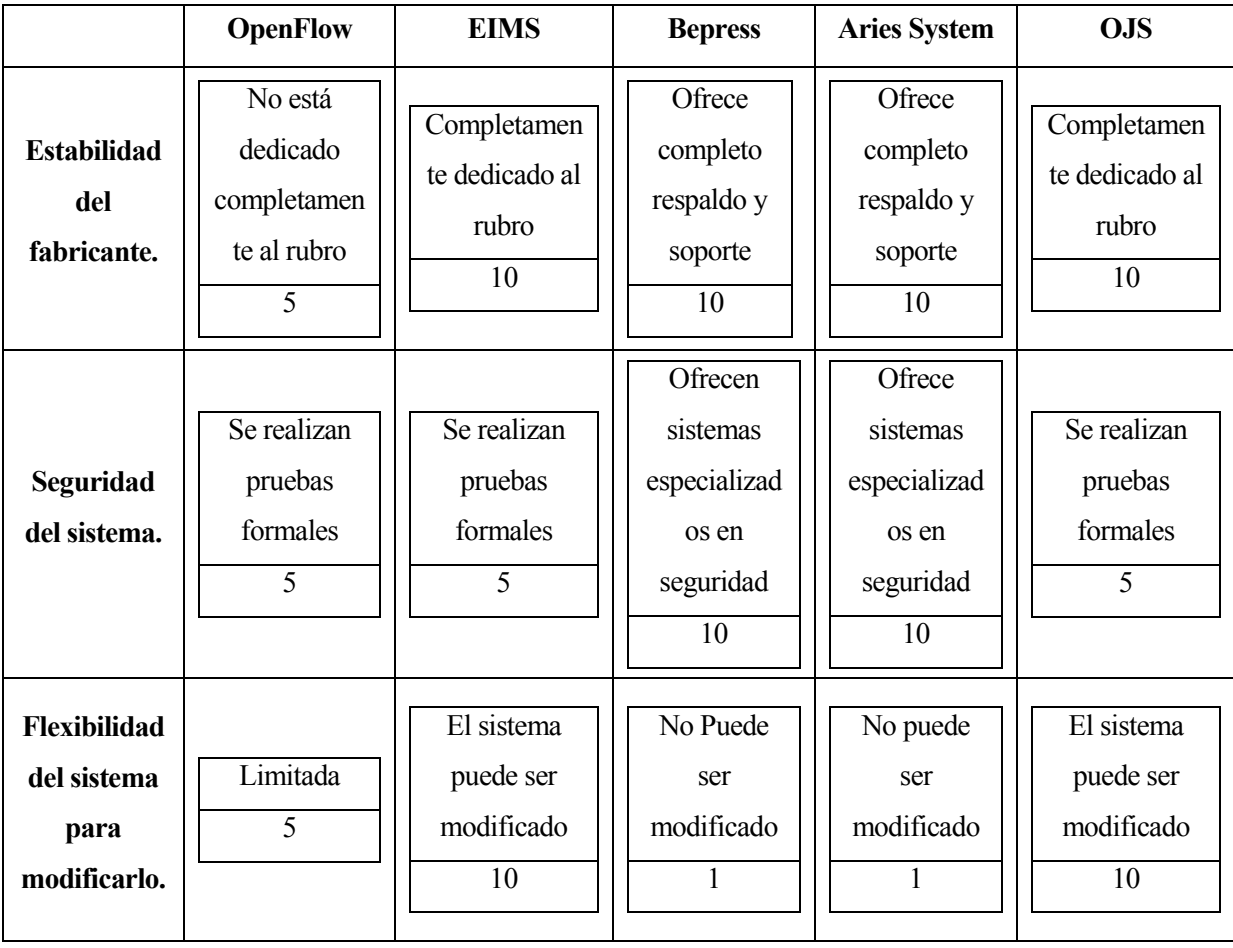

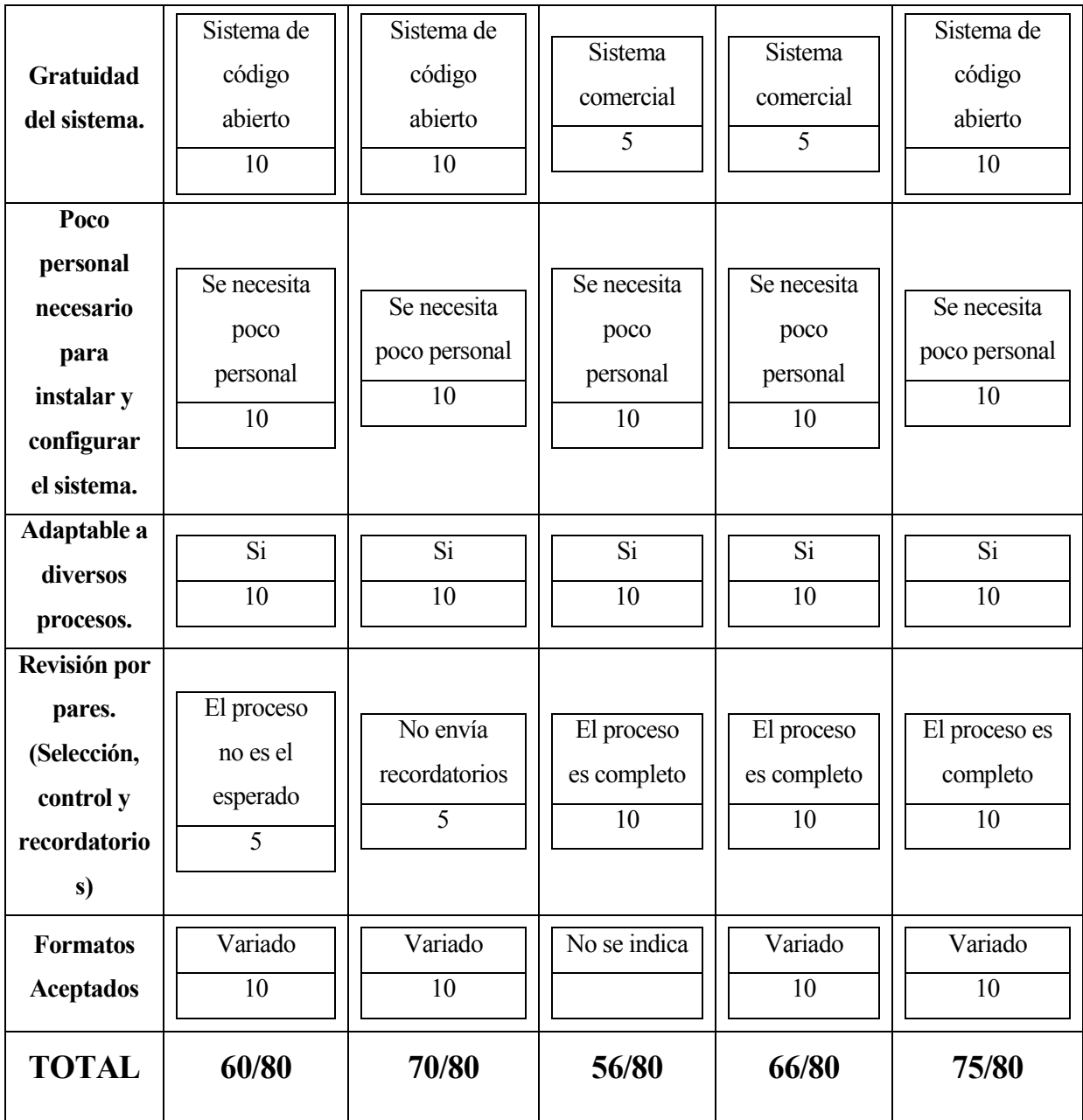

*Tabla 45: Evaluación plataformas versus parámetros.*

## **8.6.4 Segunda Instancia: Requerimientos no funcionales.**

Los datos expresados en la Tabla 46 fueron extraídos directamente de los sitios web oficiales de cada uno de los sistemas mencionados, los cuales están referenciados en sus respectivas secciones y citados en la bibliografía bajo la norma APA.

A modo de recordatorio los requisitos son:

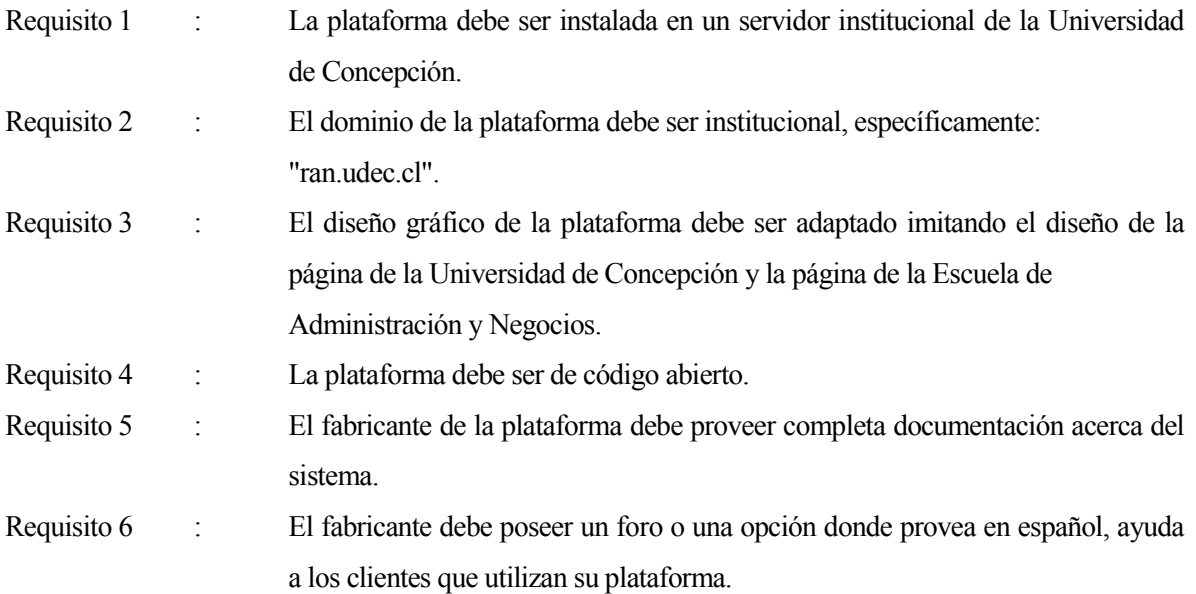

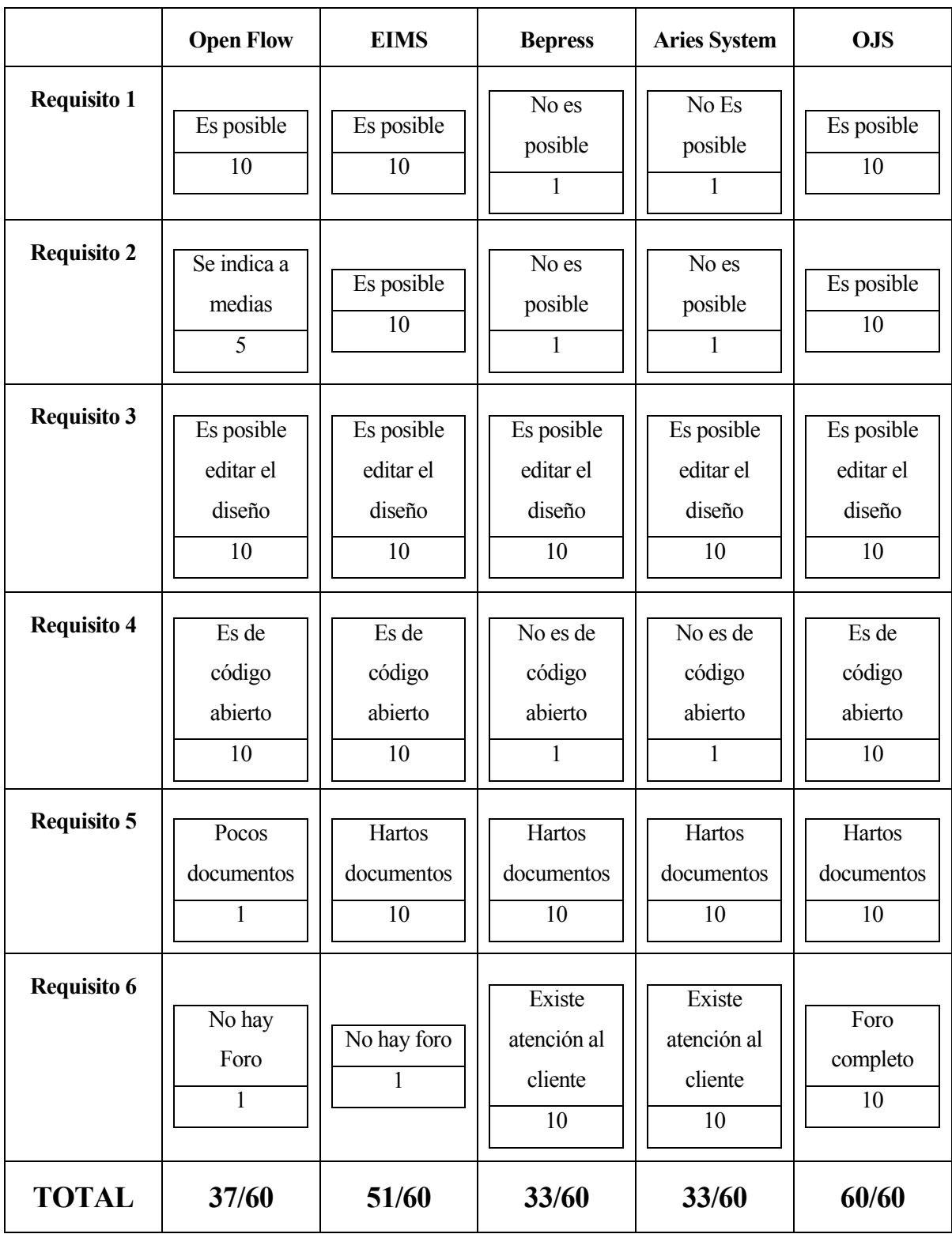

*Tabla 46: Evaluación Plataformas versus requisitos no funcionales.*

## **8.7 Resultados.**

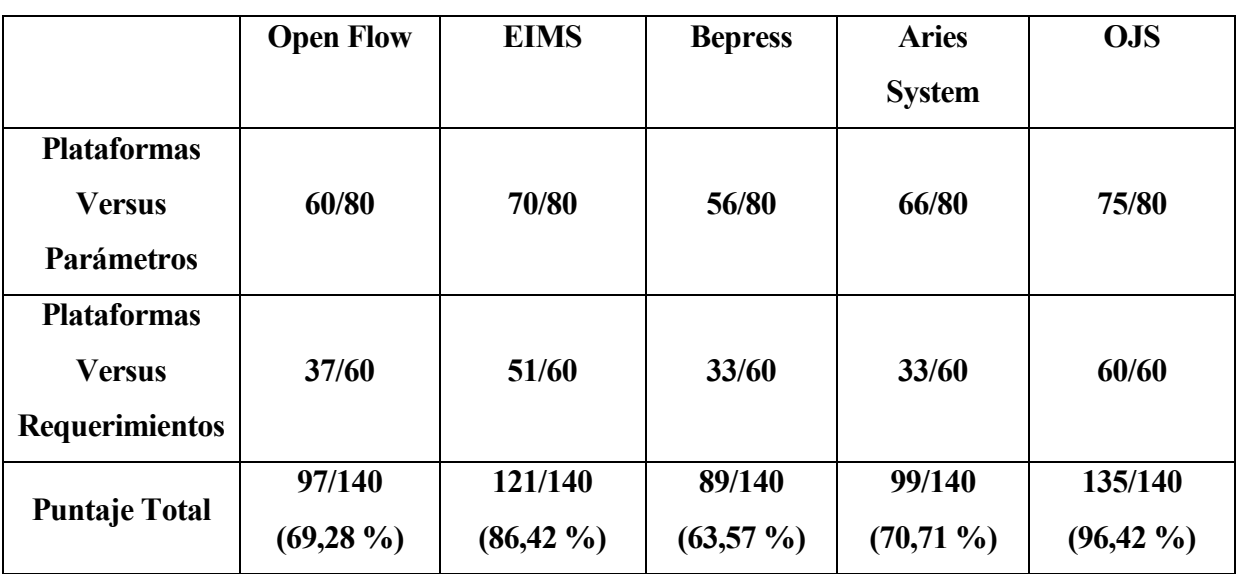

En la Tabla 47 se presenta la matriz generada con los resultados de las dos instancias anteriores y el puntaje total expresado en cantidades y porcentaje.

*Tabla 47: Resultado General de ambas evaluaciones.*

Analizando los resultados de la evaluación en la primera tabla, si bien indicaron una diferencia, no fue tan amplio el rango de puntuación entre los distintos sistemas como para decidir que si uno era mejor que otro.

El puntaje más alto lo obtuvo el sistema Open Journal System con 75 de 80 puntos posibles, seguido por EIMS con 70 puntos y luego los demás con un promedio que bordea los 60 puntos.

En la segunda evaluación las diferencias evidentemente fueron más notorias, ya que varios sistemas no cumplían con ciertos requisitos impuestos por la revista, en algunos casos bordeando poco más del 50% del total. Si bien es cierto, varios de esos requerimientos podían no cumplirse con exactitud, no era apropiado eliminar algunos de la lista mientras existiese la posibilidad de mantenerlos.

En esta evaluación los sistemas de pago fueron los evaluados con puntajes más bajos, esto debido a la poca flexibilidad que brindan en cuanto al manejo del código fuente y la casi nula libertad que dan de descargar la plataforma e instalarla en otro servicio de host. Open Flow, debido a la poca documentación e información de él en la red, también fue evaluado con puntajes bajos, ya que dos requisitos pedían alto

nivel de documentación y una buena atención al cliente. Mientras que EIMS y OJS fueron nuevamente los líderes en esta evaluación.

Finalmente se obtuvo que los dos sistemas evaluados con puntajes más altos en ambos casos son EIMS y OJS, siendo líder por un pequeño margen, OJS. Si nos basamos en la ideología de cumplir todos los requisitos impuestos por la revista RAN, entonces OJS sería el sistema indicado.

Lo que pone en la cima absoluta a este gran sistema es su amplia conexión con el cliente. En su página oficial [URL 07] podemos encontrar información de todo tipo, amplia documentación con imágenes del sistema, y un vasto foro en español y en inglés, es flexible, se puede instalar en diversos servidores e incluso de manera local.

No está de más mencionar que, Sonia Jiménez-Hidalgo, Elea Giménez-Toledo y Javier Salvador-Bruna en su investigación titulada "Los sistemas de Gestión Editorial como medio de mejora de la calidad y la visibilidad de las revistas científicas" [URL 08]. Utilizan el sistema Open Journal System como sistema de gestión editorial para apoyar su investigación.

También tenemos a M. Alejandra Rojas V. y Sandra Rivera M. en su investigación titulada "Guía de buenas prácticas para Revistas Académicas de Acceso Abierto". [URL 09]. Que también usan el sistema Open Journal System como sistema base para guiar su investigación.

Ahora basándose en términos numéricos, Open Journal System ha experimentado un aumento constante desde 1990, en cuanto a revistas e instalaciones. Dicha estadística la podemos ver en la Figura 1, extraído directamente desde la página oficial, en la cual se aprecia que hasta el año 2014 al menos ocho mil seiscientas revistas usaban esta plataforma.

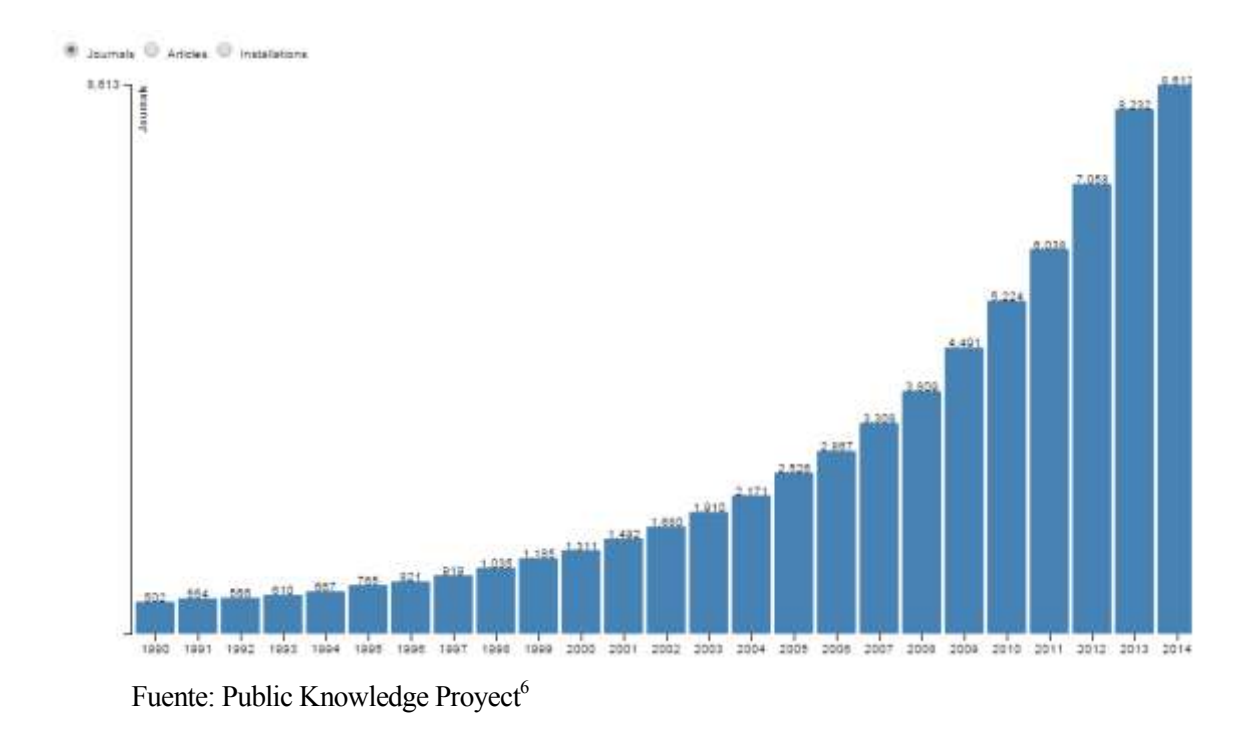

Figura 1: Gráfico de Revistas que usan el sistema OJS

Se puede concluir entonces que, finalmente, se llegó a un resultado bastante acertado, ya que el análisis final demostró que es correcto indicar que Open Journal System es la mejor opción para ser la plataforma de la Revista Científica RAN de la Universidad de Concepción, debido a que cumple satisfactoriamente con los parámetros definidos y sobre todo, satisface a cabalidad los requerimientos impuestos por RAN.

l 6 https://pkp.sfu.ca/ojs/ojs-usage/ojs-stats/

# **9 INSTALACIÓN**

### **9.1 Requisitos de la plataforma.**

Extraídos de la página oficial de OJS [URL7] tenemos la siguiente lista, como los requisitos básicos para el correcto funcionamiento de la plataforma.

- Soporte PHP (4.2.x o posterior).
- MySQL (3.23 o posterior) o PostgreSQL (7.1 o posterior).
- Apache (1.3.2x o posterior) o Apache 2 (2.0.4x o posterior) o Microsoft IIS 6 (requiere de PHP 5.x).
- En cuanto al sistema operativo, a partir de la versión 2.0.2 el programa funciona tanto para Windows (98/ME, NT/2000/XP/Vista), como para GNU/Linux, FreeBSD, Solaris o Mac OS 1. El entorno Windows está descartado si se desea emplear una versión anterior.

### **9.2 Pasos para la instalación.**

Lo primero que se debe hacer es descargar la última versión de la plataforma existente en la página web, aunque no hay problemas si se descarga una versiona anterior. Luego de descomprimir la descarga, montamos la carpeta completa en el servidor usando la cuenta FTP correspondiente. Por la gran cantidad de clases y archivos que posee el sistema el tiempo aproximado de espera en este proceso es de 40 minutos.

Una vez finalizado el proceso de subir todas las carpetas y clases al servidor, nos dirigimos al dominio correspondiente y nos aparecerá una ventana donde se deben realizar distintas configuraciones.

Para los siguientes puntos se usaron imágenes extraídas de la página web oficial de la Plataforma (http://pkp.sfu.ca/ojs/docs/userguide/2.3.3/es/systemWebInstall.html).

En la Figura 2 se presenta la sección en la cual se debe seleccionar la codificación que utilizará la plataforma. Se recomienda seleccionar UTF-8.

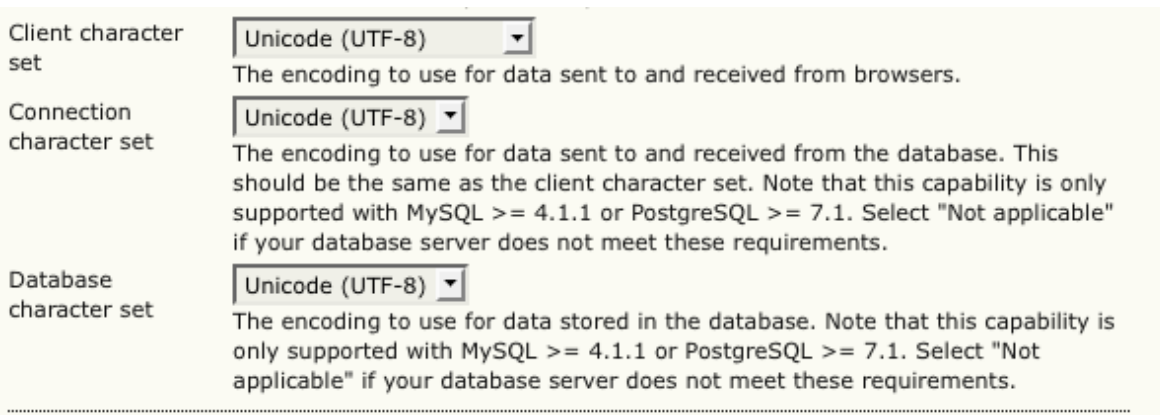

Figura 2: Configurar la codificación

En la Figura 3 se presenta la sección en la cual se debe seleccionar el tipo de codificación para las contraseñas. OJS ofrece varias alternativas para el cifrado de las clases, así como para otros datos que son codificados al momento de guardarse en la base de datos. Actualmente se recomienda usar SHA1 sí su versión de PHP es 4.3.0 o superior.

# **Security Settings**

Password  $|MD5$   $\blacktriangledown$ encryption SHA1 is recommended if your system supports it (requires PHP >= 4.3.0). algorithm

Figura 3: Configurar la seguridad

En la Figura 4 se presenta la sección en la cual se debe configurar la base de datos. En este punto se debe especificar la configuración de la conexión de la base de datos: elija el controlador adecuado de la base de datos en su sistema, especifique el host correcto, el nombre del usuario de la base de datos, su contraseña, y el nombre de la base de datos a la que se conectarán. Si aún no ha creado la base de datos, asegúrese de que la casilla "Crear nueva base de datos" conserva una marca; no obstante, esta opción no funcionará si su usuario de base de datos no cuenta con los permisos necesarios para crear bases de datos, en cuyo caso usted tendrá que crearla por anticipado.

# **Database Settings**

OJS requires access to a SQL database to store its data. See the system requirements above for a list of supported databases. In the fields below, provide the settings to be used to connect to the database.

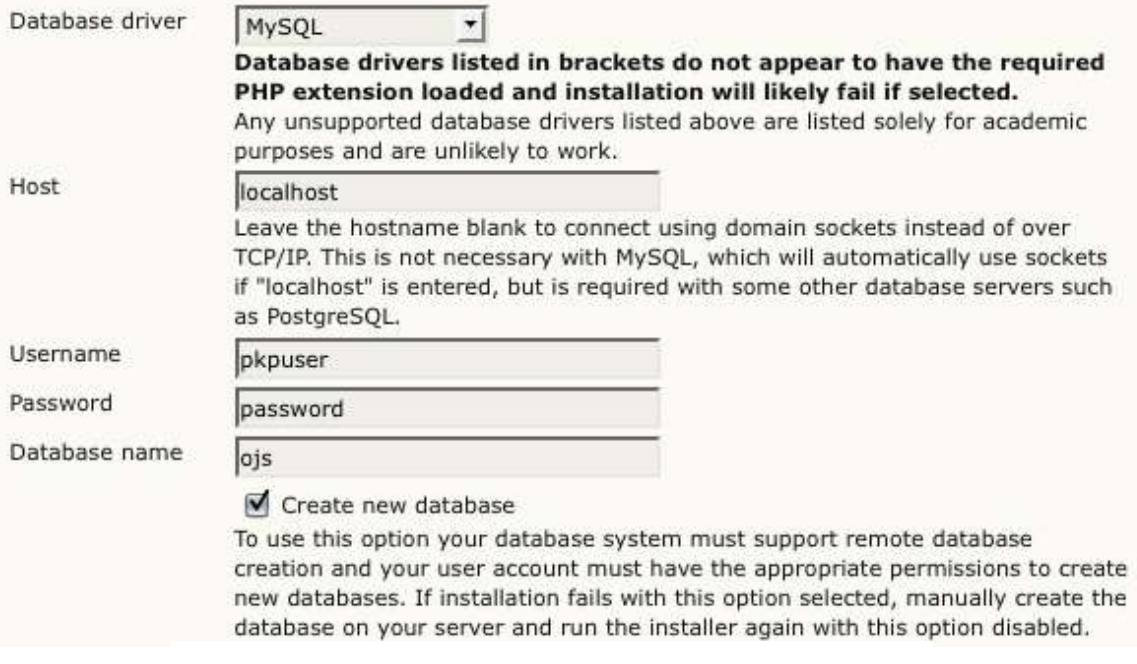

Figura 4: Configurar la Base de Datos

En la Figura 5 se presenta la sección en la cual debemos configurar el directorio en el cual se guardarán los documentos. En este punto debemos dirigirnos a nuestro cliente FTP y crear un directorio, el cual servirá para guardar los documentos que se alojen en la revista, una vez creados, se debe escribir la ruta en el cuadro correspondiente.

# **File Settings**

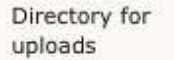

/Users/jmacgreg/git/ojs/files

Enter full pathname to an existing directory where uploaded files are to be kept. This directory should not be directly web-accessible. Please ensure that this directory exists and is writable prior to installation. Windows path names should use forward slashes, e.g. "C:/myjournal/files".

□ Do not create required subdirectories (only useful for a manual installation)

Figura 5: Configurar el directorio.

En la Figura 6 se presenta la sección en la cual debemos configurar los datos para la cuenta de administrador. Se debe especificar el nombre de usuario, la contraseña y el correo-e de la cuenta del administrador. Una vez que haya instalado exitosamente el OJS usará esa cuenta para iniciar sesión y configurar las revistas; sin embargo, por lo general esta cuenta no se usará para la administración cotidiana de ninguna revista.

### **Administrator Account**

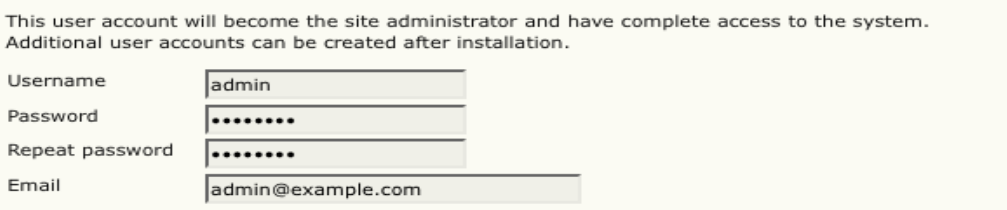

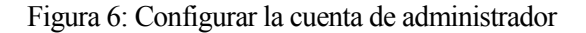

En la Figura 7 se presenta la ventana de confirmación de la instalación. Si se realizaron todos los pasos correctamente, debería aparecer la siguiente ventana indicando que la instalación fue exitosa.

### **OJS** Installation Installation of OJS has completed successfully. To begin using the system, login with the username and password entered on the previous page. If you wish to receive news and updates, you can: 1. Register your journal, conference, or harvester and receive updates on software upgrades, security patches, and more. 2. Join our discussion list for OJS, OCS, the Harvester, Lemon8-XML, OMP, or all of the above. 3. Subscribe to the PKP blog RSS feed.

If you have questions or comments, please visit the support forum.

Figura 7: Instalación completada exitosamente

### **9.3 Configuración de la revista**

La configuración de la revista es el último paso que debemos realizar antes de poder usar la plataforma. En esta etapa se configuran todos los parámetros más importantes y que servirán durante todo el proceso de gestión de las publicaciones, esta configuración se puede modificar en cualquier momento y cuantas veces sea necesario.

Para llevar a cabo esta tarea, los directores de la revista deben designar una persona encargada de la revista, el cual tendrá el papel de Gestor, para esto, esa persona se debe registrar en el sistema y luego con la cuenta de administrador asignarle el rol de Gestor, como se explica en el caso de uso "Asignar Rol". Una vez que le asignemos el rol, podrá configurar la revista como se explica en el caso de uso de Gestor "Configurar revista".

A continuación se muestra una imagen con los cinco niveles de configuración que existen en la revista.

# Configuración de la revista

### 

### Cinco pasos para crear una revista

- 1. Detalles Nombre de la revista, ISSN, contactos, patrocinadores y buscadores.
- 2. Políticas

Temática, revisión por pares, secciones, privacidad, acceso, seguridad, y temas adicionales.

3. Envios

Directrices para autores/as, copyright, e indexación (incluye registro).

4. Gestion

Acceso y seguridad, planificación, anuncios, edición, formato y pruebas.

5. Apariencia

Cabecera de la página principal, contenido, cabecera de la revista, pie, barra de navegación y hoja de estilo.

Figura 9: Configuración de la revista

# **10 CASOS DE USO**

## **10.1 Diagramas**

### **10.1.1 Diagrama de Casos de Uso Compartidos por los Actores**

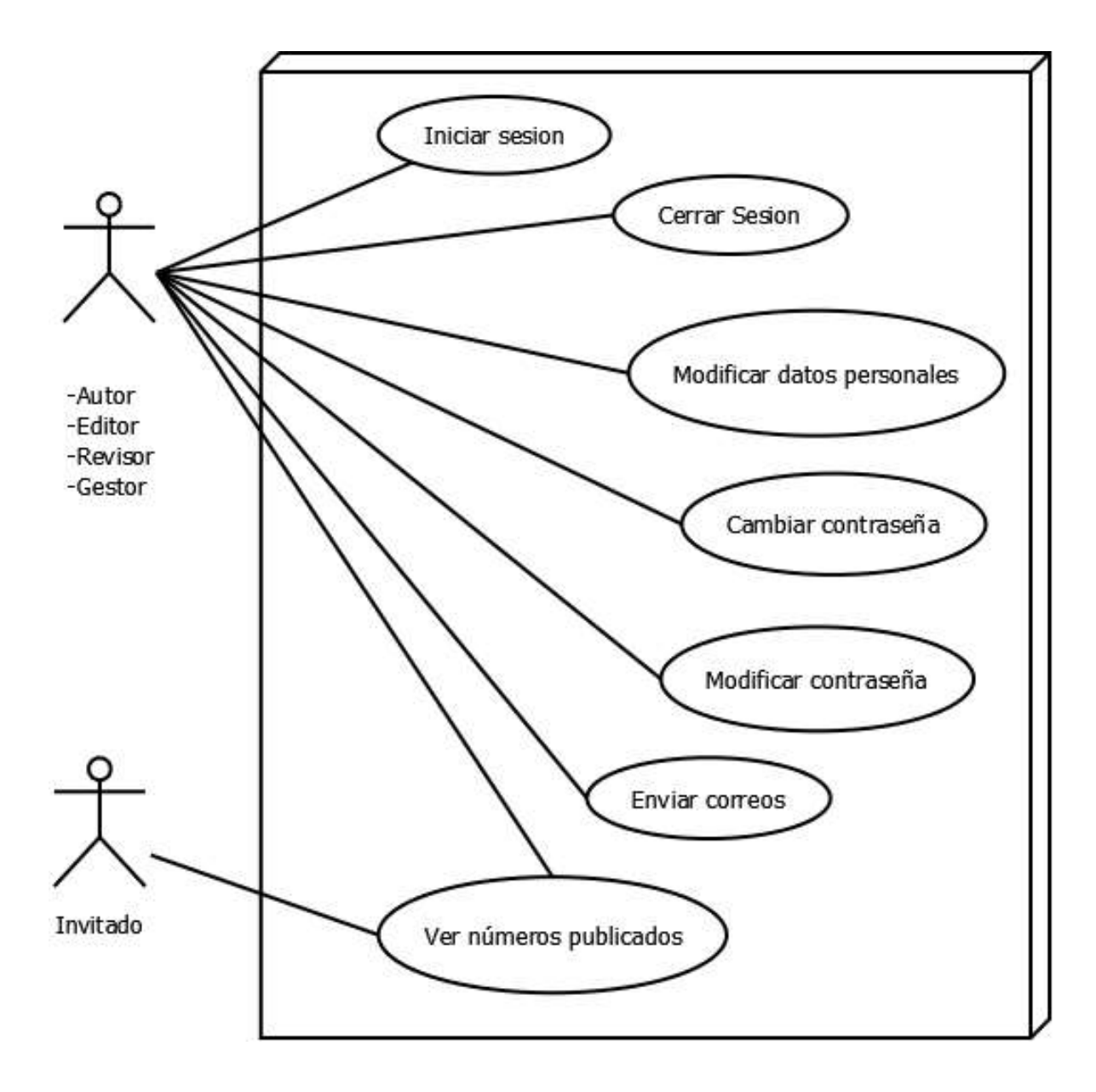

Figura 10: Casos de uso compartidos por Actores

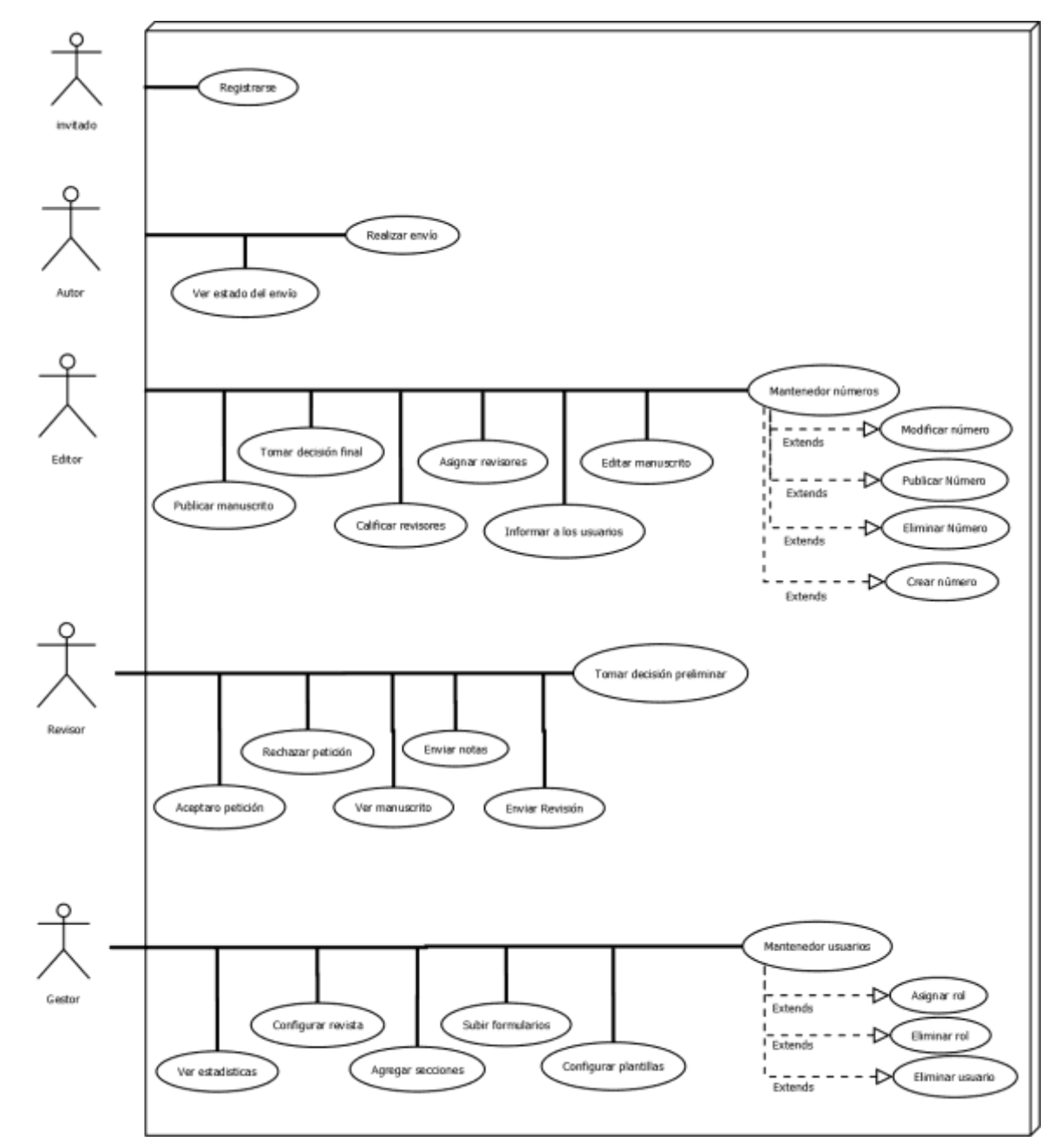

**10.1.2 Diagrama de Casos de Uso individuales de cada Actor.**

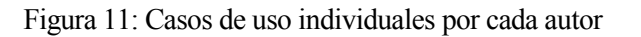

# **10.2 Especificación casos de uso**

# **10.2.1 Especificación casos de uso compartidos**

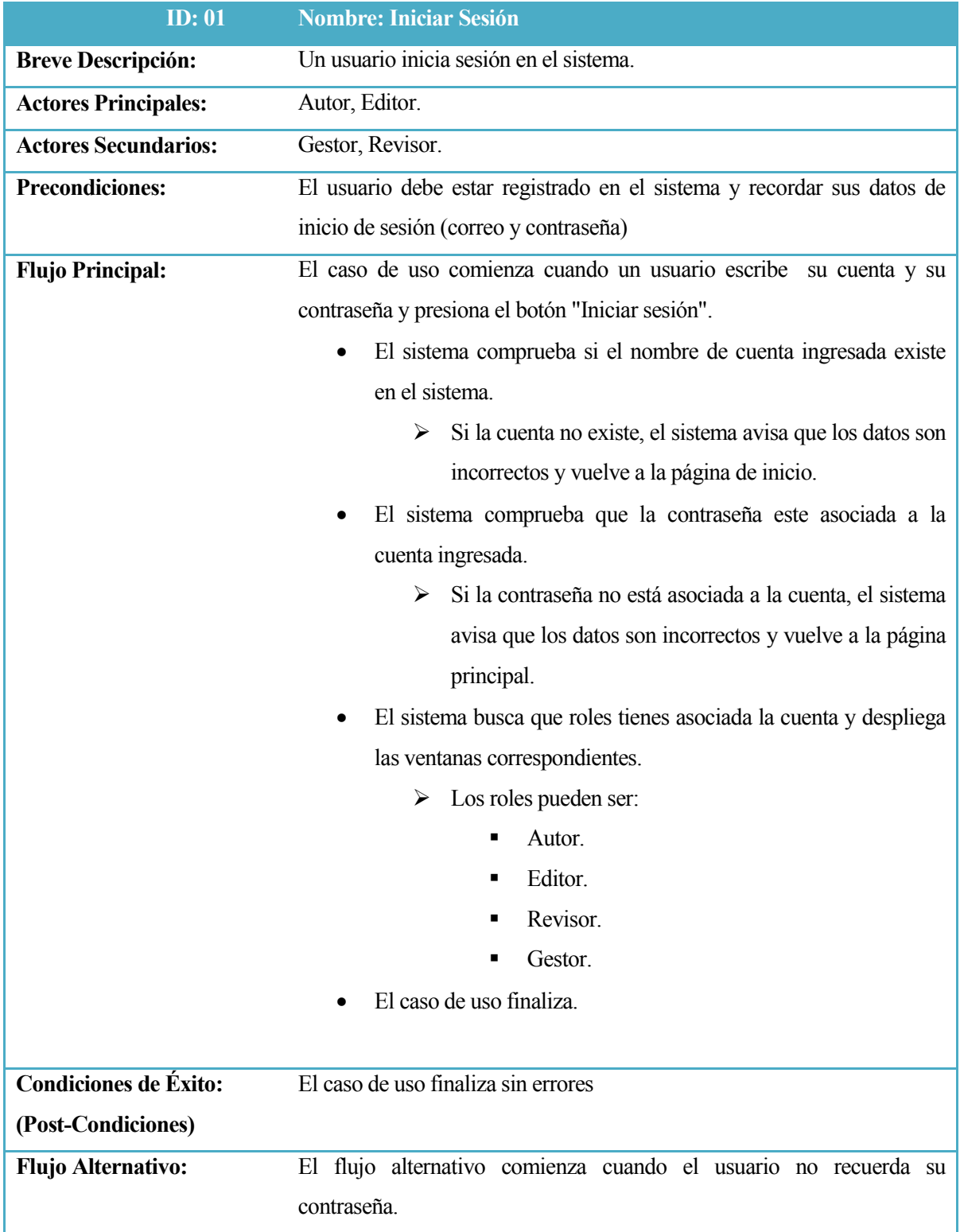

- El usuario escribe sus datos de manera incorrecta
- El sistema avisa que los datos son incorrectos y ofrece la opción de recuperar la contraseña.
- El usuario selecciona la opción y digita el correo asociado a la cuenta en el cuadro correspondiente.
- El sistema comprueba si el correo realmente existe en el sistema.
- Si el correo no existe, el sistema avisa que el correo no existe y vuelve a la ventana anterior.
- El sistema envía un mail con una contraseña alternativa al correo del usuario y guarda un registro de ese evento en la base de datos.
- El usuario ingresa esa contraseña en el sistema.
- El sistema comprueba si la contraseña alternativa corresponde con el registro en la base de datos.
	- $\triangleright$  Si la contraseña no concuerda, el sistema avisa que los datos ingresados son incorrectos y vuelve a la ventana anterior.
- El sistema muestra una ventana donde por obligación se debe escribir una nueva contraseña.
- El sistema busca que roles tienes asociada la cuenta y despliega las ventanas correspondientes.
	- > Los roles pueden ser:
		- Autor.
		- Editor.
		- Revisor.
		- Gestor.
- El flujo alternativo finaliza.

*Tabla 48:Caso de uso compartido Iniciar Sesión.*

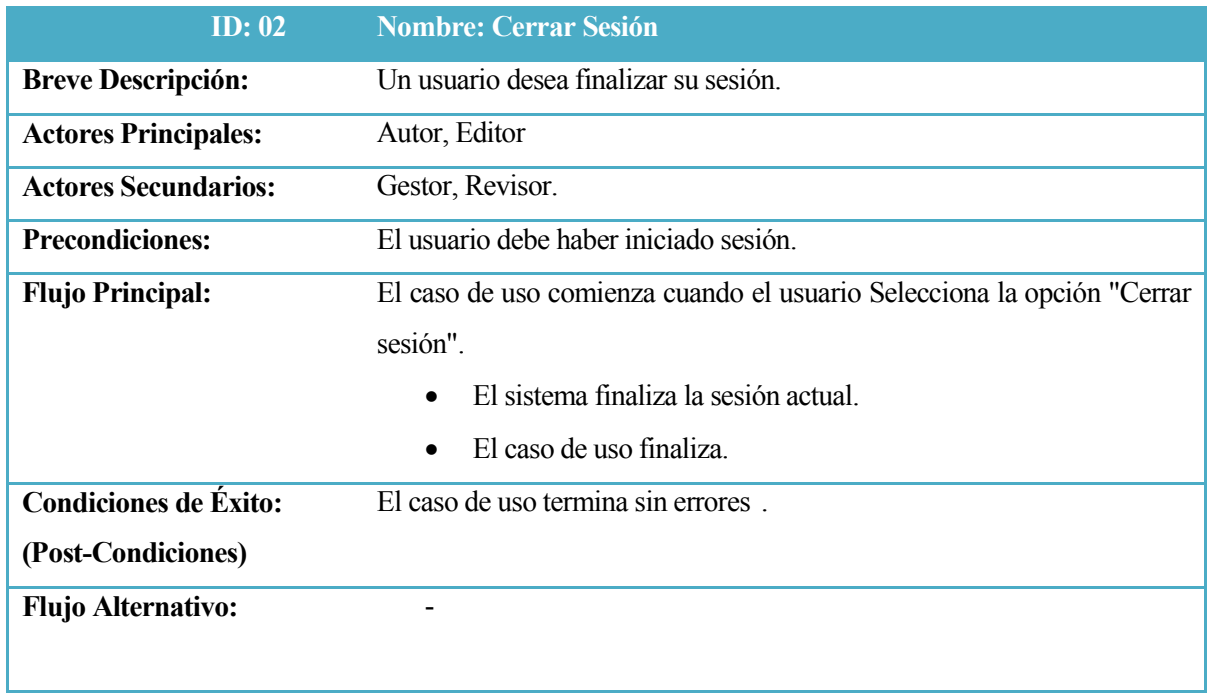

*Tabla 49:Caso de uso compartido Cerrar Sesión.*

| <b>ID</b> : 03              | <b>Nombre: Modificar Datos Personales</b>                                   |  |  |
|-----------------------------|-----------------------------------------------------------------------------|--|--|
| <b>Breve Descripción:</b>   | Un usuario desea actualizar sus datos personas o corregir algún error de    |  |  |
|                             | digitación.                                                                 |  |  |
| <b>Actores Principales:</b> | Autor, Editor                                                               |  |  |
| <b>Actores Secundarios:</b> | Gestor, Revisor.                                                            |  |  |
| <b>Precondiciones:</b>      | El usuario debe haber iniciado sesión.                                      |  |  |
| <b>Flujo Principal:</b>     | El caso de uso comienza cuando el usuario selecciona la opción "Editar      |  |  |
|                             | mi perfil".                                                                 |  |  |
|                             | El sistema despliega el formulario llenado previamente con los<br>$\bullet$ |  |  |
|                             | datos actuales del usuario.                                                 |  |  |
|                             | El usuario reemplaza el dato que desea actualizar.<br>$\bullet$             |  |  |
|                             | El usuario presiona el botón "Guardar".<br>$\bullet$                        |  |  |
|                             | El sistema actualiza la base de datos con la nueva información.             |  |  |
|                             | El caso de uso finaliza.                                                    |  |  |
| Condiciones de Éxito:       | El caso de uso termina sin errores.                                         |  |  |
| (Post-Condiciones)          |                                                                             |  |  |
| <b>Flujo Alternativo:</b>   | El flujo alternativo comienza cuando el usuario luego de haber              |  |  |
|                             | presionado la opción "Editar mi perfil" decide no hacer ningún cambio.      |  |  |
|                             | El usuario presiona el botón cancelar.<br>$\bullet$                         |  |  |
|                             | El sistema no guarda nada y vuelve a la página anterior.<br>٠               |  |  |
|                             | El flujo alternativo finaliza.                                              |  |  |
|                             |                                                                             |  |  |

*Tabla 50:Caso de uso compartido Modificar Información.*

| <b>ID: 04</b>                | Nombre: Cambiar contraseña.                                                  |  |  |
|------------------------------|------------------------------------------------------------------------------|--|--|
| <b>Breve Descripción:</b>    | Un usuario desea cambiar su contraseña.                                      |  |  |
| <b>Actores Principales:</b>  | Autor, Editor                                                                |  |  |
| <b>Actores Secundarios:</b>  | Gestor, Revisor.                                                             |  |  |
| <b>Precondiciones:</b>       | El usuario debe haber iniciado sesión.                                       |  |  |
| <b>Flujo Principal:</b>      | El caso de uso comienza cuando el usuario presiona la opción "Cambiar        |  |  |
|                              | mi contraseña".                                                              |  |  |
|                              | El sistema despliega una ventana donde el usuario debe escribir<br>$\bullet$ |  |  |
|                              | su contraseña actual, la contraseña nueva y posteriormente                   |  |  |
|                              | repetir la contraseña nueva para corroborar su validez.                      |  |  |
|                              | El sistema comprueba que la contraseña actual este asociada a<br>٠           |  |  |
|                              | su cuenta.                                                                   |  |  |
|                              | Si la contraseña actual no está asociada a la cuenta, el<br>➤                |  |  |
|                              | sistema avisa que los datos estar incorrectos y vuelve a                     |  |  |
|                              | la ventana anterior.                                                         |  |  |
|                              | El sistema procede a cambiar la contraseña en los registros de la<br>٠       |  |  |
|                              | base de datos.                                                               |  |  |
|                              | El sistema avisa que la contraseña fue cambiada exitosamente.                |  |  |
|                              | El caso de uso Finaliza.                                                     |  |  |
|                              |                                                                              |  |  |
| <b>Condiciones de Éxito:</b> | El caso de uso termina sin errores.                                          |  |  |
| (Post-Condiciones)           |                                                                              |  |  |
| <b>Flujo Alternativo:</b>    | El flujo alternativo comienza cuando el usuario, luego de presionar la       |  |  |
|                              | opción "Cambiar mi contraseña" decido no hacerlo.                            |  |  |
|                              | El usuario presiona el botón "Cancelar".<br>$\bullet$                        |  |  |
|                              | El sistema no guarda nada y vuelve a la ventana anterior.<br>$\bullet$       |  |  |
|                              | El flujo alternativo finaliza.<br>$\bullet$                                  |  |  |

*Tabla 51:Caso de uso compartido Cambiar Contraseña*

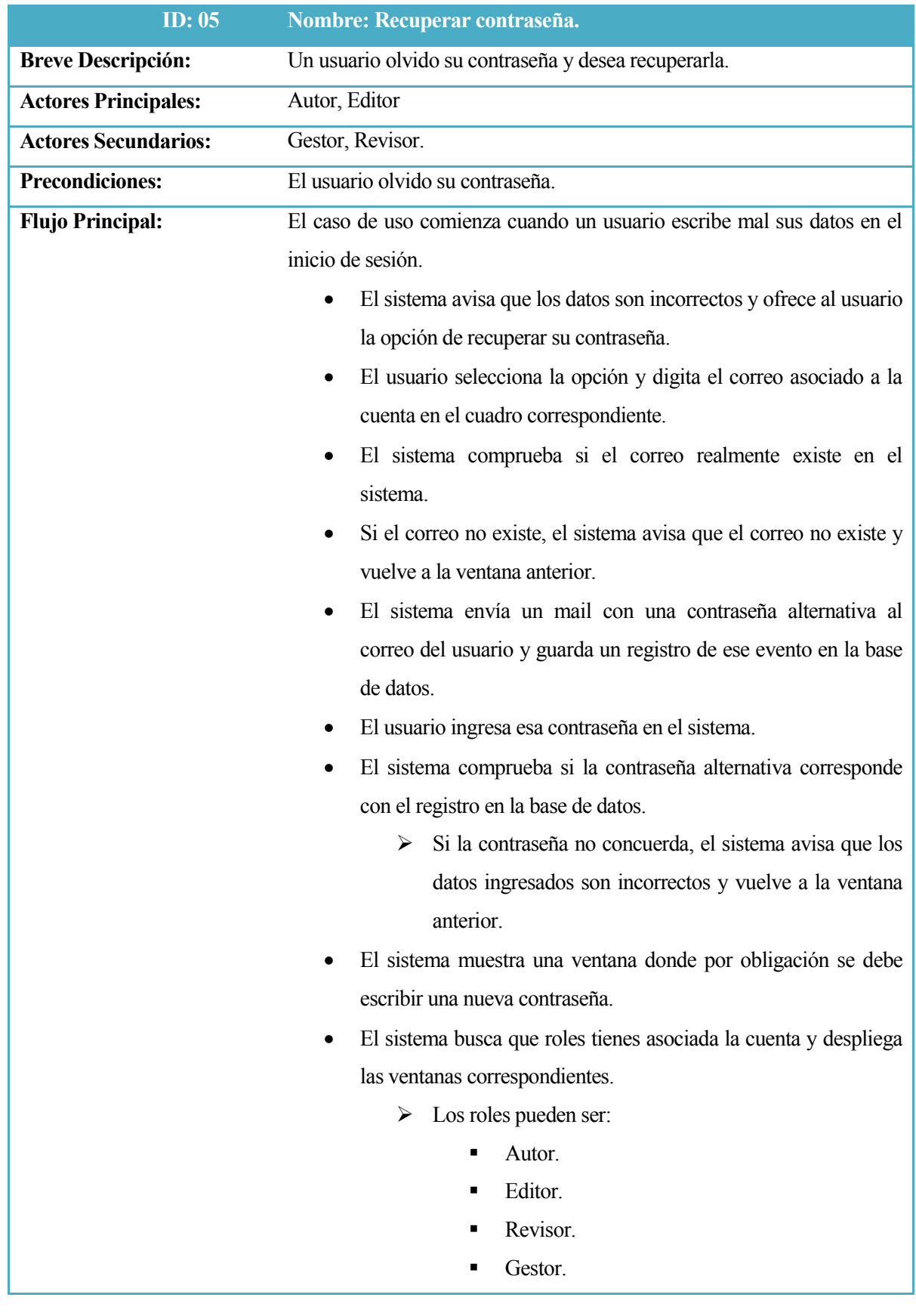

|                           | • El caso de uso finaliza.          |
|---------------------------|-------------------------------------|
| Condiciones de Éxito:     | El caso de uso termina sin errores. |
| (Post-Condiciones)        |                                     |
| <b>Flujo Alternativo:</b> | $\overline{\phantom{a}}$            |
|                           |                                     |

*Tabla 52:Caso de uso compartido Recuperar Contraseña.*

| <b>ID: 06</b>                | <b>Nombre: Enviar Correo.</b>                                             |  |  |  |
|------------------------------|---------------------------------------------------------------------------|--|--|--|
| <b>Breve Descripción:</b>    | Un usuario desea enviar un correo y así ponerse en contacto con otros     |  |  |  |
|                              | actores dentro del sistema.                                               |  |  |  |
| <b>Actores Principales:</b>  | Autor, Editor                                                             |  |  |  |
| <b>Actores Secundarios:</b>  | Gestor, Revisor.                                                          |  |  |  |
| <b>Precondiciones:</b>       | El usuario debe haber iniciado sesión.                                    |  |  |  |
| <b>Flujo Principal:</b>      | El caso de uso comienza cuando el usuario presiona el icono con la        |  |  |  |
|                              | forma de un correo.                                                       |  |  |  |
|                              | E1<br>despliega la<br>el formulario<br>sistema<br>ventana<br>con          |  |  |  |
|                              | correspondiente al correo que se enviará.                                 |  |  |  |
|                              | El formulario contendrá lo siguiente:<br>➤                                |  |  |  |
|                              | Destinatario.<br>٠                                                        |  |  |  |
|                              | Con copia.<br>٠                                                           |  |  |  |
|                              | Con copia oculta.<br>■                                                    |  |  |  |
|                              | Archivos adjuntos.<br>٠                                                   |  |  |  |
|                              | Asunto.                                                                   |  |  |  |
|                              | Cuerpo.                                                                   |  |  |  |
|                              | El usuario ingresa la información necesaria.                              |  |  |  |
|                              | El usuario presiona la opción enviar.                                     |  |  |  |
|                              | El sistema envía el correo usando los datos ingresados en el<br>$\bullet$ |  |  |  |
|                              | formulario y como remitente usa el nombre de usuario de la                |  |  |  |
|                              | persona que está enviando el correo.                                      |  |  |  |
|                              | El caso de uso finaliza.                                                  |  |  |  |
|                              |                                                                           |  |  |  |
| <b>Condiciones de Éxito:</b> | El caso de uso termina sin errores.                                       |  |  |  |
| (Post-Condiciones)           |                                                                           |  |  |  |
| <b>Flujo Alternativo:</b>    |                                                                           |  |  |  |

*Tabla 53:Casode uso compartido Enviar Correo.*

# **10.2.2 Especificación casos de uso individuales**

### **10.2.2.1 Casos de uso usuarios invitado**

| <b>ID: 07</b>                | <b>Nombre: Registrarse</b>                                                       |  |  |  |  |
|------------------------------|----------------------------------------------------------------------------------|--|--|--|--|
| <b>Breve Descripción:</b>    | Una persona que visita la web desea registrarse.                                 |  |  |  |  |
| <b>Actores Principales:</b>  | Usuario visitante.                                                               |  |  |  |  |
| <b>Actores Secundarios:</b>  |                                                                                  |  |  |  |  |
| <b>Precondiciones:</b>       |                                                                                  |  |  |  |  |
| <b>Flujo Principal:</b>      | El caso de uso comienza cuando una persona que visita la web presiona            |  |  |  |  |
|                              | el botón "Registrarme".                                                          |  |  |  |  |
|                              | formulario<br>despliega la<br>El<br>sistema<br>el<br>ventana<br>con<br>$\bullet$ |  |  |  |  |
|                              | correspondiente para registrarse.                                                |  |  |  |  |
|                              | El usuario completa los datos.<br>$\bullet$                                      |  |  |  |  |
|                              | El usuario presiona el botón "Guardar".                                          |  |  |  |  |
|                              | El sistema comprueba que los datos estén correctos.<br>$\bullet$                 |  |  |  |  |
|                              | > Si los datos no están incorrectos, el sistema avisa que                        |  |  |  |  |
|                              | hay datos incorrectos y los marca para que el usuario                            |  |  |  |  |
|                              | pueda llenarlos correctamente.                                                   |  |  |  |  |
|                              | El sistema guarda el nuevo registro en la base de datos.                         |  |  |  |  |
|                              | El sistema busca que roles tiene asignado el usuario y despliega                 |  |  |  |  |
|                              | la ventana correspondiente.                                                      |  |  |  |  |
|                              | Los roles en este punto solo pueden ser:<br>➤                                    |  |  |  |  |
|                              | Autor.                                                                           |  |  |  |  |
|                              | Lector.                                                                          |  |  |  |  |
|                              | El caso de uso finaliza.                                                         |  |  |  |  |
| <b>Condiciones de Éxito:</b> | El caso de uso termina sin errores.                                              |  |  |  |  |
| (Post-Condiciones)           |                                                                                  |  |  |  |  |
| <b>Flujo Alternativo:</b>    |                                                                                  |  |  |  |  |

*Tabla 54:Caso de uso de específico Registrarse.*

### **10.2.2.2 Casos de uso Autor.**

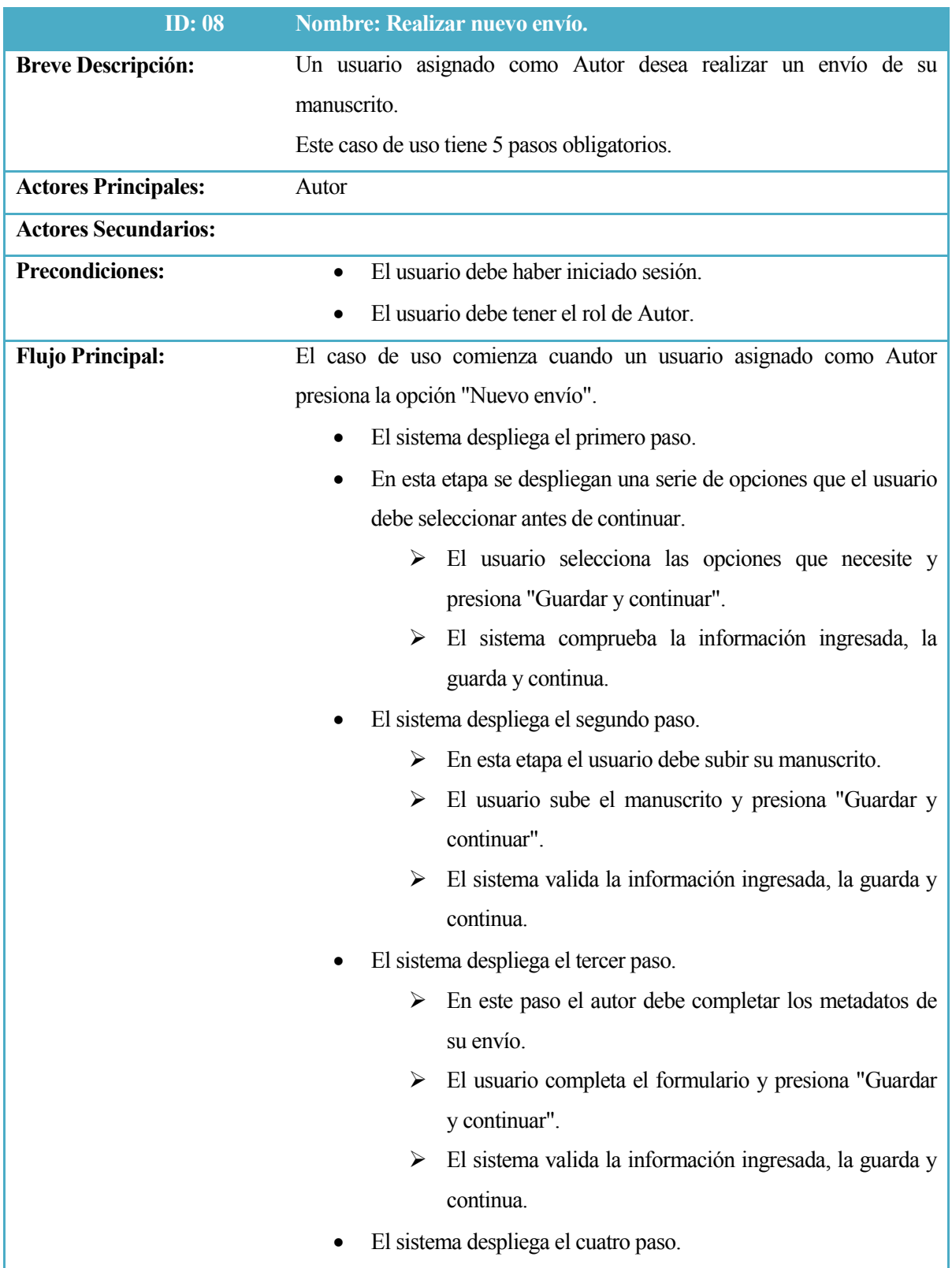

|                              | ⋗ | archivos<br>En este paso el autor debe agregar          |
|------------------------------|---|---------------------------------------------------------|
|                              |   | complementarios (en caso de que los hayan).             |
|                              | ➤ | El usuario completa este paso y presiona "Guardar y     |
|                              |   | continuar".                                             |
|                              | ➤ | El sistema valida la información ingresada, la guarda y |
|                              |   | continua.                                               |
|                              |   | El sistema despliega el quinto y último paso.           |
|                              | ➤ | En este último paso el usuario debe confirmar su envío. |
|                              | ⋗ | El usuario presiona "Guardar y enviar".                 |
|                              | ➤ | El sistema recibe la petición, guarda y procede a       |
|                              |   | notificar al Editor general que hay un manuscrito       |
|                              |   | nuevo.                                                  |
|                              |   | El caso de uso finaliza.                                |
| <b>Condiciones de Éxito:</b> |   | El caso de uso termina sin errores.                     |
| (Post-Condiciones)           |   |                                                         |
| <b>Flujo Alternativo:</b>    |   |                                                         |

*Tabla 55:Caso de uso compartido.*

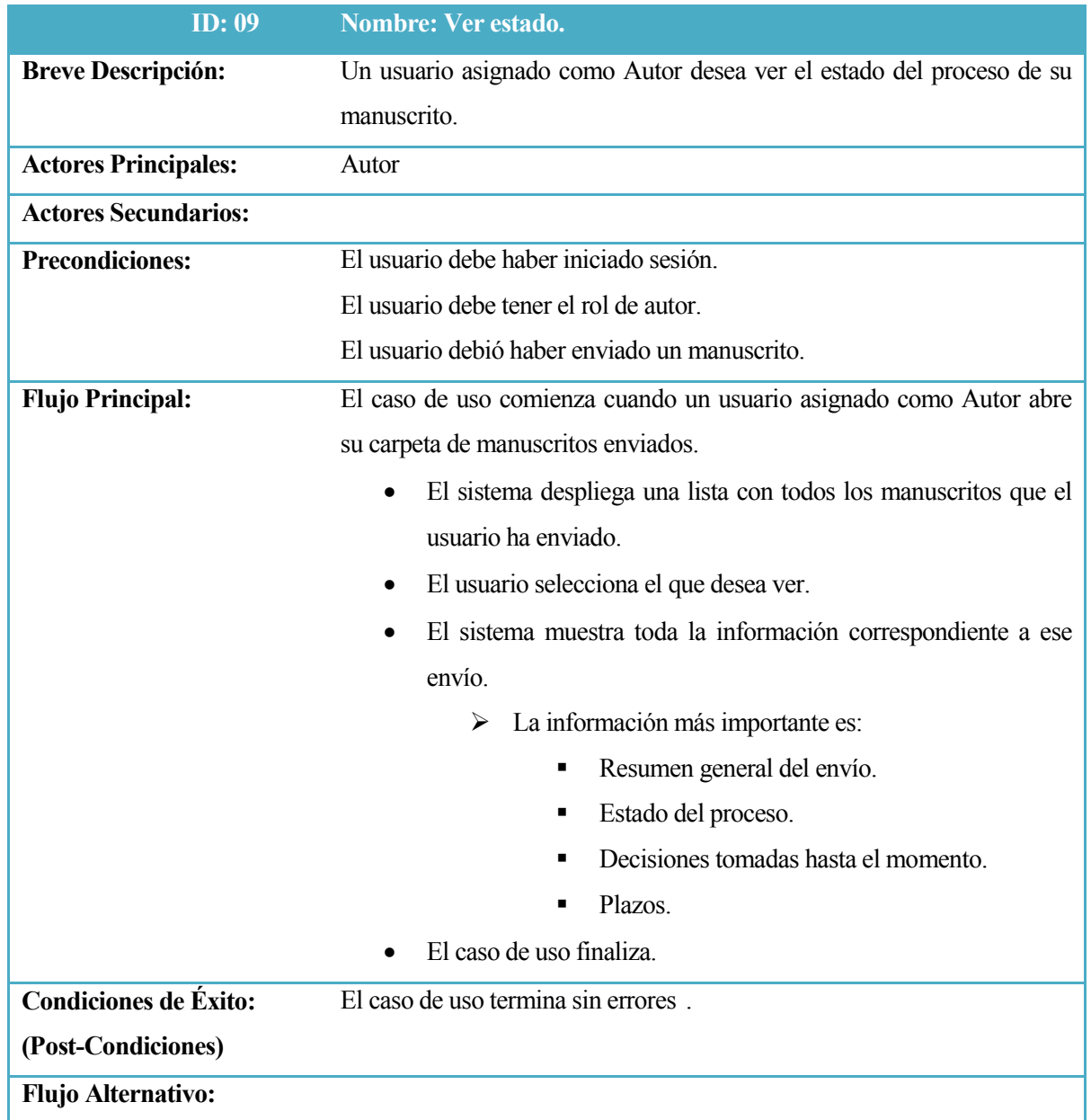

*Tabla 56:Caso de uso específico Ver Estado.*

### **10.2.2.3 Casos de uso Editor**

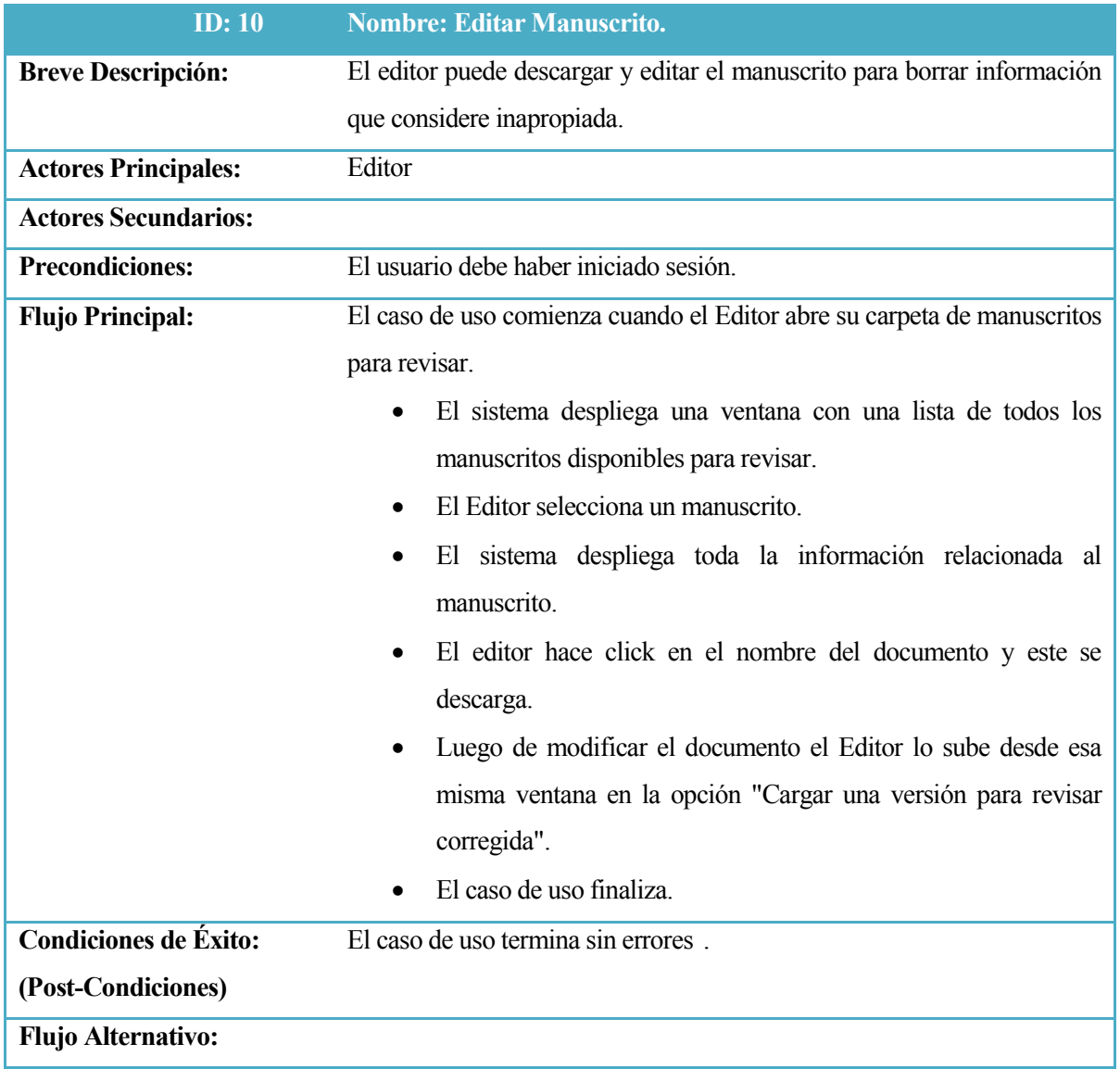

*Tabla 57:Caso de uso específico Editar Manuscrito.*

| ID: 11                       | <b>Nombre: Asignar revisores</b>                                               |  |  |
|------------------------------|--------------------------------------------------------------------------------|--|--|
| <b>Breve Descripción:</b>    | Un Editor en la etapa de revisión de un manuscrito, asigna revisores a         |  |  |
|                              | este para qué realicen una revisión previa.                                    |  |  |
| <b>Actores Principales:</b>  | Editor.                                                                        |  |  |
| <b>Actores Secundarios:</b>  |                                                                                |  |  |
| <b>Precondiciones:</b>       | El usuario debe haber iniciado sesión.                                         |  |  |
| <b>Flujo Principal:</b>      | El caso de uso comienza cuando el editor, en la etapa de revisión de un        |  |  |
|                              | manuscrito selecciona la opción "Seleccionar revisor".                         |  |  |
|                              | El sistema despliega la lista de revisores que existen en la base<br>$\bullet$ |  |  |
|                              | de datos.                                                                      |  |  |
|                              | El editor selecciona uno y hace click en "Asignar".<br>$\bullet$               |  |  |
|                              | El sistema envía un correo al revisor con la solicitud                         |  |  |
|                              | correspondiente.                                                               |  |  |
|                              | El caso de uso finaliza.<br>$\bullet$                                          |  |  |
| <b>Condiciones de Éxito:</b> | El caso de uso termina sin errores.                                            |  |  |
| (Post-Condiciones)           |                                                                                |  |  |
| <b>Flujo Alternativo:</b>    |                                                                                |  |  |

*Tabla 58:Caso de uso específico Asignar Revisores*

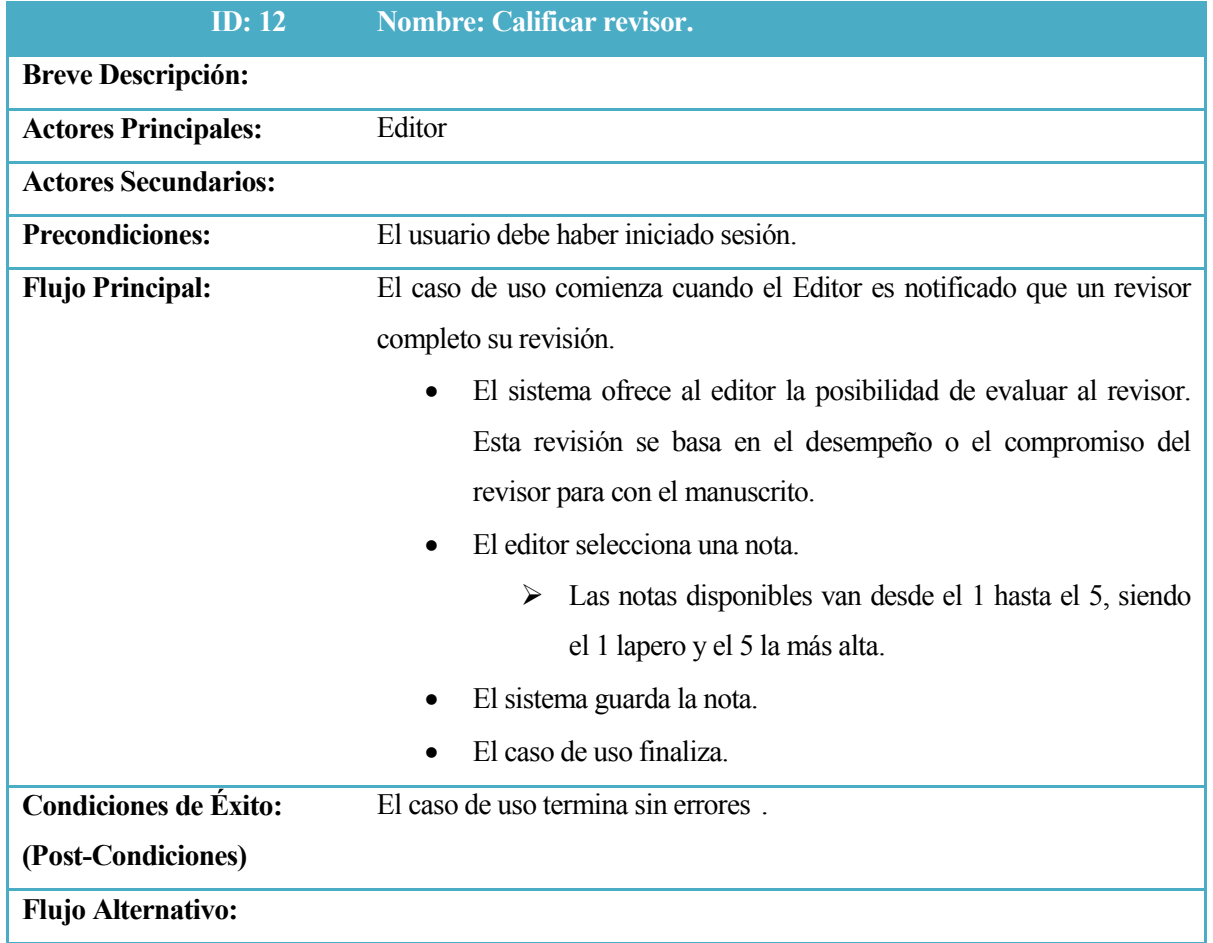

*Tabla 59:Caso de uso específico Calificar Revisor.*

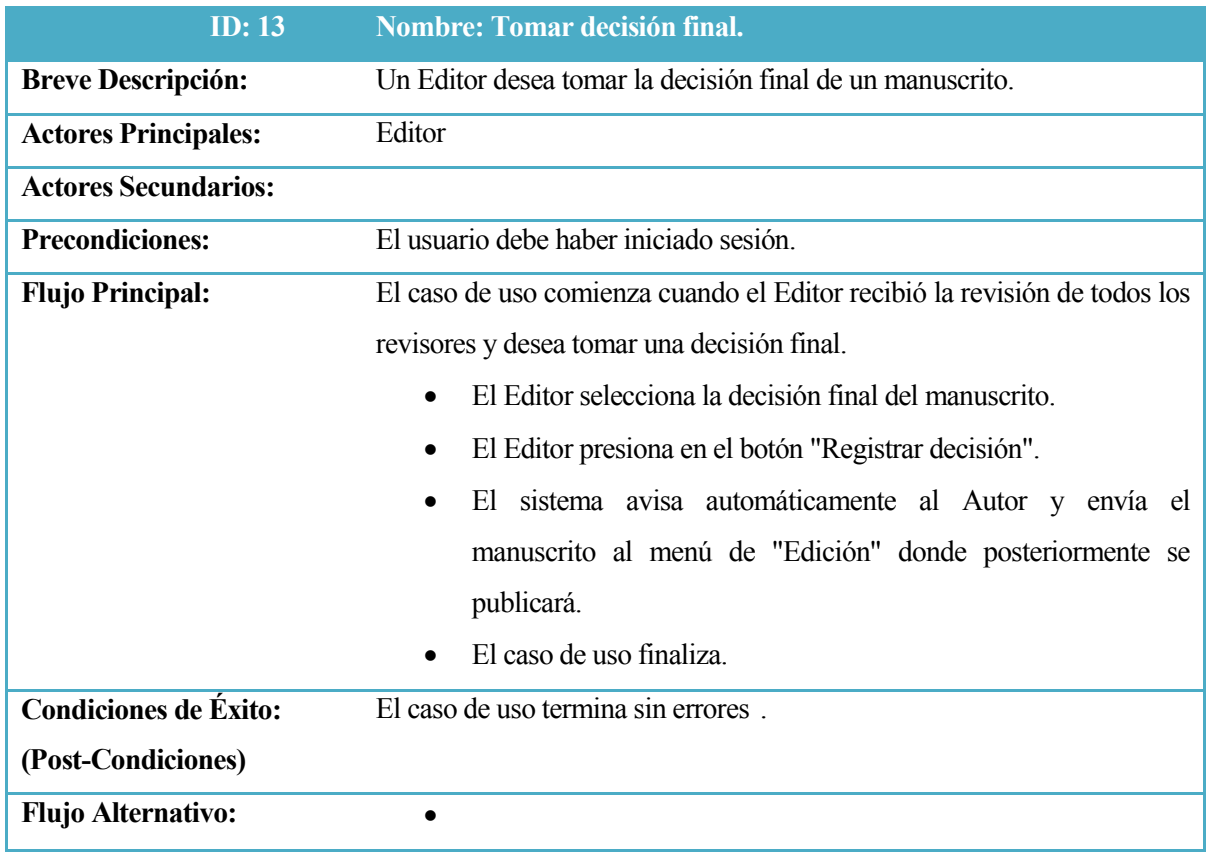

*Tabla 60:Caso de uso específico Tomar Decisión Final.*
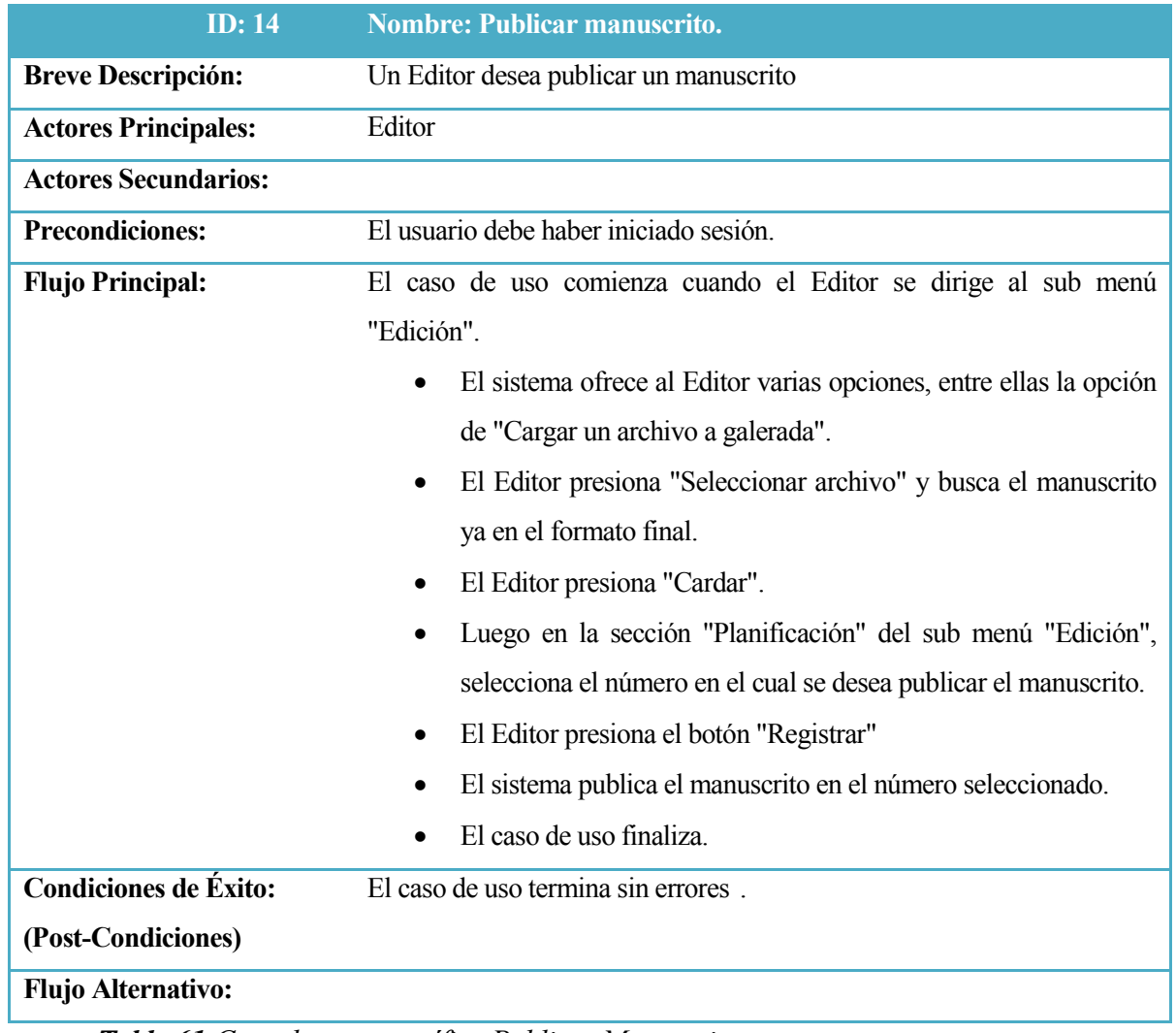

*Tabla 61:Caso de uso específico Publicar Manuscrito.*

| <b>ID: 15</b>                | <b>Nombre: Crear Número.</b>                                           |
|------------------------------|------------------------------------------------------------------------|
| <b>Breve Descripción:</b>    | Un Editor desea crear un nuevo número.                                 |
| <b>Actores Principales:</b>  | Editor                                                                 |
| <b>Actores Secundarios:</b>  |                                                                        |
| <b>Precondiciones:</b>       | El usuario debe haber iniciado sesión.                                 |
| <b>Flujo Principal:</b>      | El caso de uso comienza cuando el Editor, en el menú "Área Personal",  |
|                              | presiona la opción "Crear número".                                     |
|                              | El sistema despliega una ventana con un formulario que el<br>$\bullet$ |
|                              | Editor debe completar para crear el numero.                            |
|                              | El Editor completa el formulario con los datos que estime<br>$\bullet$ |
|                              | conveniente.                                                           |
|                              | El Editor presiona "Guardar".                                          |
|                              | El sistema guarda el nuevo número en la base de datos.                 |
|                              | El caso de uso finaliza.                                               |
| <b>Condiciones de Éxito:</b> | El caso de uso termina sin errores.                                    |
| (Post-Condiciones)           |                                                                        |
| <b>Flujo Alternativo:</b>    |                                                                        |

*Tabla 62:Caso de uso específico Crear Número.*

| <b>Breve Descripción:</b><br>Un Editor desea modificar un número ya existente.<br>Editor<br><b>Actores Principales:</b><br><b>Actores Secundarios:</b><br>El usuario debe haber iniciado sesión.<br><b>Precondiciones:</b><br>Debe existir un número ya creado.<br><b>Flujo Principal:</b><br>El caso de uso comienza cuando el Editor, en el menú "Números",<br>presiona el sub menú "Números anteriores".<br>El sistema despliega una lista con todos los números anteriores.<br>$\bullet$<br>El Editor selecciona el número que desea modificar.<br>$\bullet$<br>El sistema despliega toda la información del número.<br>٠<br>El editor cambia la información que necesite.<br>El editor presiona "Guardar".<br>$\bullet$<br>El sistema actualiza la base de datos con la nueva información.<br><b>Condiciones de Éxito:</b><br>El caso de uso termina sin errores.<br>(Post-Condiciones)<br><b>Flujo Alternativo:</b> | ID: $16$ | <b>Nombre: Editar Número</b> |
|----------------------------------------------------------------------------------------------------|----------|------------------------------|
|                                                                                                    |          |                              |
|                                                                                                    |          |                              |
|                                                                                                    |          |                              |
|                                                                                                    |          |                              |
|                                                                                                    |          |                              |
|                                                                                                    |          |                              |
|                                                                                                    |          |                              |
|                                                                                                    |          |                              |
|                                                                                                    |          |                              |
|                                                                                                    |          |                              |
|                                                                                                    |          |                              |
|                                                                                                    |          |                              |
|                                                                                                    |          |                              |
|                                                                                                    |          |                              |
|                                                                                                    |          |                              |
|                                                                                                    |          |                              |

*Tabla 63:Caso de uso específico Editar Número*

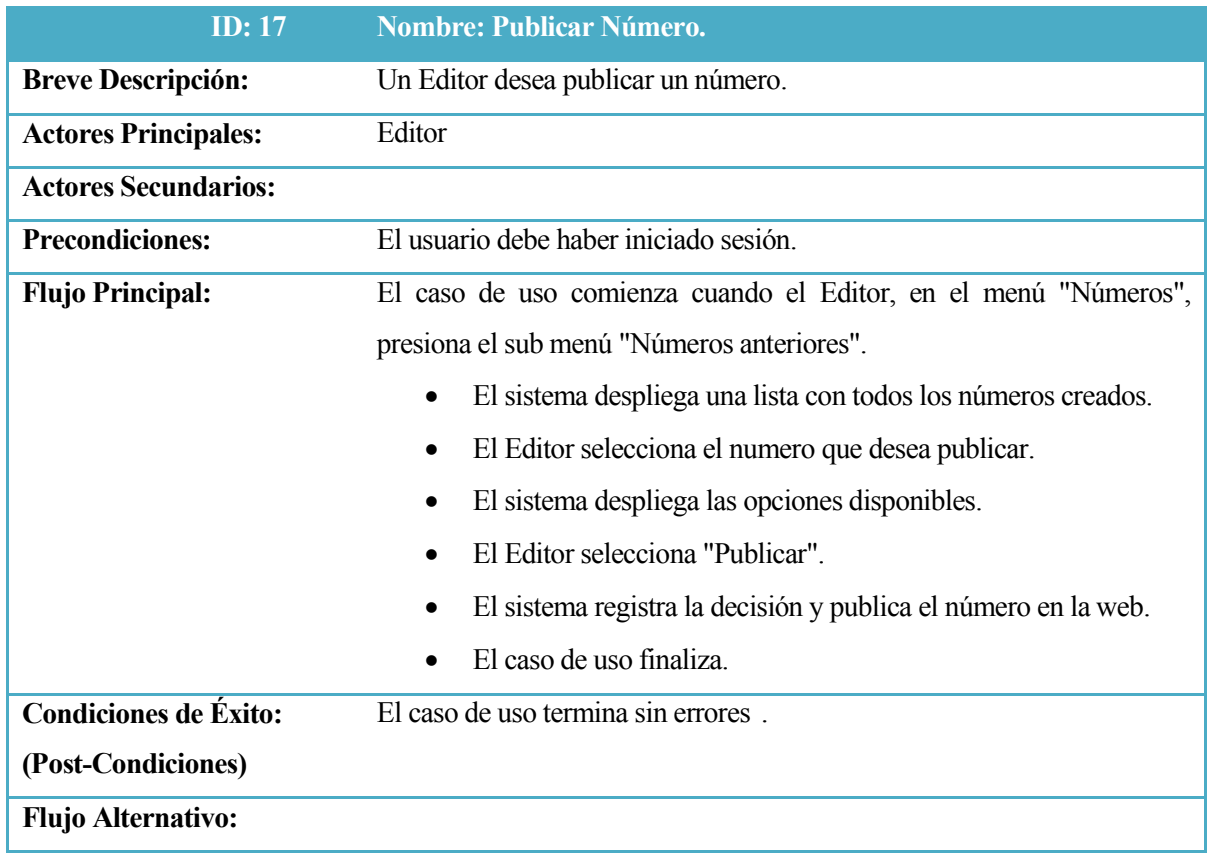

*Tabla 64:Caso de uso específico Publicar Número.*

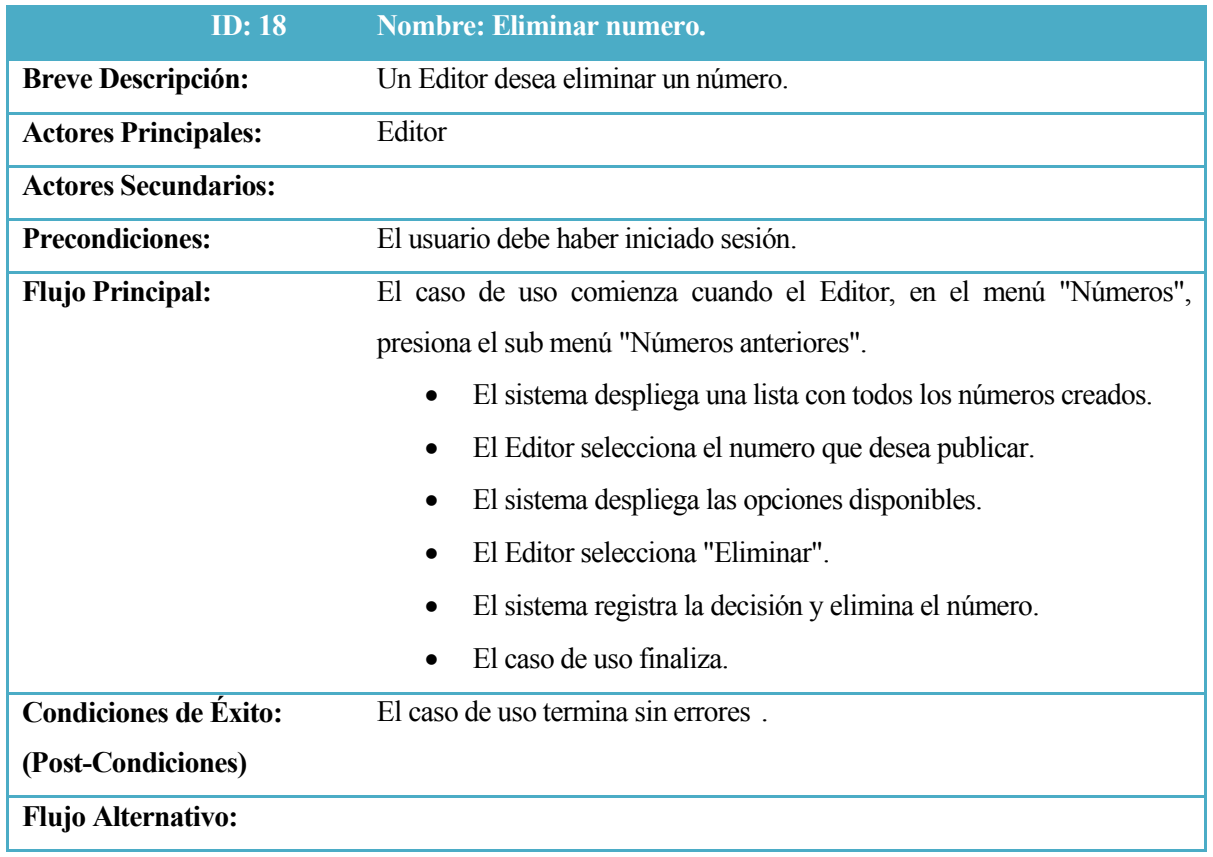

*Tabla 65:Caso de uso específico Eliminar Número.*

#### **10.2.2.4 Casos de uso Revisor.**

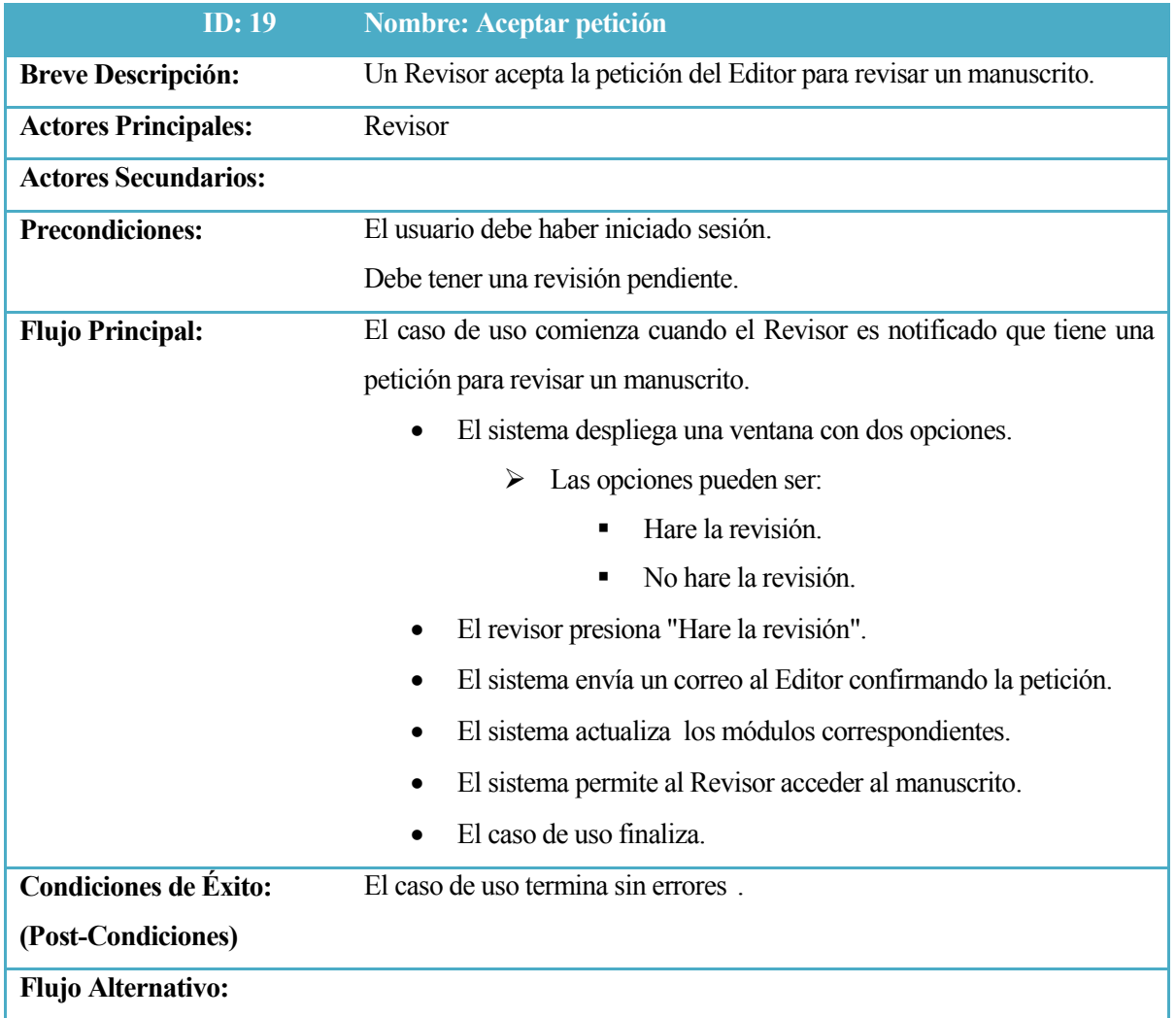

*Tabla 66:Caso de uso específico Aceptar Petición.*

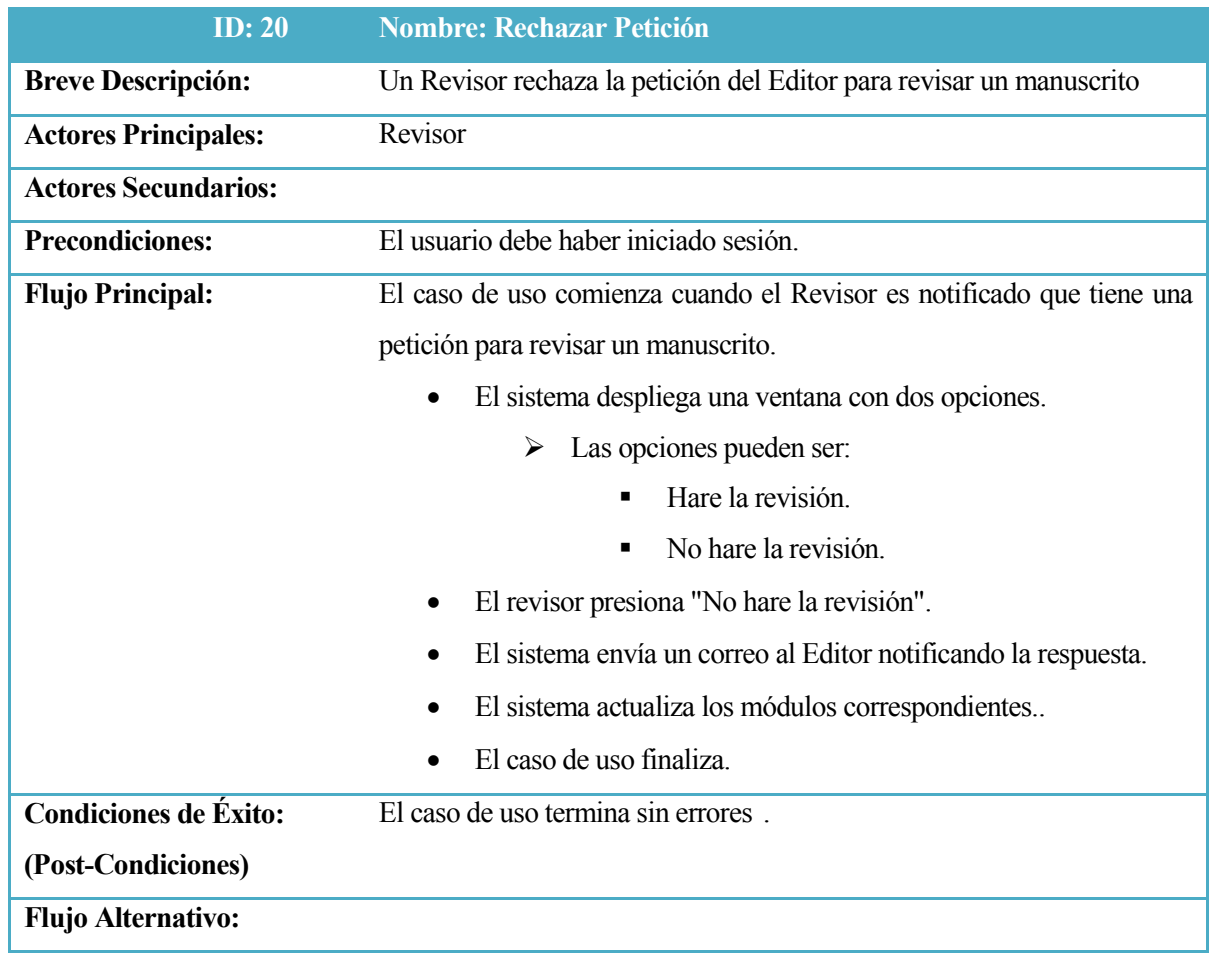

*Tabla 67:Caso de uso específico Rechazar Petición.*

| ID: 21                       | <b>Nombre: Descargar Manuscrito.</b>                                   |
|------------------------------|------------------------------------------------------------------------|
| <b>Breve Descripción:</b>    | Un Revisor descarga el manuscrito para su revisión                     |
| <b>Actores Principales:</b>  | Revisor                                                                |
| <b>Actores Secundarios:</b>  |                                                                        |
| <b>Precondiciones:</b>       | El usuario debe haber iniciado sesión.                                 |
|                              | El usuario acepto la petición de revisor.                              |
| <b>Flujo Principal:</b>      | El caso de uso comienza cuando el Revisor, en el menú "Área personal"  |
|                              | selecciona la revisión en la que desea trabajar.                       |
|                              | El sistema despliega al revisor la información necesaria.<br>$\bullet$ |
|                              | El Revisor hace clic en el nombre del documento y este es<br>$\bullet$ |
|                              | descargado.                                                            |
|                              | El caso de uso finaliza.                                               |
| <b>Condiciones de Éxito:</b> | El caso de uso termina sin errores.                                    |
| (Post-Condiciones)           |                                                                        |
| <b>Flujo Alternativo:</b>    |                                                                        |

*Tabla 68:Caso de uso específico Descargar Manuscrito.*

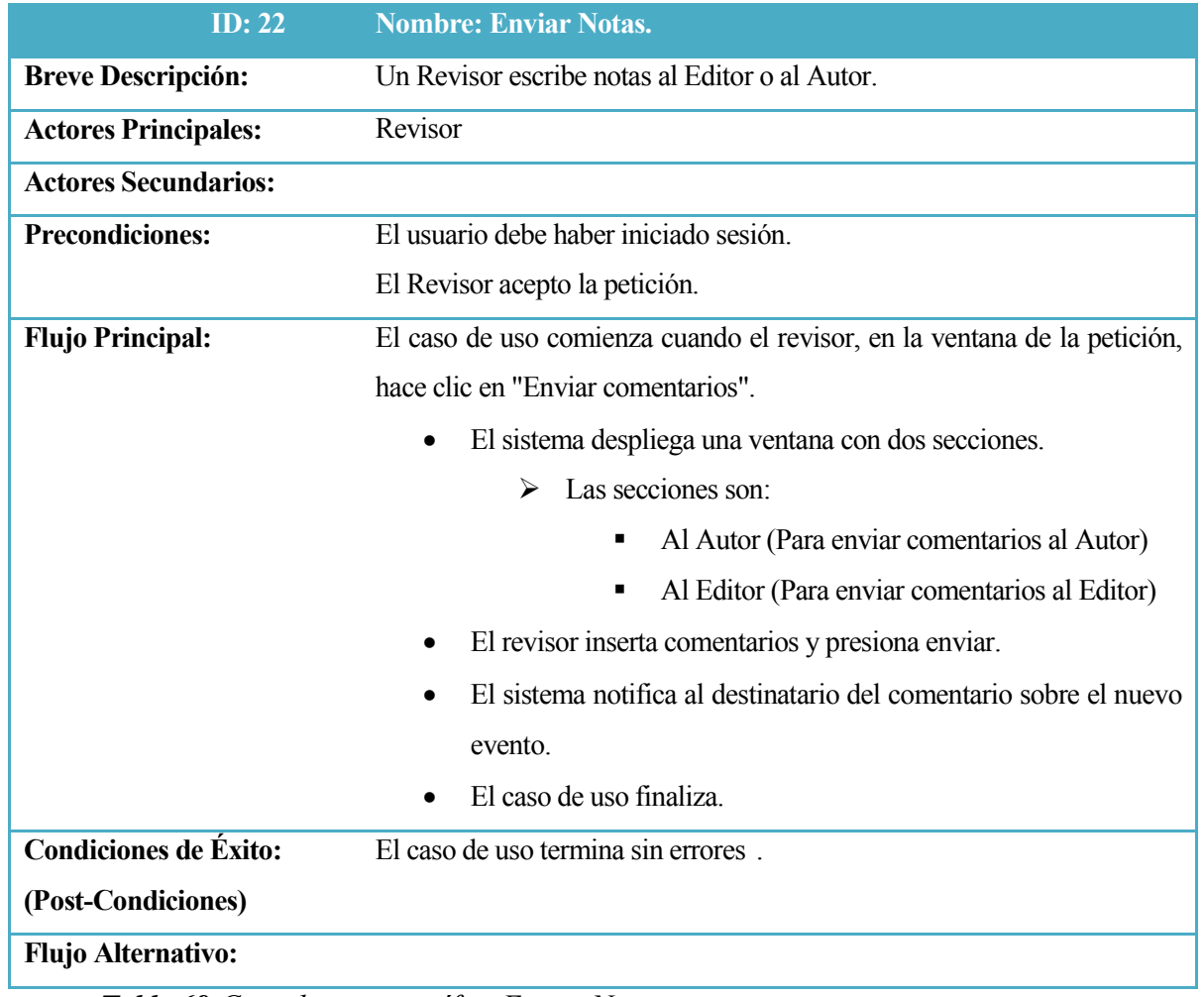

*Tabla 69:Caso de uso específico Enviar Notas*

| <b>ID</b> : 23              | <b>Nombre: Enviar Revisión.</b>                                          |
|-----------------------------|--------------------------------------------------------------------------|
| <b>Breve Descripción:</b>   | Un Revisor finaliza su tarea como revisor y desea enviar su trabajo al   |
|                             | Editor.                                                                  |
| <b>Actores Principales:</b> | Revisor                                                                  |
| <b>Actores Secundarios:</b> |                                                                          |
| <b>Precondiciones:</b>      | El usuario debe haber iniciado sesión.                                   |
|                             | El revisor acepto la petición del Editor.                                |
| <b>Flujo Principal:</b>     | El caso de uso comienza cuando el revisor, en la ventana de la petición, |
|                             | carga un nuevo archivo.                                                  |
|                             | El sistema guarda el documento.<br>$\bullet$                             |
|                             | El caso de uso finaliza.                                                 |
| Condiciones de Éxito:       | El caso de uso termina sin errores.                                      |
| (Post-Condiciones)          |                                                                          |
| <b>Flujo Alternativo:</b>   |                                                                          |

*Tabla 70:Caso de uso específico Enviar Revisión.*

| <b>ID</b> : 24              | <b>Nombre: Tomar decisión.</b>                                                |
|-----------------------------|-------------------------------------------------------------------------------|
| <b>Breve Descripción:</b>   | Un Revisor toma la decisión acerca del manuscrito.                            |
| <b>Actores Principales:</b> | Revisor                                                                       |
| <b>Actores Secundarios:</b> |                                                                               |
| <b>Precondiciones:</b>      | El usuario debe haber iniciado sesión.                                        |
|                             | El revisor debió aceptar la petición.                                         |
| <b>Flujo Principal:</b>     | El caso de uso comienza cuando el Revisor termina de revisar el               |
|                             | manuscrito y subió una versión.                                               |
|                             | El sistema pone a disposición del usuario la opción de tomar una<br>$\bullet$ |
|                             | decisión acerca del manuscrito.                                               |
|                             | Estas decisiones pueden ser:<br>➤                                             |
|                             | Aceptado.<br>٠                                                                |
|                             | Aceptado con modificaciones.<br>٠                                             |
|                             | Rechazado.<br>٠                                                               |
|                             | Re evaluable<br>٠                                                             |
|                             | El Revisor elije una de las opciones y presiona "Aceptar".<br>$\bullet$       |
|                             | El caso de uso finaliza.                                                      |
| Condiciones de Éxito:       | El caso de uso termina sin errores.                                           |
| (Post-Condiciones)          |                                                                               |
| <b>Flujo Alternativo:</b>   |                                                                               |
| -------                     | $\sim$<br>$\sim$                                                              |

*Tabla 71: Caso de uso específico Tomar Decisión.*

#### **10.2.2.5 Casos de uso gestor.**

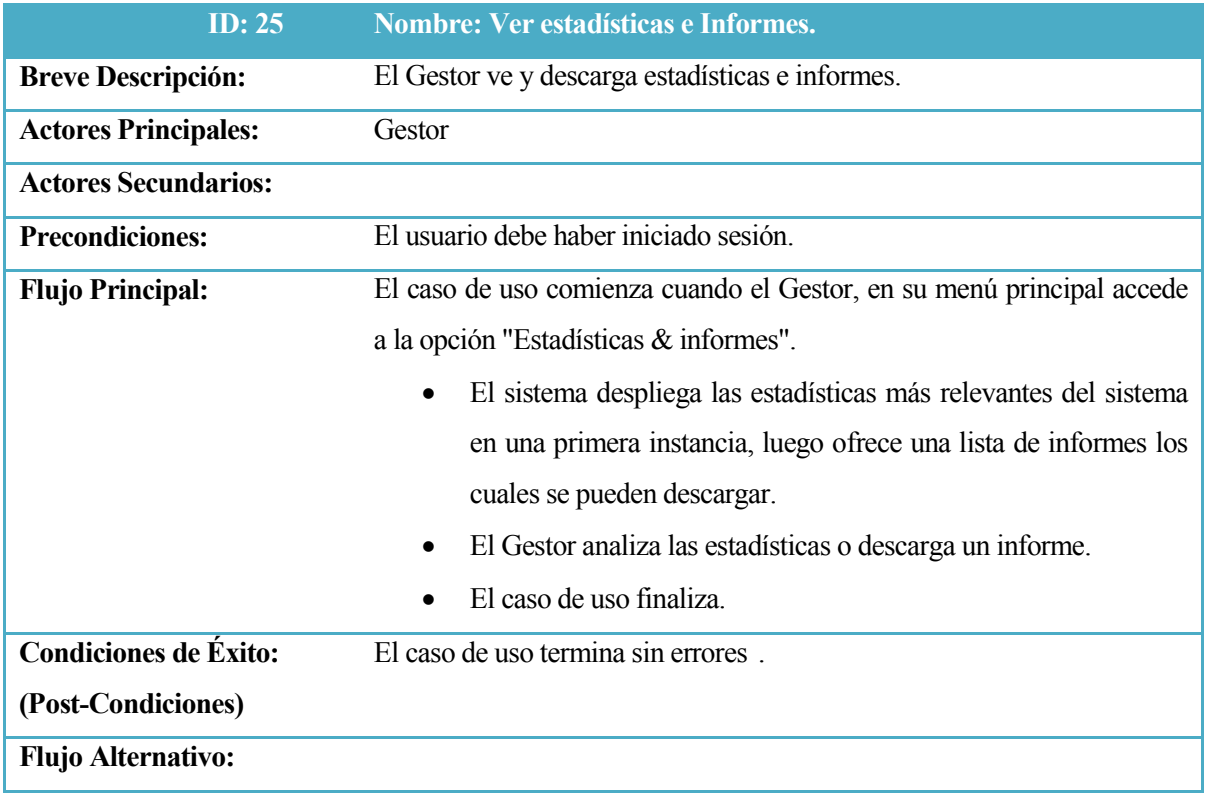

*Tabla 72:Caso de uso específico Ver estadísticas e Informes.*

| <b>ID</b> : 26              | <b>Nombre: Configurar Revista.</b>                             |
|-----------------------------|----------------------------------------------------------------|
| <b>Breve Descripción:</b>   | El Gestor configura los parámetros de la revista.              |
| <b>Actores Principales:</b> | Gestor                                                         |
| <b>Actores Secundarios:</b> |                                                                |
| <b>Precondiciones:</b>      | El usuario debe haber iniciado sesión.                         |
| <b>Flujo Principal:</b>     | El caso de uso comienza cuando el Gestor, en su menú principal |
|                             | selecciona la opción "Configuración".                          |
|                             | El sistema despliega los 5 puntos en los cuales se puede<br>٠  |
|                             | configurar la revista.                                         |
|                             | Estos pasos son:<br>➤                                          |
|                             | Detalles (Nombre, ISSN, Contacto, Motores                      |
|                             | de búsqueda.)                                                  |
|                             | Políticas (Objetivo de la revista, Procesos,<br>п              |
|                             | flujos, etc.)                                                  |
|                             | Envíos (Instrucciones, indexación, derechos de<br>٠            |
|                             | autor, etc.)                                                   |
|                             | Gestión (Acceso y seguridad, Planificación,<br>٠               |
|                             | avisos, etc.)                                                  |
|                             | Apariencia (Encabezado, Página principal,<br>٠                 |
|                             | estilo, etc.)                                                  |
|                             | El Gestor selecciona la opción deseada.                        |
|                             | luego de modificar la información presiona<br>El Gestor        |
|                             | "Guardar".                                                     |
|                             | El sistema guarda la nueva información.                        |
|                             | El caso de uso finaliza.                                       |
| Condiciones de Éxito:       | El caso de uso termina sin errores.                            |
| (Post-Condiciones)          |                                                                |
| <b>Flujo Alternativo:</b>   |                                                                |

*Tabla 73:Caso de uso específico Configurar Revista.*

| <b>ID</b> : 27               | <b>Nombre: Agregar Secciones.</b>                                             |
|------------------------------|-------------------------------------------------------------------------------|
| <b>Breve Descripción:</b>    | El Gestor agrega nuevas secciones a la revista.                               |
| <b>Actores Principales:</b>  | Gestor                                                                        |
| <b>Actores Secundarios:</b>  |                                                                               |
| <b>Precondiciones:</b>       | El usuario debe haber iniciado sesión.                                        |
| <b>Flujo Principal:</b>      | El caso de uso comienza cuando el Gestor, en su menú principal                |
|                              | selecciona la opción "Secciones de la revista".                               |
|                              | El Sistema despliega una lista con las Secciones creada hasta el<br>$\bullet$ |
|                              | momento y la opción de crear una nueva.                                       |
|                              | El Gestor selecciona "Crear Sección".<br>$\bullet$                            |
|                              | El sistema despliega el formulario correspondiente.<br>٠                      |
|                              | El Gestor completa el formulario y presiona "Guardar".                        |
|                              | El sistema guarda la nueva información.<br>$\bullet$                          |
|                              | El caso de uso finaliza.                                                      |
| <b>Condiciones de Éxito:</b> | El caso de uso termina sin errores.                                           |
| (Post-Condiciones)           |                                                                               |
| <b>Flujo Alternativo:</b>    |                                                                               |

*Tabla 74:Caso de uso específico Agregar Secciones.*

| <b>ID</b> : 28               | <b>Nombre: Subir Formularios de Revisión</b>                                  |
|------------------------------|-------------------------------------------------------------------------------|
| <b>Breve Descripción:</b>    | El Gestor sube un nuevo formulario de revisión.                               |
| <b>Actores Principales:</b>  | Gestor                                                                        |
| <b>Actores Secundarios:</b>  |                                                                               |
| <b>Precondiciones:</b>       | El usuario debe haber iniciado sesión.                                        |
| <b>Flujo Principal:</b>      | El caso de uso comienza cuando el Gestor, en su menú principal                |
|                              | selecciona la opción "Formularios de revisión".                               |
|                              | El sistema despliega una lista con los formularios existentes en<br>$\bullet$ |
|                              | el sistema y la posibilidad de crear uno nuevo.                               |
|                              | El Gestor selecciona "Crear formulario de revisión".<br>$\bullet$             |
|                              | El sistema despliega el formulario correspondiente.<br>$\bullet$              |
|                              | El Gestor completa el formulario y presiona Guardar.<br>$\bullet$             |
|                              | El sistema guarda la nueva información.<br>$\bullet$                          |
|                              | El caso de uso finaliza.                                                      |
| <b>Condiciones de Éxito:</b> | El caso de uso termina sin errores.                                           |
| (Post-Condiciones)           |                                                                               |
| <b>Flujo Alternativo:</b>    |                                                                               |

*Tabla 75:Caso de uso específico Subir Formularios de Revisión.*

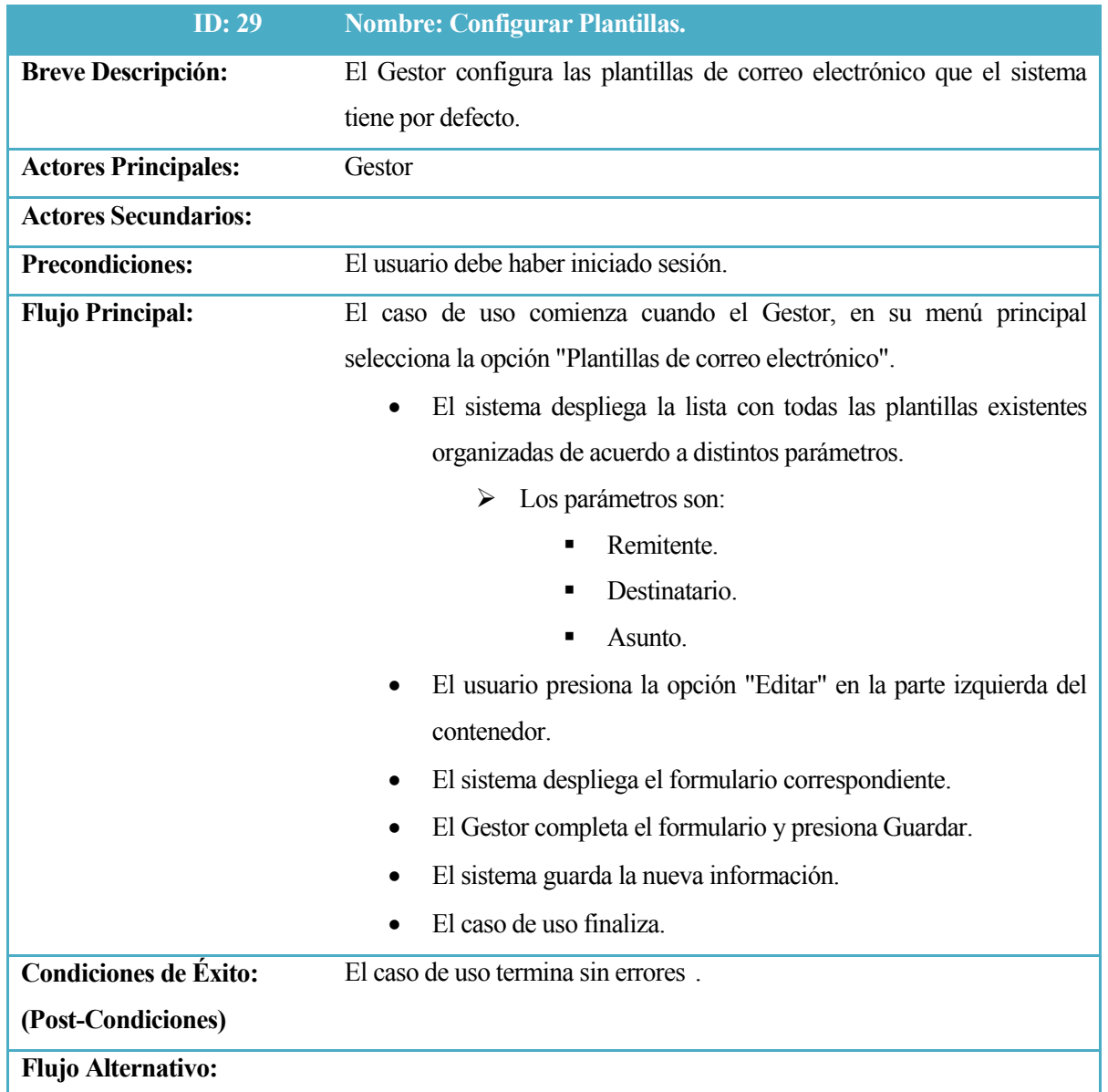

*Tabla 76:Caso de uso específico Configurar Plantillas.*

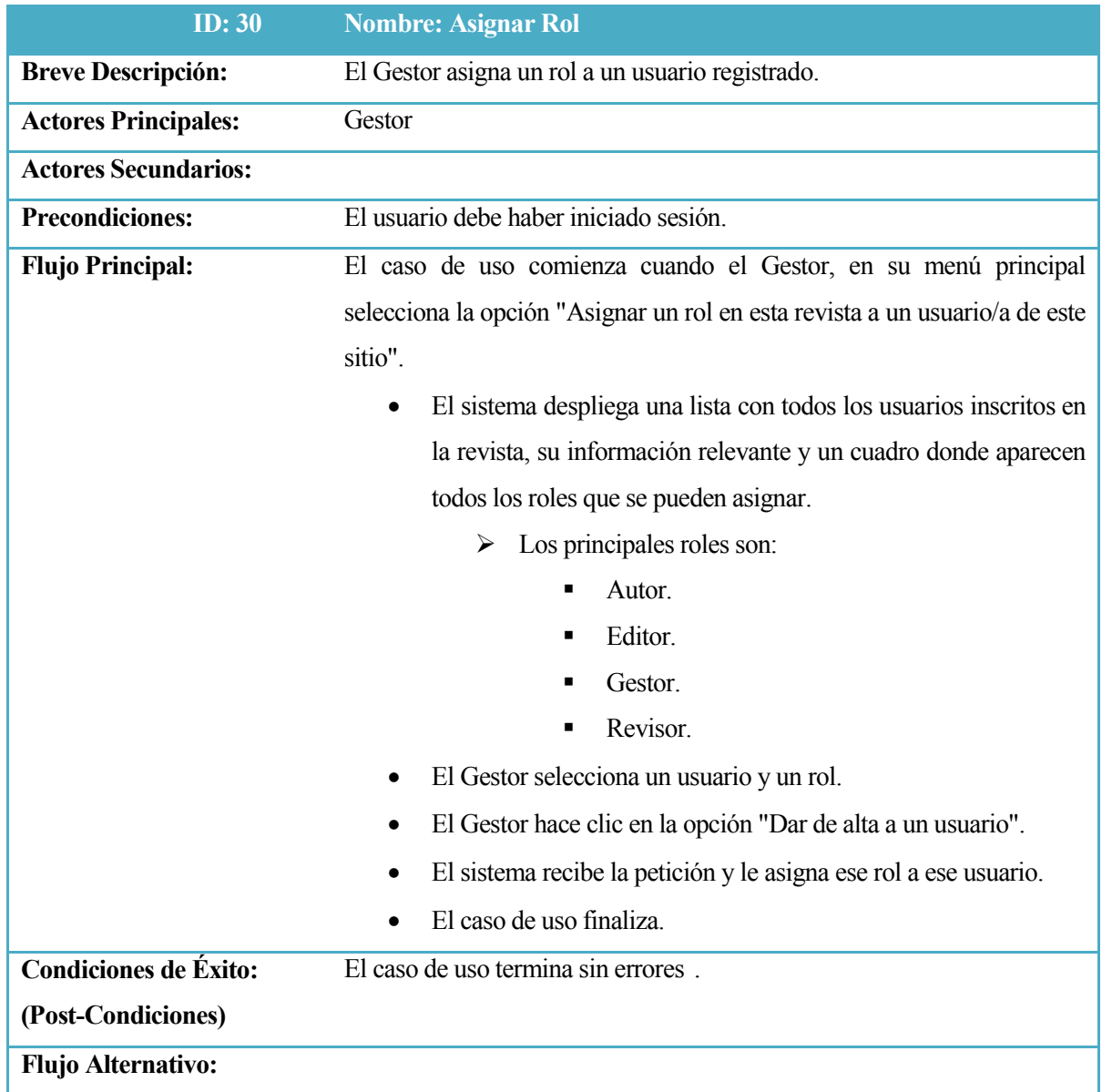

*Tabla 77:Caso de uso específico Asignar Rol.*

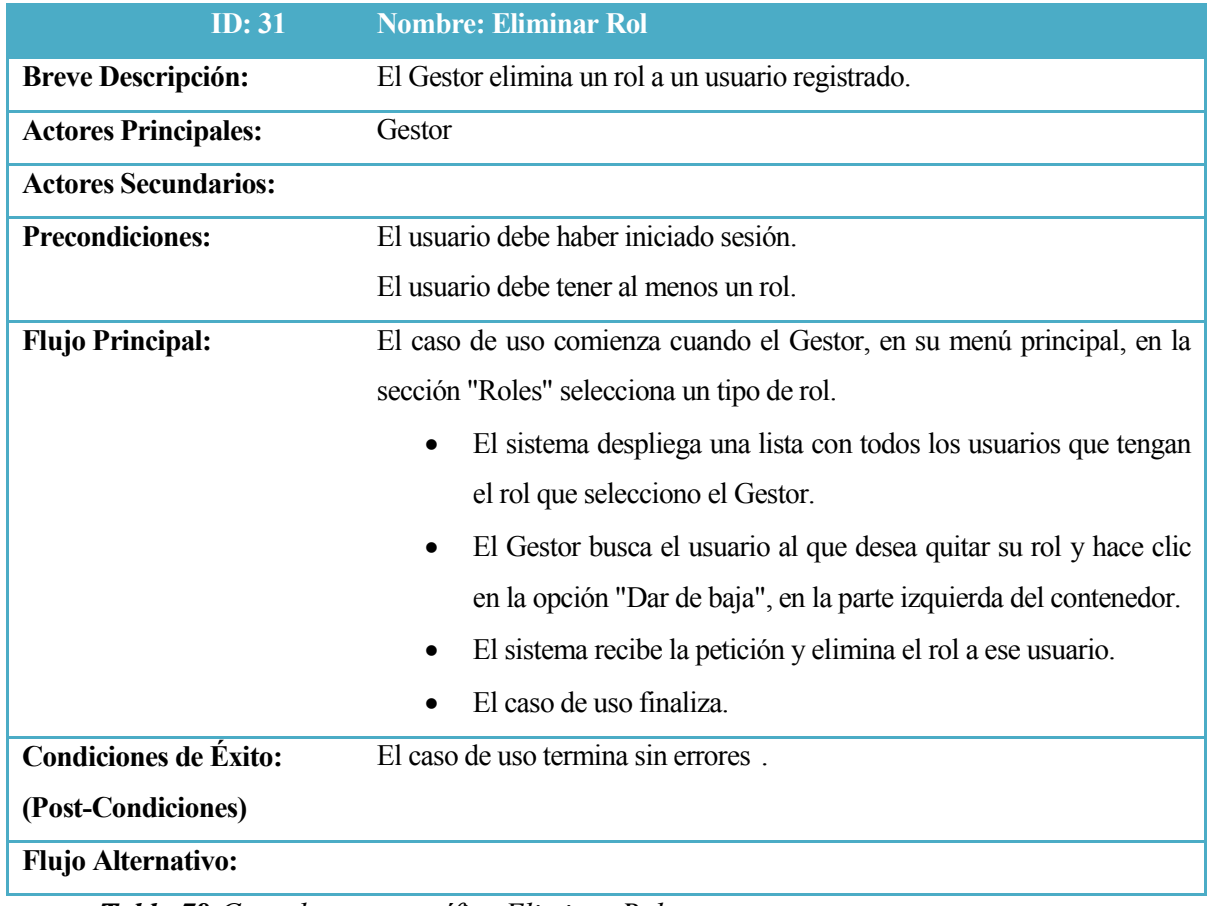

*Tabla 78:Caso de uso específico Eliminar Rol.*

| <b>ID</b> : 32               | <b>Nombre: Eliminar Usuario.</b>                                           |
|------------------------------|----------------------------------------------------------------------------|
| <b>Breve Descripción:</b>    | El Gestor elimina un usuario del sistema                                   |
| <b>Actores Principales:</b>  | Gestor                                                                     |
| <b>Actores Secundarios:</b>  |                                                                            |
| <b>Precondiciones:</b>       | El usuario debe haber iniciado sesión.                                     |
| <b>Flujo Principal:</b>      | El caso de uso comienza cuando el Gestor, en su menú principal             |
|                              | selecciona la opción "Usuarios inscritos en la revista".                   |
|                              | El sistema despliega una lista con todos los usuarios inscritos en<br>٠    |
|                              | la revista y una serie de opciones para cada uno.                          |
|                              | El Gestor busca el usuario que desea eliminar y selecciona la<br>$\bullet$ |
|                              | opción "Eliminar" dentro de las opciones en la parte derecha del           |
|                              | contenedor.                                                                |
|                              | El sistema elimina el registro de la base de datos.                        |
|                              | El caso de uso finaliza.<br>$\bullet$                                      |
| <b>Condiciones de Éxito:</b> | El caso de uso termina sin errores.                                        |
| (Post-Condiciones)           |                                                                            |
| <b>Flujo Alternativo:</b>    |                                                                            |

*Tabla 79:Caso de uso específico Eliminar Usuario.*

# **11 CONCLUSIÓN**

Este proyecto fue desarrollado conforme a las exigencias del Editor jefe de la revista RAN, con el fin de agilizar y automatizar procesos relacionados a la gestión editorial de artículos científicos enviados a la misma, investigando, evaluando y seleccionando el sistema más adecuado para la revista, basada en estudios y manuscritos realizados por expertos en la materia, además de charlas personales con experimentados editores jefes de revistas científicas de la Universidad de Concepción.

Para comprender mejor la problemática y la manera de abordar la situación, se realizó una investigación poniendo énfasis en los principales factores que influyen en el correcto funcionamiento de una revista científica y todo lo que esto conlleva. Junto con esto se investigaron los principales software online para realizar la tarea de gestionar y administrar una revista.

Con respecto a la evaluación, se realiza una toma de requerimientos con la finalidad de aplicarlos a las funcionalidades del sistema y de esta manera establecer parámetros de evaluación y se utiliza el sistema básico de evaluación sometiendo los sistemas seleccionados a una matriz de trazabilidad, en la que se registran distintos factores relevantes para la evaluación y se le asigna una puntuación a los sistemas de acuerdo a la manera en que estos cumplen con lo solicitado.

En primera instancia se realiza la tabla evaluando los sistemas versus los parámetros más relevantes extraídos de la investigación realizada previamente. En esta evaluación se pudo apreciar que los sistemas grandes, de código abierto y con mayor información y documentación fueron evaluados con puntajes más altos, esto se debió principalmente a la flexibilidad que ofrecen ante cambios que sean necesarios para ajustarse a los procesos de cada revista y debido a la vasta información y soporte que ofrecen en sus páginas web.

Mientras que la segunda etapa de la evaluación se realiza en base a los requerimientos básicos exigidos por la revista. En esta oportunidad el resultado de la evaluación fue casi idéntico a la evaluación anterior, siendo Open Journal System nuevamente la plataforma mejor evaluada.

Finalmente luego de un análisis de concluyo que los resultados eran acertados y se opta por elegir el sistema Open Journal System, ya que, además de ser el mejor calificado en ambas

instancias de evaluación, es reconocido a nivel mundial por estudios y publicaciones que lo clasifican como la herramienta más potente y flexible existente en el mercado.

Finalmente se lleva a cabo la instalación del sistema en los servidores de la Universidad, con el respectivo dominio solicitado: "ran.udec.cl". Durante la instalación y configuración se hicieron notar rápidamente las características que hacen a Open Journal System uno de los sistemas más usados a nivel mundial según su página web oficial [URL 07]. Rapidez, seguridad y usabilidad fueron los tres términos que definieron la etapa de configuración, ya que el sistema responde rápido ante las solicitudes registradas por el usuario, codifica todos los parámetros y documentos que se usan para el envío y flujo de manuscritos además ofrece una amplia gama de herramientas y opciones para poder configurar casi todo el sistema, todo completamente intuitivo y ante cualquier duda, también ofrecen una amplia documentación y un foro en Español e Inglés en su página web.

Actualmente la revista ya ha publicado dos números desde la plataforma instalada y está disponible para su apreciación bajo el dominio http://ran.udec.cl de la Universidad de Concepción<sup>7</sup>.

 $\frac{7}{7}$  [http://ran.udec.cl.](http://ran.udec.cl/)

# **12 BIBLIOGRAFÍA**

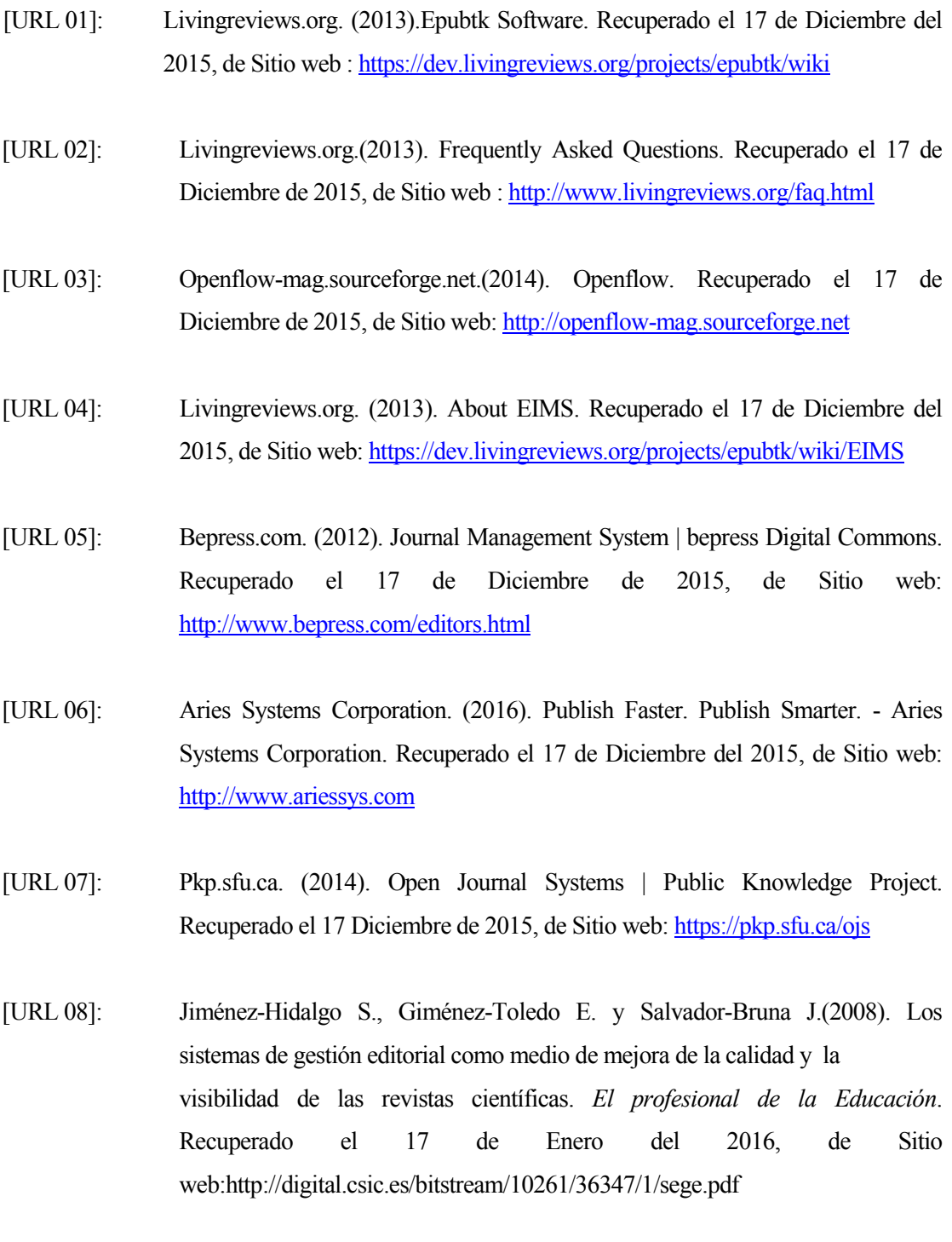

[URL 09]: Rojas M. yRivera S. (2011). Guía de Buenas Prácticas para Revistas Académicas de Acceso Abierto. *ONG Derechos Digitales*.17 de enero del 2016, de Sitio web: http://www.latindex.unam.mx/documentos/descargas/Manual-Buenas\_Practica\_Revistas\_Academicas.pdf .

- [URL 10]: Constantine, I.I., Lockwood, L. A. D. (1999) Software for Use: A Practical Guide to the Models and Methods of Usage-Centered Design. Sitio web: [http://citeseerx.ist.psu.edu/viewdoc/download?doi=10.1.1.101.4753&rep=rep1](http://citeseerx.ist.psu.edu/viewdoc/download?doi=10.1.1.101.4753&rep=rep1&type=pdf) [&type=pdf](http://citeseerx.ist.psu.edu/viewdoc/download?doi=10.1.1.101.4753&rep=rep1&type=pdf)
- [URL 11]: Scielo Chile: Scientific Electronic Library Online (2002). Consultado el 19 de Diciembre del 2015, de Sitio web[: http://www.scielo.cl/](http://www.scielo.cl/)
- [URL 12]: Scopus (2014) Consultado el 19 de Diciembre del 2015, de Sitio web: <http://www.scopus.com/>
- [URL 13]: Delgado-López-Cózar, E.; Ruiz-Pérez, R.; Jiménez-Contreras, Evaristo. La edición de revistas científicas. Directrices, criterios y modelos de evaluación. Consultado por última vez el 10 de Octubre del 2015.Sitio web:http://ec3.ugr.es/publicaciones/Fecyt.pdf
- [URL14]: ISSN International Centre. (2008). Consultado por última vez el 15 de Noviembre del 2015.Sitio web: [http://www.issn.org/2-22635-What-is-an-](http://www.issn.org/2-22635-What-is-an-ISSN.php)[ISSN.php](http://www.issn.org/2-22635-What-is-an-ISSN.php)
- [URL 15]: American Library Association (2015) Revistas científicas, Recuperado el 15 de Diciembre de 2015 de ALA, Sitio web:<http://www.ala.org/>
- [URL 16]: Giordanino E. (2011). Las revistas científicas: estructura y normalización. Acuerdo de Bibliotecas Universitarias de Córdoba. Sitio web: <http://eprints.rclis.org/16059/>
- [URL 17]: Ziman, J. (1986): Introducción al estudio de las ciencias. Barcelona. Ariel.
- [URL 18]: Universidad de Concepción. Consultado por última vez el 17 Noviembre 2015 de, Sitio web http://www.udec.cl/pexterno/

## **ANEXOS**

A continuación se presentan algunas imágenes de las principales ventanas del sistema.

Vista página principal.

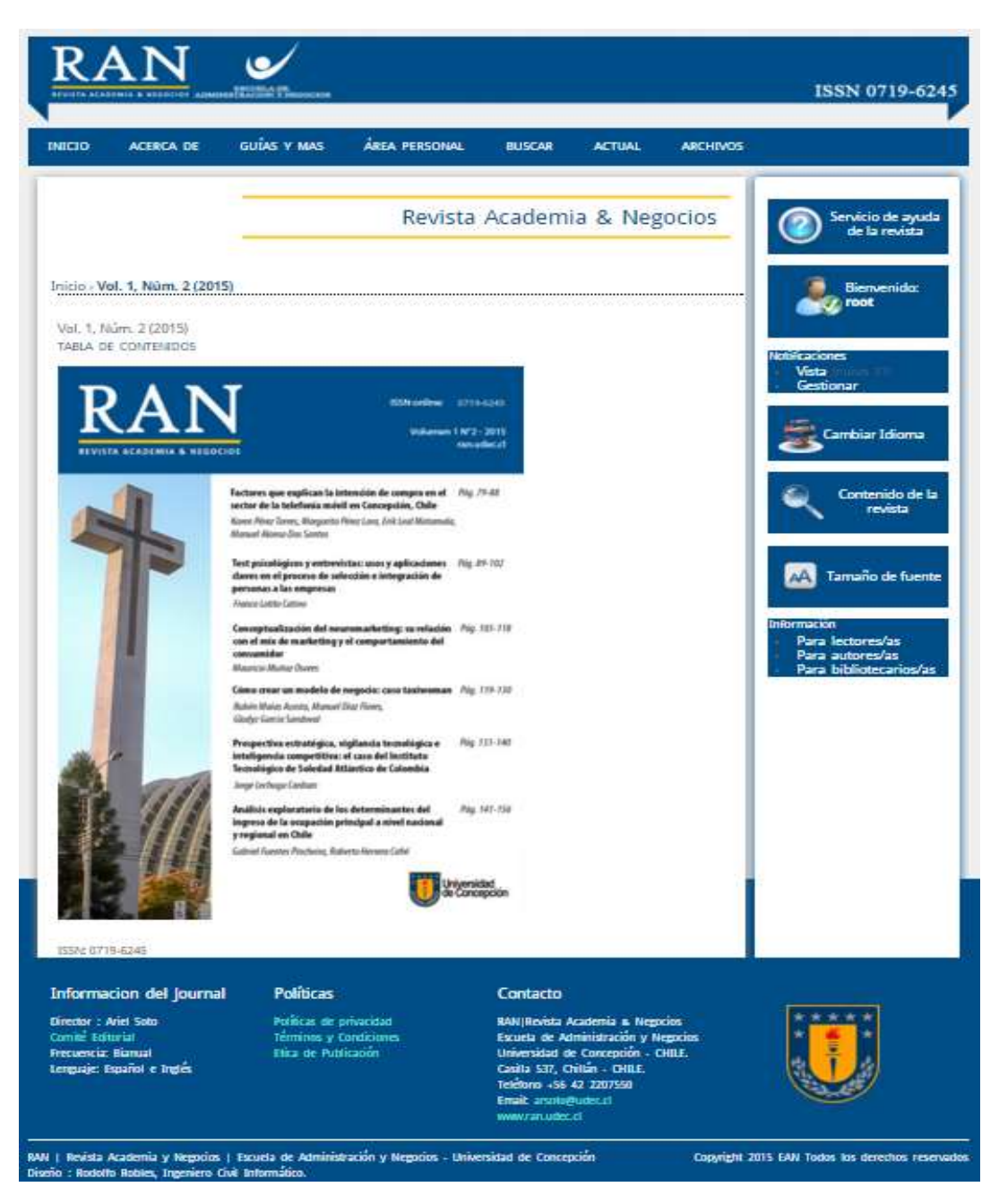

*Figura 12: Imagen del sistema (Página inicio)* http://ran.udec.cl/ojs/index.php/ran

Vista de Iniciar Sesión.

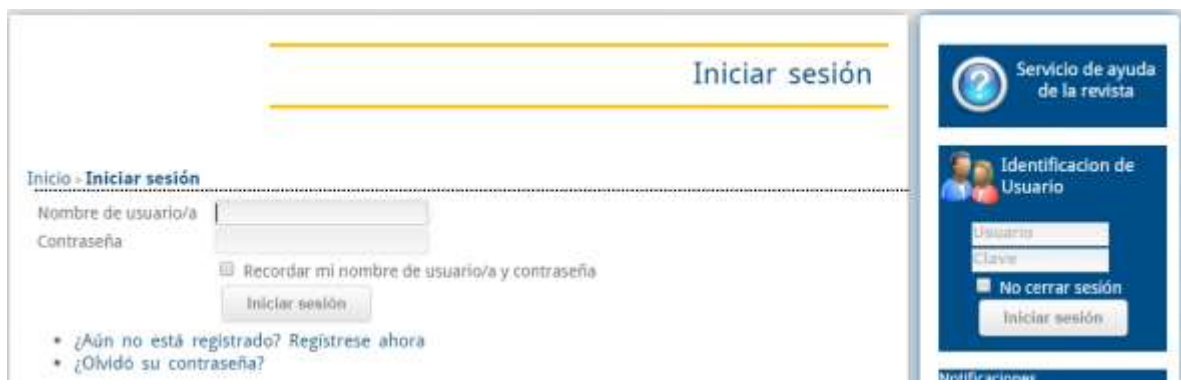

*Figura 13: Imagen del sistema (Iniciar Sesión)* http://ran.udec.cl/ojs/index.php/ran/login

Vistaárea de opciones personales

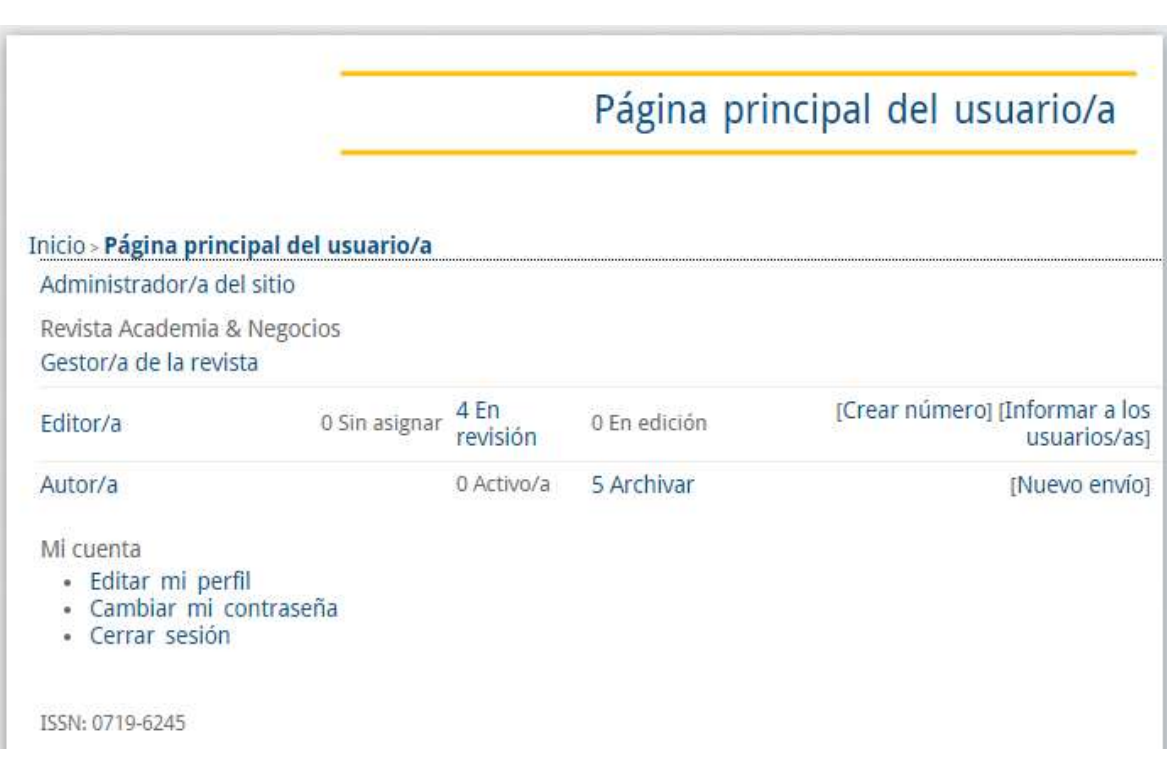

*Figura 14: Imagen del sistema (Página principal usuario)* http://ran.udec.cl/ojs/index.php/ran/user

#### Vista de números existentes en la revista.

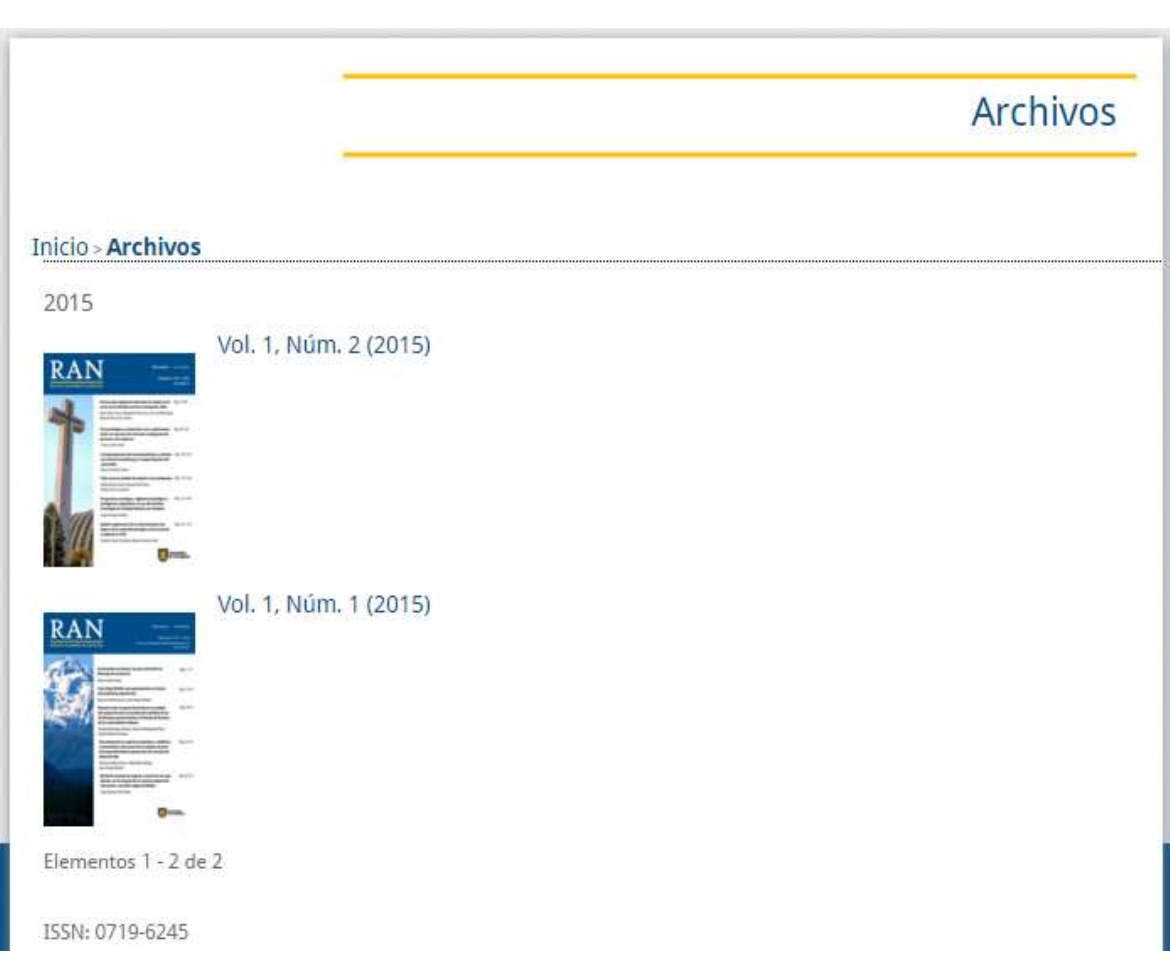

*Figura 15: Imagen del sistema (Números de la revista)* http://ran.udec.cl/ojs/index.php/ran/issue/archive

Vista de sección para ver los PDF de los manuscritos

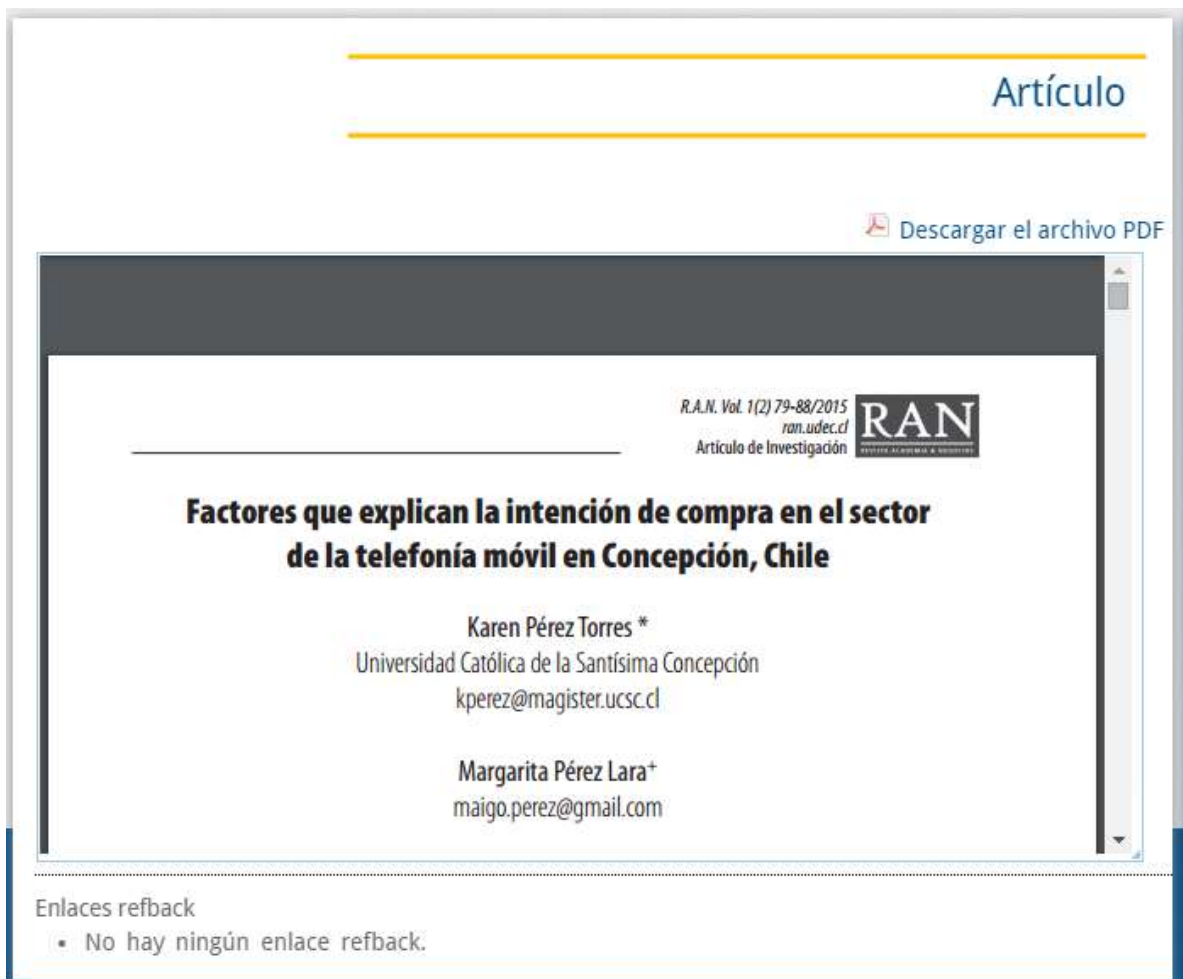

*Figura 16: Imagen del sistema (Visor de manuscritos)* http://ran.udec.cl/ojs/index.php/ran/article/view/9/23

## Vista de lista de artículos en una publicación

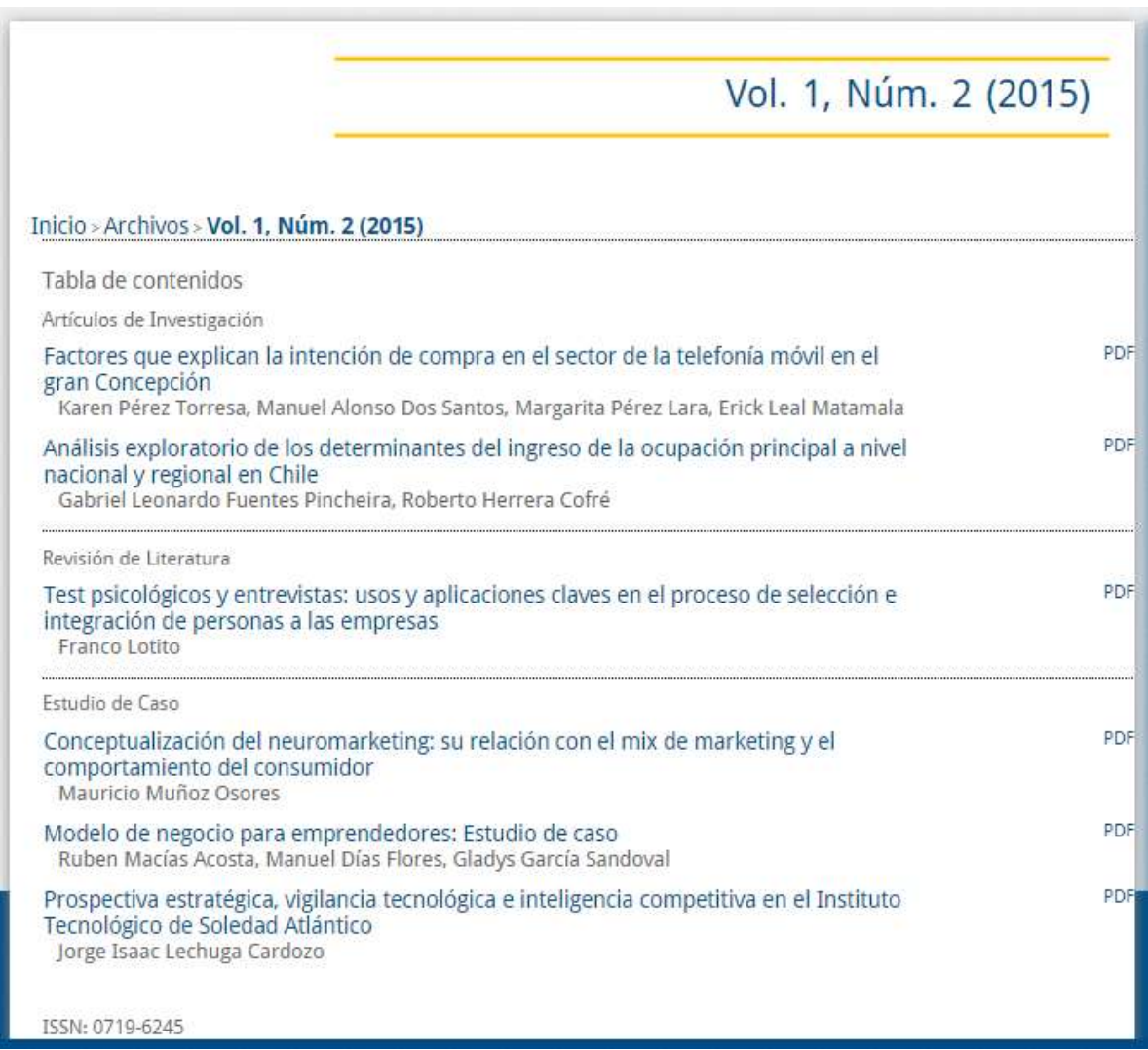

*Figura 17: Imagen del sistema (Artículos de un número)* http://ran.udec.cl/ojs/index.php/ran/issue/view/2/showToc

## Vista de una parte del formulario para registrarse

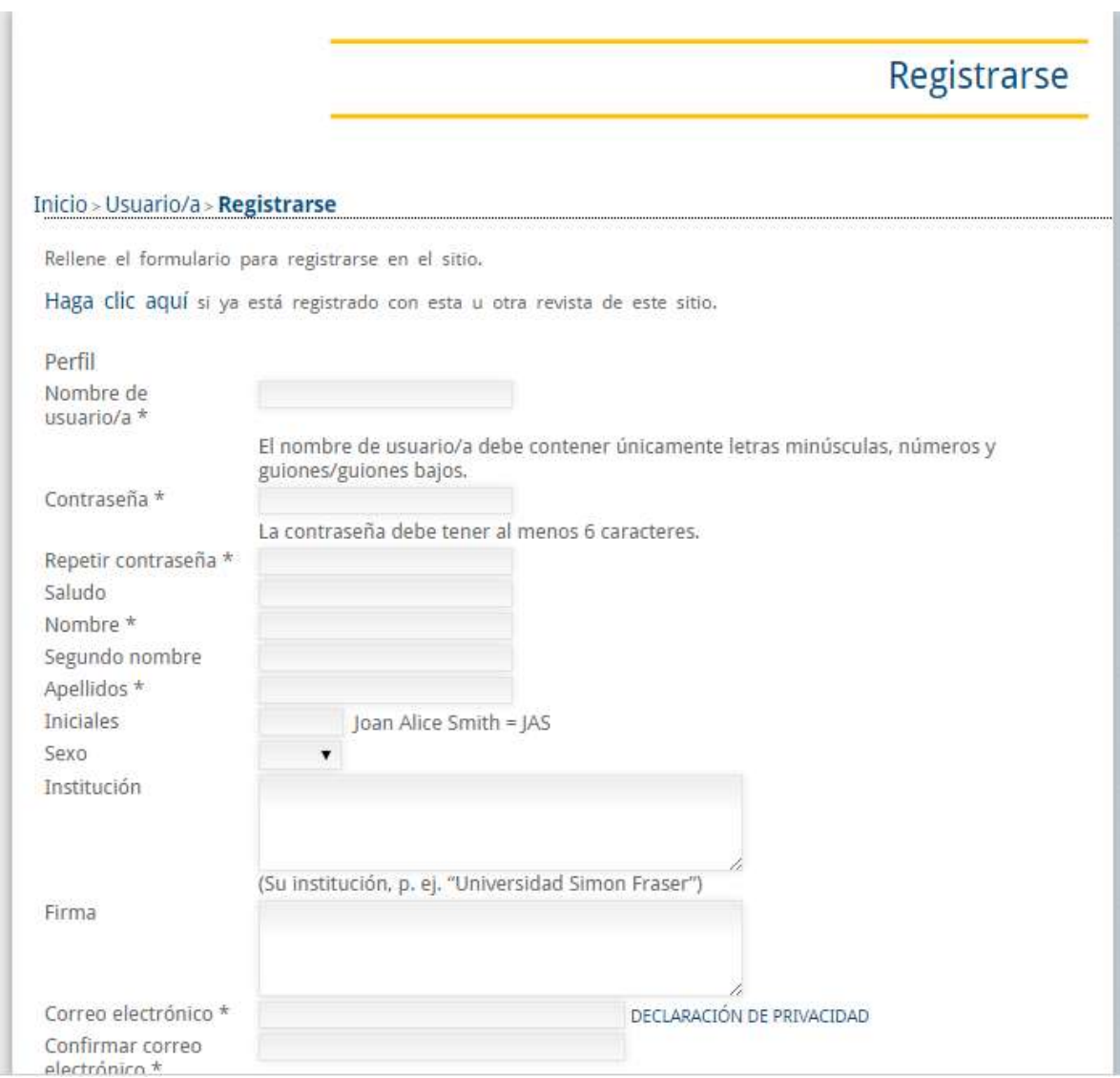

*Figura 18: Imagen del sistema (Formulario de registro)* http://ran.udec.cl/ojs/index.php/ran/user/register